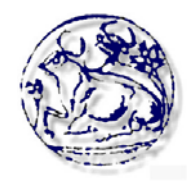

# **Τεχνολογικό Εκπαιδευτικό Ίδρυμα Κρήτης**

**Σχολή Τεχνολογικών Εφαρμογών Τμήμα Εφαρμοσμένης Πληροφορικής & Πολυμέσων**

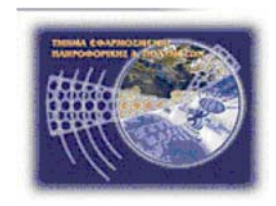

**Πτυχιακή Εργασία**

# **ΔΙΑΔΙΚΤΥΟΚΕΝΤΡΙΚΟ ΣΥΣΤΗΜΑ ΓΙΑ ONLINE ΔΗΜΟΠΡΑΣΙΕΣ**

**Χατζάκη Αικατερίνη (ΑΜ: 2275)** 

**Επιβλέπων Καθηγητής: Δρ. Παπαδάκης Νικόλαος**

**Επιτροπή Αξιολόγησης:** 

**Ημερομηνία Παρουσίασης:** 

# *Ευχαριστίες*

*Ευχαριστώ όλους όσους βοήθησαν για την εκπόνηση της παρούσας πτυχιακής και ιδιαίτερα τον καθηγητή μου Δρ. Παπαδάκη Νίκο που μου έδωσε την ευκαιρία να ασχοληθώ με αυτό το θέμα.* 

#### *Abstract*

*The purpose of this project is the designing and development of a webpage for holding public sales on internet. The application will give the opportunity to users to register in the system, to offer products for public sale and participate in public sales.* 

*I have used the programming language PHP, the database management system mysql and the apache server for the development of application. The theoretical subjects related to the theme of the project, the tools that have been used and all the phases that have been followed from the analysis to the completion of the webpage have been developed analytically in the project. The conclusion of this project can be used for procedures of on line public sales. What's more it constitutes a tutorial for the reader.* 

### *Σύνοψη*

*Σκοπός της παρούσας πτυχιακής είναι η σχεδίαση και η ανάπτυξη ιστοσελίδας για την διεξαγωγή δημοπρασιών στο διαδίκτυο. Η εφαρμογή δίνει την δυνατότητα σε απλούς χρήστες να εγγραφούν στο σύστημα, να προσφέρουν προϊόντα προς δημοπράτηση και να μετέχουν σε δημοπρασίες.* 

*Για την ανάπτυξη της εφαρμογής χρησιμοποίησα τη γλώσσα PHP,το σύστημα διαχείρισης βάσεων δεδομένων MYSQL και τον Apache Server. Τα θεωρητικά θέματα που άπτονται του αντικειμένου της πτυχιακής όπως και τα εργαλεία που χρησιμοποιήθηκαν, αναπτύσσονται αναλυτικά στην εν λόγω πτυχιακή καθώς επίσης και όλες οι φάσεις που ακολουθήθηκαν από την ανάλυση μέχρι την υλοποίηση της ιστοσελίδας.* 

*Το αποτέλεσμα της παραπάνω πτυχιακής αφενός μεν μπορεί να χρησιμοποιηθεί για on line δημοπρασίες στο διαδίκτυο, αφετέρου αποτελεί ένα εκπαιδευτικό βοήθημα για τον αναγνώστη.*

# Πίνακας περιεχομένων

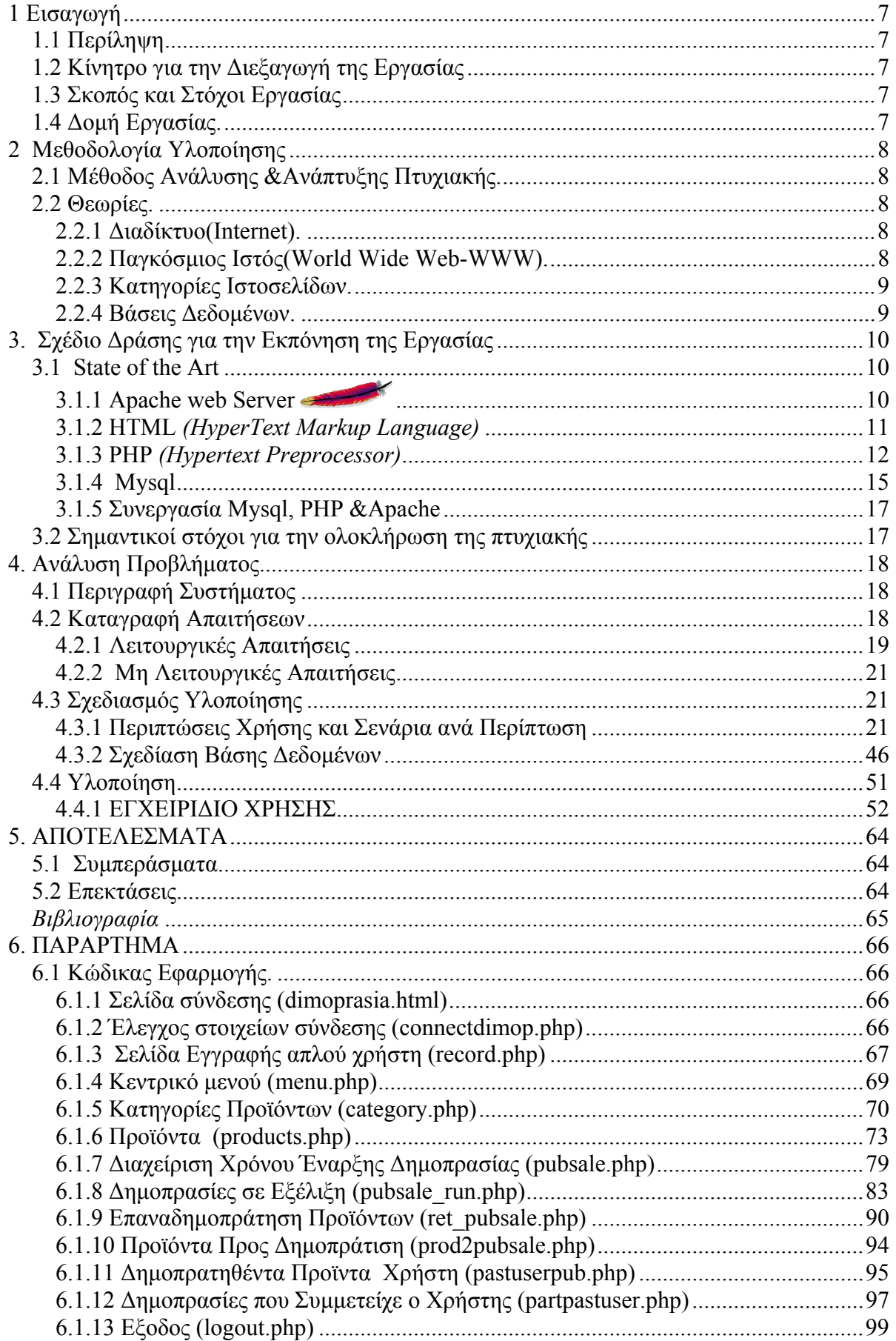

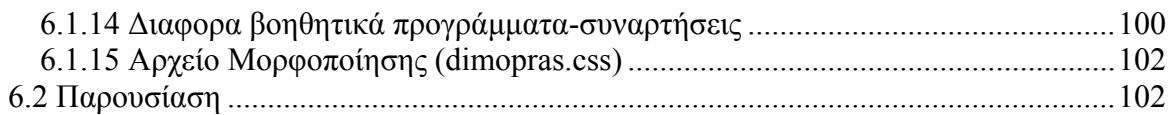

# *Πίνακας Εικόνων*

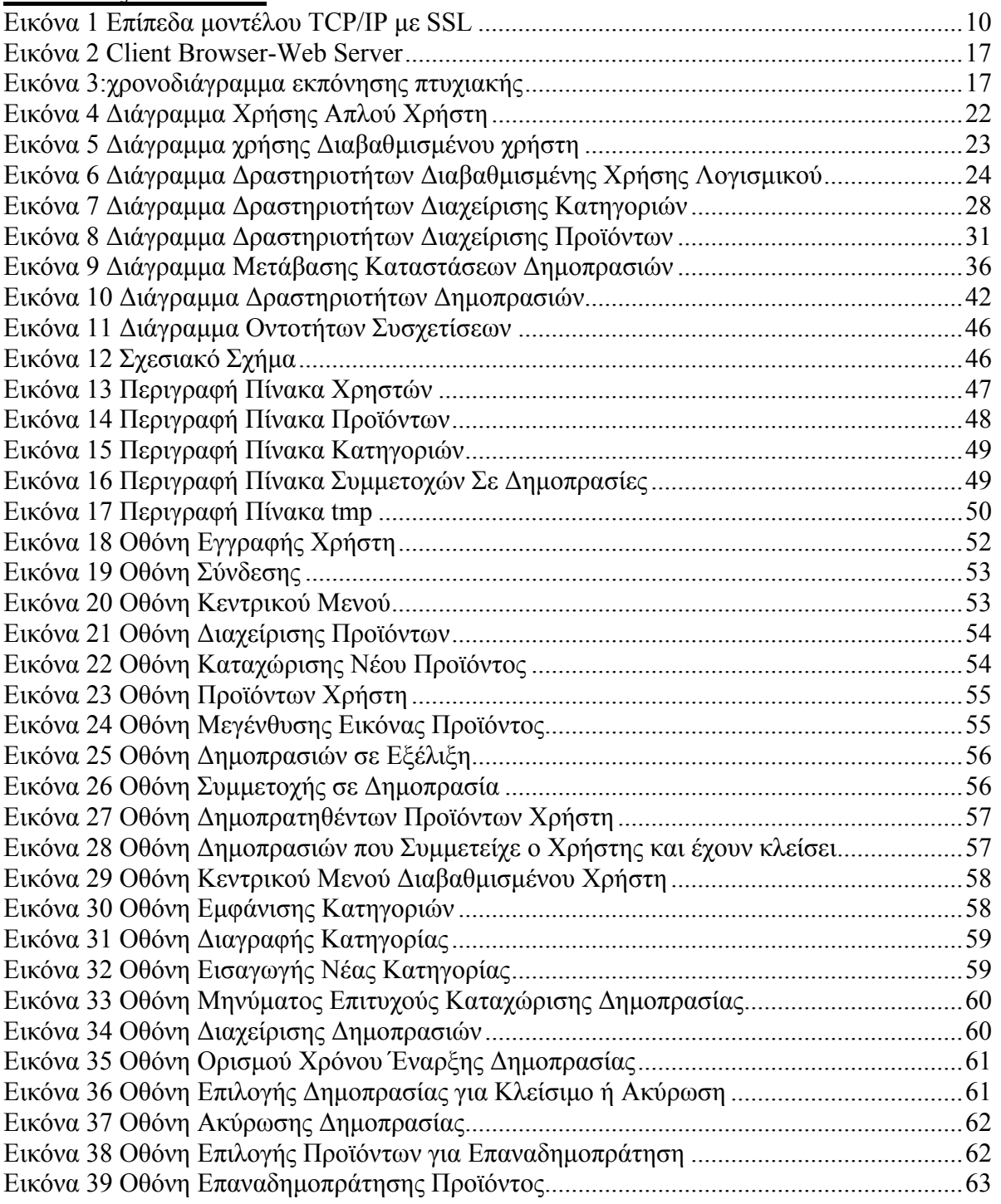

# 1 Εισαγωγή

Η πτυχιακή εργασία είναι ένα σημαντικό κομμάτι των σπουδών, διότι δίνει την δυνατότητα στον σπουδαστή να μελετήσει, να αναλύσει και να αναπτύξει διάφορα θέματα υπό την καθοδήγηση του εισηγητή της πτυχιακής. Από την όλη διαδικασία ο σπουδαστής γίνεται γνώστης και κάτοχος διαφόρων αντικειμένων τα οποία θα του είναι χρήσιμα στην περαιτέρω επιστημονική και επαγγελματική του πορεία.

# 1.1 Περίληψη

Η παρούσα πτυχιακή εργασία ασχολείται με την ανάλυση, σχεδίαση και υλοποίηση διαδικτυακής εφαρμογής για on line δημοπρασίες. Η εν λόγω εφαρμογή αντλεί και αποθηκεύει πληροφορίες σε μία βάση δεδομένων. Η εκτέλεση της εφαρμογής γίνεται σε ένα web server για να είναι διαθέσιμη στο διαδίκτυο. Για τα παραπάνω χρησιμοποιήθηκε το σύστημα διαχείρισης βάσεων δεδομένων Mysql και ο Apache web server. Για την ανάπτυξη ιστοσελίδων χρησιμοποιήθηκε η PHP και HTML. Όλα τα παραπάνω είναι λογισμικά ανοικτού κώδικα και συνεργάζονται άριστα μεταξύ τους. Η εφαρμογή δίνει την δυνατότητα στον απλό χρήστη να εγγραφεί στο σύστημα, να μετέχει σε δημοπρασίες και να προσφέρει προϊόντα για δημοπρασίες. Εκτός τούτου ο κάθε χρήστης έχει την δυνατότητα να ενημερώνεται αφενός για τις δημοπρασίες των προϊόντων που έχει προσφέρει και αφετέρου για τις δημοπρασίες στις οποίες έχει δώσει προσφορά. Η διαχείριση του χρόνου έναρξης δημοπρασίας καθώς και το κλείσιμο μίας δημοπρασίας γίνεται μόνο από διαβαθμισμένο χρήστη.

# 1.2 Κίνητρο για την Διεξαγωγή της Εργασίας

Η ραγδαία ανάπτυξη του διαδικτύου και των εφαρμογών που αναπτύσσονται σε αυτό, αποτελεί κίνητρο ενασχόλησης με αυτό. Οι Δημοπρασίες είναι μία εφαρμογή που περιλαμβάνει ενδιαφέροντα θέματα όπως προγραμματισμό διαδικτύου και ανάπτυξη βάσεων δεδομένων, αντικείμενα απαραίτητα στην αγορά εργασίας.

# 1.3 Σκοπός και Στόχοι Εργασίας

Σκοπός της εργασίας είναι η εξοικείωση του σπουδαστή με όλα τα στάδια ανάπτυξης μιας εφαρμογής διαδικτύου.

Η εργασία στοχεύει:

Α)Στην ανάπτυξη μίας αξιόπιστης εφαρμογής.

Β)Στην αναλυτική παρουσίαση όλων των σταδίων που ακολουθήθηκαν για την ανάπτυξη της εν λόγω εφαρμογής .

Γ)Στην παρουσίαση των εργαλείων λογισμικού που χρησιμοποιήθηκαν στην ανάπτυξη της εν λόγω εφαρμογής .

# 1.4 Δομή Εργασίας.

Η δομή της εργασίας περιλαμβάνει κατά σειρά τα παρακάτω κεφάλαια:

Α) Παρουσίαση των θεωρητικών θεμάτων και των όρων που σχετίζονται με την εργασία.

Β) Παρουσίαση των εργαλείων λογισμικού που επιλέχθηκαν για την ανάπτυξη της εφαρμογής

καθώς επίσης και του χρονοδιαγράμματος εκπόνησης της Πτυχιακής εργασίας.

Γ) Ανάλυση απαιτήσεων, κατασκευή σεναρίων και σχεδιασμός βάσης δεδομένων Δ)Υλοποίηση εφαρμογής, Παρουσίαση εγχειριδίου χρήσης, συμπερασμάτων και επεκτάσεων της

εφαρμογής. Ε)Παράρτημα που περιλαμβάνει τον κώδικα της πτυχιακής καθώς και την παρουσίαση της, στην επιτροπή αξιολόγησης.

# 2 Μεθοδολογία Υλοποίησης

# 2.1 Μέθοδος Ανάλυσης &Ανάπτυξης Πτυχιακής.

Η ανάπτυξη διαδικτυοκεντρικού συστήματος για Online δημοπρασίες είναι μια web εφαρμογή που αντλεί και αποθηκεύει πληροφορίες σε μία βάση δεδομένων και εκτελείται σε ένα web server για να είναι διαθέσιμη στο διαδίκτυο. Απαιτείται λοιπόν ανάπτυξης βάσης δεδομένων και παράλληλα ανάπτυξη λογισμικού για την άντληση πληροφοριών από την βάση καθώς και την αποθήκευση πληροφοριών στη βάση. Η παραπάνω εφαρμογή θα φιλοξενείται σε web server για να είναι διαθέσιμη στο διαδίκτυο.

### 2.2 Θεωρίες.

### 2.2.1 Διαδίκτυο(Internet).

**Διαδικτύωση** είναι ή μέθοδος κατά την οποία παρέχεται οικουμενική εξυπηρέτηση μεταξύ ετερογενών δικτύων . Η Οικουμενική εξυπηρέτηση επιτρέπει σε κάθε υπολογιστή ενός οργανισμού να επικοινωνεί με οποιοδήποτε άλλο υπολογιστή σε οποιοδήποτε μέρος βρίσκεται. Είναι κάτι ανάλογο του τηλεφωνικού συστήματος. Ετερογενή δίκτυα είναι τα δίκτυα που χρησιμοποιούν διαφορετικές τεχνολογίες. Για την πραγματοποίηση της διαδικτύωσης απαιτείται πρόσθετο υλικό και λογισμικό. Το σύστημα των συνδεμένων φυσικών δικτύων που προκύπτει λέγεται **διαδίκτυο (Internet)**.

Το βασικό στοιχείο που χρησιμοποιείται για τη σύνδεση 2 ή περισσοτέρων Ετερογενών δικτύων είναι ο **Δρομολογητής(router)**. Οι συμβατικοί υπολογιστές που είναι συνδεμένοι στο διαδίκτυο λέγονται **υπολογιστές υπηρεσίας(hosts)**.

Η υπηρεσία ενός δρομολογητή είναι να μετακινεί δεδομένα μεταξύ των δικτύων στα οποία είναι συνδεμένος και γενικότερα οι δρομολογητές μετακινούν δεδομένα από μια αφετηρία σε ένα προορισμό. Αυτή η εργασία είναι πολύπλοκη λόγω της διαφορετικότητας που υπάρχει μεταξύ των δικτύων που επικοινωνούν για αυτό απαιτείται η ανάπτυξη ενός λογισμικού πρωτοκόλλων που γεφυρώνει αυτές τις διαφορές.

Το **TCP/IP** είναι το σύνολο πρωτοκόλλων που χρησιμοποιείται στο διαδίκτυο.

### 2.2.2 Παγκόσμιος Ιστός(World Wide Web‐WWW).

Ο Παγκόσμιος ιστός είναι ένα Παγκόσμιο σύστημα υπερμέσων, με αλληλεπιδραστική πρόσβαση, δυναμικό, κατανεμημένο, ανεξάρτητο από υπολογιστή το οποίο λειτουργεί στο διαδίκτυο. Ο όρος **υπερμέσα(hypermedia)** αναφέρεται στο περιεχόμενο του ιστού το οποίο εκτός από κείμενο μπορεί να περιέχει ψηφιοποιημένες φωτογραφίες και γραφικά. Ένα έγγραφο υπερμέσων που είναι διαθέσιμο στον ιστό λέγεται **ιστοσελίδα**.

Ο όρος κατανεμημένο υπονοεί ότι οι ιστοσελίδες δεν βρίσκονται σε ένα υπολογιστικό σύστημα αλλά σε πολλά. Οι υπολογιστές αυτοί οι οποίοι φιλοξενούν τις ιστοσελίδες και τις διαθέτουν σε ολόκληρο τον κόσμο λέγονται **διακομιστές ιστού (web servers)**.

Κάθε ιστοσελίδα ορίζεται μονοσήμαντα από την διεύθυνση της ή αλλιώς **URL (Uniform Resource Locator)**.Η προσπέλαση των ιστοσελίδων γίνεται με τη βοήθεια αλληλεπιδραστικών προγραμμάτων τους **φυλομετρητές(browsers).**Παραδείγματα τέτοιων προγραμμάτων είναι ο Internet Explorer , o Mozilla Firefox κλπ.

Οι browsers και οι servers επικοινωνούν σύμφωνα με το μοντέλο **Client-Server.** O browser παίζει το ρόλο του client και υποβάλει αιτήσεις στον server ζητώντας το περιεχόμενο μιας ιστοσελίδας υποβάλλοντας το URL της. Ο server στέλνει την ιστοσελίδα η οποία μεταφράζεται από τον browser και είναι διαθέσιμη. Οι κανόνες επικοινωνίας μεταξύ Browser ,server γίνεται με το **Hypertext Transfer Protocol (HTTP)** Σύμφωνα με αυτό το πρωτόκολλο, ο client (browser) στέλνει ένα αίτημα (request) και ο server αποκρίνεται (response).

Μία συναλλαγή βασισμένη στο πρωτόκολλο HTTP αποτελείται από τα ακόλουθα στάδια : **Σύνδεση** O Client στέλνει **CONNECT** στον Server

**Αίτηση** O Client στέλνει HTTP **Request** στον Server.

**Απάντηση** O Server στέλνει HTTP **Response** στον Client.

**Κλείσιμο**: μετά την απόκριση του server, τερματίζεται η συνδιαλλαγή τους και επομένως δεν είναι διαθέσιμες στη συνέχεια πληροφορίες για τη σύνδεση που πραγματοποιήθηκε Είναι **stateless protocol**

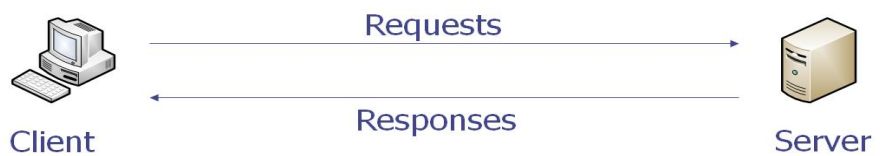

### 2.2.3 Κατηγορίες Ιστοσελίδων.

Οι ιστοσελίδες ανάλογα με το πότε αλλάζει το περιεχόμενο τους κατατάσσονται σε τρείς κατηγορίες.

Α) **Στατικές ιστοσελίδες** των οποίων το περιεχόμενο παραμένει αμετάβλητο. Κάθε αίτηση έχει ακριβώς την ίδια απόκριση.

Β) Δ**υναμικές ιστοσελίδες** των οποίων το περιεχόμενο δημιουργείται από τον web server σε κάθε αίτηση του browser. Δηλαδή τα περιεχόμενα της δυναμικής ιστοσελίδας διαφέρουν από αίτηση σε αίτηση. Ο web server εκτελεί ένα πρόγραμμα του οποίου η έξοδος επιστρέφεται στον browser. Γ) Ε**νεργές ιστοσελίδες** των οποίων το περιεχόμενο αλλάζει αφού φορτωθεί η ιστοσελίδα στον browser. Σε αυτή την περίπτωση η ιστοσελίδα περιλαμβάνει ένα πρόγραμμα το οποίο εκτελείται τοπικά στον browser και αλλάζει συνεχώς τα στοιχεία που εμφανίζονται στην οθόνη. Για παράδειγμα η εμφάνιση τιμών μετοχών απαιτεί ενεργή ιστοσελίδα διότι μπορεί να αλλάζει τις διαμορφούμενες τιμές χωρίς να απαιτείται οποιαδήποτε ενέργεια από τον χρήστη.

### 2.2.4 Βάσεις Δεδομένων**.**

Βάση δεδομένων είναι μία οργανωμένη συλλογή από σχετιζόμενα δεδομένα που αφορούν ένα συγκεκριμένο θέμα.

Τα απλά δεδομένα οργανώνονται σε εγγραφές οι εγγραφές ομαδοποιούνται σε πίνακεςσχέσεις(**σχεσιακές βάσεις δεδομένων**).Η οργάνωση των δεδομένων γίνεται με τέτοιο τρόπο ώστε να απεικονίζονται οι οντότητες και οι συσχετίσεις που υπάρχουν μεταξύ τους καθώς επίσης να γίνεται εύκολα η αναζήτηση η τροποποίηση και η ενημέρωση των δεδομένων.

Το λογισμικό που επιτρέπει την δημιουργία και την συντήρηση της βάσης ονομάζεται **Σύστημα Διαχείρισης Βάσεων δεδομένων(ΣΔΒΔ) (database management system DBMS).**Η αρχιτεκτονική του ΣΔΒΔ είναι αρχιτεκτονική **εξυπηρετούμενου- εξυπηρέτη (client-server).** Μία βάση μαζί με το αντίστοιχο λογισμικό ονομάζεται **σύστημα βάσης δεδομένων(database system).** Το σύστημα εκτός από τη βάση περιέχει και τον πλήρη ορισμό της και την περιγραφή της.

#### **Πλεονεκτήματα ΣΔΒΔ**

**Ασφάλεια**: Με ορισμό χρηστών και δικαιωμάτων πρόσβασης στα δεδομένα.

Αρχή ελαχίστων δικαιωμάτων. *Πρέπει να εκχωρούμε σε κάθε χρήστη ακριβώς τα δικαιώματα που χρειάζεται για την εκτέλεση της εργασίας του.* 

**Ανεξαρτησία δεδομένων** Αλλαγές στη σχεδίαση της βάσης δεν επηρεάζουν τις εφαρμογές. **Μείωση όγκου δεδομένων.** Αποφεύγουμε τους πλεονασμούς δηλαδή δεν κρατούμε τα ίδια δεδομένα πολλές φορές Πράγμα που οδηγεί σε και πιθανές *ασυνέπειες* **.** 

**Έλεγχος ορθότητας Δεδομένων** με την χρήση περιορισμών.

**Γρήγορη πρόσβαση στην πληροφορία** με κατάλληλες δομές αποθήκευσης, ανάπτυξη ευρετηρίων. **Κεντρική διαχείριση της πληροφορίας.** Ταυτόχρονη πρόσβαση χρηστών. Ταυτόχρονη εκτέλεση Δοσοληψιών χωρίς παρεμβολές.

**Τήρηση αντιγράφων** και δυνατότητα ανάκαμψης.

# 3. Σχέδιο Δράσης για την Εκπόνηση της Εργασίας

### 3.1 State of the Art

Για την εκπόνηση της πτυχιακής εργασίας θα χρειαστεί κάποιος web server που θα φιλοξενεί τις ιστοσελίδες και την βάση δεδομένων, μια γλώσσα προγραμματισμού για την ανάπτυξη των CGI scripts, ένας web browser για την καθώς και κάποιο ΣΔΒΔ για την ανάπτυξη της βάσης δεδομένων. Ο web server που θα χρησιμοποιήσω για την φιλοξενία της εφαρμογής είναι ο **Apache Server** ενώ το σύστημα διαχείρισης για τη βάση δεδομένων θα είναι η **mysql**.

Η εφαρμογή θα αποτελείται από στατικές και δυναμικές ιστοσελίδες. Οι στατικές ιστοσελίδες θα αναπτυχθούν με την χρήση της **HTML** ενώ η ανάπτυξη δυναμικών ιστοσελίδων απαιτεί προγραμματισμό διαδικτύου **PHP**.

Η μεθοδολογία που θα ακολουθήσω όσον αφορά την ανάπτυξη της εφαρμογής ορίζονται από την ανάλυση του λογισμικού και ξεκινά με τον προσδιορισμό και την ανάλυση των απαιτήσεων από όπου θα ορισθούν οι περιπτώσεις χρήσης και τα σενάρια ή οι λειτουργίες που θα αναπτυχθούν. Στην συνέχεια ορίζονται τα βήματα που πρέπει να γίνουν για την υλοποίηση του κάθε σεναρίου καθώς και η σχηματική απεικόνιση του. Παράλληλα με τα παραπάνω ορίζονται τα δεδομένα που απαιτεί η εφαρμογή και γίνεται η σχεδίαση της βάσης δεδομένων που απαιτείται.

Αφού γίνουν όλα τα παραπάνω γίνεται η κωδικοποίηση όπου αναπτύσσονται οι λειτουργίες που απαιτεί το λογισμικό. Μετά την κωδικοποίηση ακολουθεί έλεγχος για το αν ικανοποιούνται οι απαιτήσεις που καταγράφηκαν .

### 3.1.1 Apache web Server

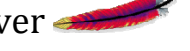

Ο Apache είναι ένας ευέλικτος και σταθερός web server. Τρέχει σε μεγάλη ποικιλία λειτουργικών συστημάτων όπως WINDOWS, UNIX, LINUX, MAC OS X. Υποστηρίζει επίσης πολλές γλώσσες προγραμματισμού όπως PHP, Perl, Python κλπ. Συνεργάζεται με συστήματα βάσεων δεδομένων όπως MYSQL και ORACLE.

Είναι λογισμικό ανοικτού κώδικα άρα διατίθεται δωρεάν. Η εποπτεία, η διάθεση και η υποστήριξη γίνεται από την Apache Software foundation.

Είναι ο δημοφιλέστερος διακομιστής διαδικτύου. Σύμφωνα με στατιστικά της εταιρείας Net craft για τον Μάρτιο του 2011για τους τέσσερεις πρώτους σε χρήση web servers Apache, IIS(Internet Information Service), Nginx και GWS(Google Web Server) τα ποσοστά της αγοράς που κατέχουν είναι το 60,31%, 19,34%,7,65% και 5,09% αντίστοιχα.

 Χρησιμοποιεί το πρωτόκολλο **SSL(Secure Sockets Layer)** για ασφαλή διακίνηση πληροφοριών. Το SSL λειτουργεί πριν το TCP και μετά το επίπεδο εφαρμογών.

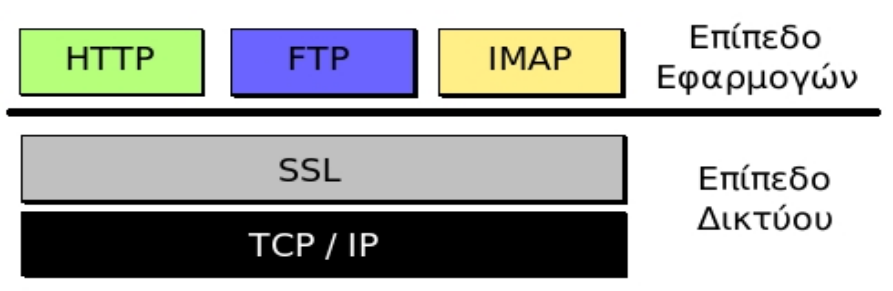

Εικόνα 1 Επίπεδα μοντέλου TCP/IP με SSL

Το πρωτόκολλο SSL χρησιμοποιεί έναν συνδυασμό της κρυπτογράφησης δημοσίου και συμμετρικού κλειδιού. Η SSL σύνδεση ξεκινά με την πιστοποίηση του server από τον client και αντιστρόφως. Στην συνέχεια ο client συνεργάζεται με τον server και αποφασίζουν τον αλγόριθμο κρυπτογράφησης που θα χρησιμοποιηθεί στην ασφαλή σύνδεση SSL. Επίσης ο client δημιουργεί το συμμετρικό κλειδί που θα χρησιμοποιηθεί στον αλγόριθμο

κρυπτογράφησης και το στέλνει στον server κρυπτογραφημένο, χρησιμοποιώντας την τεχνική κρυπτογράφησης δημοσίου κλειδιού.

O Apache web server υποστηρίζει plug in ενότητες και επεκτείνει την λειτουργία του δυναμικά.

### 3.1.2 HTML *(HyperText Markup Language)*

Είναι μια περιγραφική γλώσσα μορφοποίησης δεδομένων και κλήσης άλλων αρχείων. Τα βασικά δομικά στοιχεία της html είναι οι ετικέτες(tags) που αναγνωρίζονται και μεταφράζονται σε εντολές από τους browsers και έτσι παρουσιάζεται η ιστοσελίδα.

Οι ετικέτες περικλείονται από τα σύμβολα  $\ll$  και ομαδοποιούνται σε ζεύγη για άνοιγμα και κλείσιμο π.γ.  $\langle h3 \rangle$ ... $\langle h3 \rangle$ 

Κάθε σελίδα HTML περικλείεται από τα tags <html>…</html> και χωρίζεται σε δύο τμήματα το <head>…</head> και στο <body>…</body>

#### Στο **τμήμα <head>** περιέχονται :

μεταπληροφορίες (metatags) για την ιστοσελίδα οι οποίες μπορούν να αξιοποιηθούν από τις μηχανές αναζήτησης βελτιώνοντας σημαντικά την κατάταξη της.

ο τίτλος της ιστοσελίδας ανάμεσα στα tags <title> …</title> ο οποίος εμφανίζεται στο πάνω μέρος του browser.

Ορίζεται η χρήση του CSS και JavaScript.

Στην **περιοχή body** ορίζεται το κύριο μέρος της ιστοσελίδας και μπορεί να περιέχει

#### Ετικέτες μορφοποίησης

<p> ορίζει έναρξη παραγράφου.

<h1><h2>...<h6> Το κείμενο ανάμεσα σε αυτές τις ετικέτες έχει την μορφή

επικεφαλίδας της οποίας το μέγεθος μειώνεται όσο μεταβαίνουμε από την

*<h1>* στην *<h6>*.

<hr> εμφανίζει μια οριζόντια γραμμή στην σελίδα μας.

<i> εμφανίζει το κείμενο ανάμεσα στο εν λόγω tag με πλάγιους χαρακτήρες.

<b> εμφανίζει το κείμενο με έντονη μορφή.

<u> εμφανίζει το κείμενο υπογραμμισμένο.

<br> αλλαγή γραμμής.

**Λίστες** Ταξινομημένες ή αταξινόμητες με τα tangs <OL> και <UL> αντίστοιχα π.χ.

*<UL> <LI>Red <LI>Green <LI>Blue </UL>* 

**Πλαίσια (frames)** ορίζονται με το tang <frame>

**Εικόνες** φορτώνονται με το tang img όπου ορίζουμε το όνομα και την διαδρομή του αρχείου εικόνας(scr), τις διαστάσεις της(with-height) και την επεξήγηση(title) π.χ.

*<img src="Heraklio-2.jpg" width="200" height="100" title="herakeio" >* 

**Υπερσυνδέσμους σε άλλες σελίδες** με το tang <Α>…</Α> όπου ορίζουμε το όνομα και την διαδρομή της σελίδας(HREF), την επεξήγηση(title) π.χ.

*<A HREF="html1.html" title="reload">HERE</A>*

**Πίνακες δεδομένων** ορίζονται με τα tangs <table>…</table> Το <table> έχει διάφορες ιδιότητες όπως *width* border, caption π.χ.

<*table width="100%" border="1" <caption> Πελάτες</caption>>* 

Οι γραμμές του πίνακα ορίζονται με το tang <tr>...</tr> ενώ οι στήλες με το tang <th>...</th> για επικεφαλίδες στηλών και <td>…</td> για δεδομένα στηλών. Π.χ

 $\langle \text{table}\rangle \langle \text{true}\rangle$  /th  $\langle \text{time}\rangle$  /th  $\langle \text{time}\rangle$  /th  $\langle \text{time}\rangle$  /th  $\langle \text{time}\rangle$  /th  $\langle \text{time}\rangle$ 

 *<tr><th rowspan="2>J.papas</th><th>Heracleion</th></tr>* 

 $<\!\!tr\!\!><\!\!tr\!\!>\!\!<\!\!th\!\!>\!\!123\text{-}444<\!\!/th\!\!>\!\!<\!\!/tr\!\!>\!\!<\!\!/table\!\!>\!\!$ 

Η rowspan ορίζει σε πόσες γραμμές απλώνεται ένα κελί παρόμοια είναι και το colspan **Φόρμες εισαγωγής δεδομένων** από τον client και αποστολής τους στον server. Ορίζονται με τα tangs *<form>…</form>* Η <form> έχει 2 ιδιότητες την **Action** που ορίζει σε ποια σελίδα θα στείλουμε τα δεδομένα και την **Method** που ορίζει τη μέθοδο του πρωτοκόλλου HTTP θα χρησιμοποιήσουμε για την αποστολή των δεδομένων **GET** ή **POST** π.χ. *<form action="page1.php" method="get">* 

Με την μέθοδο POST τα δεδομένα στέλνονται μέσα στα ΗΤΤP μηνύματα που στέλνει ο browser και δεν τα βλέπει ο χρήστης ενώ με την μέθοδο GET τα δεδομένα προστίθενται στο url π.χ. http://www.teicrete.gr/page1.php?a1=12

#### **Μία φόρμα μπορεί να περιέχει τα παρακάτω στοιχεία:**

```
Στοιχείο Text για την εισαγωγή κειμένου π.χ. 
<input type="text" id="c1" name="code" value="0"> Πριν από το στοιχείο text μπορούμε να
εμφανίσουμε μία ετικέτα για να γνωρίζει ο χρήστης τι είναι αυτό που εισάγει π.χ. <label 
for="c1">κωδικός:</label> 
Στοιχείο Textarea για την εισαγωγή κειμένου περισσοτέρων από μία γραμμή π.χ. 
 <textarea name="area1">περιγραφή</textarea> 
Στοιχείο για την εισαγωγή συνθηματικού(password) π.χ. 
<input type="password" name="myPasswd"> 
Στοιχείο checkbox για να τσεκάρει ο χρήστης μία ή περισσοτέρες επιλογές π.χ. 
<input type="checkbox" name="lang1" value="English"> English <br> 
<input type="checkbox" name="lang2" value="German"> German <br> 
<input type="checkbox" name="lang3" value="France"> France <br> 
Στοιχείο radio button για να τσεκάρει ο χρήστης μία επιλογή π.χ. 
<input type="radio" name="thesex" value="male"> male <br> 
<input type="radio" name="thesex" value="female">female <br> 
Στοιχείο select ορίζει μία pop up list για επιλέξει ο χρήστης μία επιλογή π.χ. 
<select name="combo">
 <option>Ag.Nikolaos</option> 
 <option>heraklion</option> 
 <option>rethymno</option> 
 <option>hania</option> 
 </select> 
Στοιχείo button ορίζουμε κουμπιά διαφόρων τύπων όπως submit για αποστολή της φόρμας στον
server , reset για επαναφορά της φόρμας π.χ. 
<input type="submit" name="button1" value="Αποστολή"> 
<input type="reset" name="reset" value="reset">
```
### 3.1.3 PHP *(Hypertext Preprocessor)*

Είναι γλώσσα προγραμματισμού για την δημιουργία δυναμικών ιστοσελίδων. Είναι **Server-side scripting** δηλαδή το πρόγραμμα εκτελείται στον web-server και μπορεί να κάνει ότι κάνει ένα CGI script.

**CGI** *(Common Gateway Interface- Κοινή Διασύνδεση Πύλης)* είναι η μέθοδος ή ο τρόπος με τον οποίο ο webserver και ο browser χειρίζονται τα δεδομένα. Πιο συγκεκριμένα προσδιορίζει: α)Το πέρασμα δεδομένων από web browser στον server β)Τον τρόπο μεταφοράς των δεδομένων του server στα δικά του προγράμματα και γ) τον τρόπο μεταφοράς των δεδομένων από τον server στον Web browser.

Η εκτέλεση του προγράμματος στον web server γίνεται με την βοήθεια του **μεταγλωττιστή** PHP( **parser)** που πρέπει να έχει εγκατασταθεί στον web server. Η PHP είναι HTML ενσωματωμένη scripting γλώσσα. Δηλαδή κώδικας PHP συμπεριλαμβάνεται μέσα σε μία σελίδα HTML. Κατά την μεταγλώττιση η PHP αφήνει την σελίδα HTML όπως είναι μέχρι να συναντήσει ένα από τα ειδικά tags έναρξης php **" <?"** και τότε αρχίζει να μεταγλωττίζει το κείμενο ως κώδικα PHP μέχρι να συναντήσει το επόμενο PHP tag κλεισίματος**" ?>"** δηλαδή οτιδήποτε βρίσκεται έξω από τα tags της PHP μένει όπως είναι. Το αποτέλεσμα της μεταγλώττισης μορφοποιείται σε HTML και όλη ιστοσελίδα αποστέλλεται στον browser. Από τα παραπάνω συμπεραίνεται ότι η PHP είναι **διερμηνέας(interpreter)** δηλαδή δεν παράγει εκτελέσιμο αρχείο.

Είναι **command line scripting** δηλαδή ένα Php script μπορεί να τρέξει χωρίς Browser και Server. Χρειαζόμαστε μόνο τον μεταγλωττιστή.

Υποστηρίζει πολλά πρωτόκολλα για επικοινωνία με άλλες υπηρεσίες όπως

IMAP,SNMP,NNTP,HTTP,POP3 καθώς επίσης και τα socket.

Υποστηρίζεται από τους περισσότερους web servers.

### **Πλεονεκτήματα της PHP**

Οι ανταγωνιστές της PHP είναι ο Perl, Microsoft Active Server Pages(ASP), Java Server Pages(JSP), Allaire Cold Fusion. Σε σύγκριση με τους ανταγωνιστές έχει τα παρακάτω πλεονεκτήματα.

1)Απόδοση Με τις δοκιμές που έγιναν η PHP έχει καλύτερη απόδοση από τους ανταγωνιστές της. Με ένα φθηνό διακομιστή μπορεί να εξυπηρετήσει εκατομμύρια επισκεπτών ημερησίως.

2) Διασυνδέσεις με πολλά Συστήματα Βάσεων Δεδομένων όπως Mysql, Oracle, Informix, Interbase, Sybase, msql, PostgreSQL, dbm κ.λ.π. Με την χρήση του ODBC μπορεί να συνδεθεί με οποιαδήποτε βάση παρέχει αυτό τον οδηγό. ODBC(Open DataBase Connectivity) είναι μια διεπαφή γλώσσας C που επιτρέπει στο εκτελέσιμο πρόγραμμα να λειτουργεί ανεξάρτητα από ΣΔΒΔ. 3) Ενσωματωμένες βιβλιοθήκες για συνηθισμένες web διαδικασίες όπως σύνδεση με υπηρεσίες άλλων δικτύων, αποστολή email, να δουλέψετε με cookies, να δημιουργήσετε έγγραφα pdf και εικόνες gif.

4)Χαμηλό κόστος. H PHP είναι λογισμικό ανοικτού κώδικα(Open Source software) έτσι διατίθεται δωρεάν στην διεύθυνση http://www.php.net με άδεια ανοικτού κώδικα ή με χαμηλό κόστος για με εμπορική άδεια.

5)Διαθεσιμότητα κώδικα προέλευσης. Επειδή είναι Open Source μπορείτε να πάρετε και να τροποποιήσετε τον κώδικα προέλευσης.

6)Μεταφερσιμότητα Τρέχει σε όλα τα λειτουργικά unix και windows

7)Ευκολία στην εκμάθηση. Η σύνταξη των εντολών της βασίζεται στην C και την Perl.

### **Σύνταξη και Εντολές της PHP**

Ο κώδικα αρχίζει με <? και τελειώνει με ?>.

Κάθε εντολή τελειώνει με Ελληνικό ερωτηματικό ( ;)

Τα σχόλια αρχίζουν με //

Οι μεταβλητές ορίζονται με την απόδοση τιμής. Το όνομα τους Ξεκινά με \$ και ακολουθεί γράμμα ή κάτω παύλα και στην συνέχεια οτιδήποτε εκτός από χαρακτήρες +,-,&,\*. Είναι

**case-sensitive** π.χ. \$total και \$Total είναι διαφορετικές μεταβλητές.

Υπάρχουν οι γνωστοί τύποι μεταβλητών όπως συμβολοσειρές (strings), ακέραιοι (integers), αριθμοί κινητής υποδιαστολής (floats), λογικές τιμές (booleans), πίνακες (arrays) και αντικείμενα (objects) . **Δομές ελέγχου**

If (συνθήκη){εντολές}else{εντολές}

Switch(μεταβλητή) case τιμή1: εντολές break;case τιμή2: εντολές; break; ... default: εντολές;

#### **Δομές επανάληψης**

while(συνθήκη){εντολές}

Do{ εντολές}while(συνθήκη)

for(Αρχική τιμή; Τελική τιμή; Μεταβολή) {εντολές}

#### **Ορισμοί Πινάκων**

 $\overline{\text{Spin1}} = \text{new array}$  //ορίζει ένα κενό πίνακα

\$colors = array('red', 'blue', 'green', 'yellow');

\$Pin2[]= "TEI"; \$Pin2[]= "Ηράκλειο"; //Με αυτό τον τρόπο ο τελεστής [] ορίζει τον πίνακα \$Pin2 και του δίνει και περιεχόμενο στις θέσεις \$Pin2[0] και \$Pin2[1] τις τιμές "TEI" και "Ηράκλειο" αντίστοιχα.

Η εμφάνιση των χρωμάτων που περιέχονται στον πίνακα \$colors που ορίσαμε παραπάνω γίνεται με τον βρόγχο που ακολουθεί

*foreach (\$colors as \$color) { echo " \$color\n";}* 

#### **Μεταφορά Αρχείων**

Η PHP μπορεί να λαμβάνει αρχεία από οποιοδήποτε συμβατό browser. Αυτό δίνει τη δυνατότητα στους χρήστες να κάνουν uploads αρχείων κειμένου καθώς και αρχείων binary.

Με την φόρμα που ακολουθεί γίνεται upload αρχείου ή εικόνας που επιλέγει ο χρήστης

*<form enctype=multipart/form-data method="post" action="…">* 

*<input type=hidden name=MAX\_FILE\_SIZE value=150000>* 

*<input type=hidden name=completed value=1>* 

*<p>Επέλεξε Εικόνα : <input type="file" name="imagefile"></p>* 

*<input type="submit" name="submit" value=" submit ">* 

*</form>*

Η μεταβλητή MAX\_FILE\_SIZE ορίζει το μέγιστο μέγεθος αρχείου που θέλουμε να κάνουμε αποδεκτό μ' αυτή τη φόρμα. Αυτή η τιμή δεν μπορεί να υπερβεί τη ρύθμιση upload\_max\_filesize στο αρχείο php.ini. Τα αρχεία αρχικά αποθηκεύονται σε προκαθορισμένο προσωρινό κατάλογο του server μέχρι να ελιχτεί αν το μέγεθος του υπερβαίνει το MAX\_FILE\_SIZE. H μεταβλητή που ορίζεται για τα αρχεία που έχουν γίνει upload είναι η \$\_FILES.Οι πληροφορίες που περιέχει είναι το αρχικό όνομα του αρχείου που έχει γίνει upload , το μέγεθος του , τον τύπο του και τέλος το προσωρινό όνομα με το πλήρη διαδρομή. Για Παράδειγμα αν με την φόρμα που ορίσαμε λίγο παραπάνω φορτώσουμε μία εικόνα με όνομα toyota-Yaris.jpg και μέγεθος 55,3 kb τότε τα περιεχόμενα της \$\_FILES είναι τα ακόλουθα :

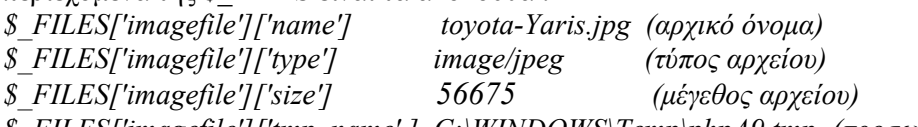

*\$\_FILES['imagefile']['tmp\_name' ] C:\WINDOWS\Temp\phpA9.tmp (προσωρινό όνομα)*  Τα παραπάνω εμφανίζονται αν στην php χρησιμοποιήσουμε μία βοηθητική μεταβλητή για να πάρουμε το περιεχόμενο και στην συνέχεια την εμφανίσουμε. Για παράδειγμα *\$tmp1=\$\_FILES['imagefile']['size']; echo "\$tmp1";* 

Η συνάρτηση **move\_uploaded\_file()** αντιγράφει ένα αρχείο από μία θέση σε μία άλλη. Απαιτεί σαν ορίσματα το πηγαίο αρχείο με τη διαδρομή της θέσης που βρίσκεται και το όνομα του αρχείου προορισμού με τη διαδρομή που θα τοποθετηθεί. Για παράδειγμα η

*move\_uploaded\_file(\$\_FILES['imagefile']['tmp\_name'],"latest.img");* 

*Σ*ύμφωνα με τα προηγούμενα αντιγράφει το αρχείο C:\WINDOWS\Temp\phpA9.tmp στον τρέχων κατάλογο με όνομα latest.img

#### **Προσπέλαση αρχείων.**

Η συνάρτηση *fopen()* Ανοίγει ένα αρχείο για διάβασμα (r) ή για γράψιμο(w). H fopen() επιστρέφει ένα ακέραιο αριθμό (file handler) που καθορίζει το αρχείο. Π.χ.

 \$fp = fopen("file.txt","r"); . Ανοίγει το αρχείο file.txtγια διάβασμα και ο file handler τοποθετείται στην μεταβλητή \$fp. Μετά από την διαχείριση ενός αρχείου πρέπει να το απελευθερώνουμε τον file handler με την εντολή *fclose()***.** 

Η συνάρτηση *fread()* διαβάζει δεδομένα από ένα αρχείο π.χ. *\$data=fread(\$fp,10)* διαβάζει 10 bytes από το αρχείο που ορίζεται από την \$fp και τα αποθηκεύει στη μεταβλητή *\$data* . Η συνάρτηση *fwrite()* αποθηκεύει δεδομένα στο αρχείο π.χ. fwrite(\$fp, \$line) αποθηκεύει στο αρχείο που ορίζεται από την \$fp το περιεχόμενο της μεταβλητής \$line.

Η εικόνα που περιέχεται στο latest.img που αναφέραμε παραπάνω δεν είναι κατάλληλη να την αποθηκεύσουμε σε βάση δεδομένων διότι μπορεί να περιέχει χαρακτήρες που για την php έχουν κάποια σημασία. Τέτοιοι χαρακτήρες είναι τα μονά και διπλά εισαγωγικά η ανάποδη κάθετος κλπ. Για να μην μεταφράσει την σημασία αυτών των χαρακτήρων η php αλλά να τους θεωρήσει κανονικούς χαρακτήρες προσθέτουμε πριν από κάθε τέτοιο χαρακτήρα την ανάποδη κάθετο π.χ. το " γίνεται \" Μπορούμε να προσθέτουμε την ανάποδη κάθετο όπου χρειάζεται σε ένα ολόκληρο κείμενο αυτόματα χρησιμοποιώντας την συνάρτηση **addslashes()** ή να την αφαιρέσουμε αν την έχουμε προσθέσει με την συνάρτηση **stripslashes()**.

Παράδειγμα Για να τοποθετήσουμε το περιεχόμενο της εικόνας latest.img σε μία μεταβλητή \$image κατάλληλη να αποθηκευθεί σε βάση δεδομένων πρέπει να κάνουμε τις παρακάτω εντολές: *\$instr = fopen("latest.img","rb");* 

 *\$image = addslashes(fread(\$instr,filesize("latest.img")));* 

**Πρόσβαση σε MYSQL βάση**

Για να συνδεθούμε με την βάση χρησιμοποιούμε την συνάρτηση

#### *Mysql\_connect(hostname , username ,password)*

Hostname είναι η διεύθυνση του υπολογιστή που τρέχει ο mysql server

Η παραπάνω συνάρτηση σε περίπτωση επιτυχίας επιστρέφει έναν αναγνωριστή συνδέσμου τον οποίο πρέπει να αποθηκεύουμε σε μία μεταβλητή για να τον χρησιμοποιήσουμε σε επόμενες εντολές π.χ. **\$conn=m***ysql\_connect(hostname , username ,password)*

Σε περίπτωση αποτυχίας η συνάρτηση mysql\_connect επιστρέφει false.

*mysql\_select\_db(όνομα βάσης, αναγνωριστής συνδέσμου")* Χρησιμοποιείται για την επιλογή βάσης δεδομένων π.χ. *mysql\_select\_db("test1",\$conn")* 

*mysql\_create\_db(όνομα βάσης, αναγνωριστής συνδέσμου")* Χρησιμοποιείται για την δημιουργία βάσης δεδομένων π.χ. *mysql\_create\_db("dimopras",\$conn")* 

*mysql\_drop\_db(όνομα βάσης, αναγνωριστής συνδέσμου")* Χρησιμοποιείται για την διαγραφή βάσης δεδομένων π.χ. *mysql\_drop\_db("dimopras",\$conn")* 

*mysql\_query(ερώτημα, αναγνωριστής συνδέσμου")* Χρησιμοποιείται για την εκτέλεση ερωτημάτων.

Το αποτέλεσμα του ερωτήματος το αποθηκεύουμε σε μεταβλητή ειδικά αν έχουμε ερώτημα ανάκλησης δεδομένων από πίνακα π.χ.

*\$query1="select \* from users";* 

*\$result=mysql\_query(\$quer1,\$conn);* 

Για να επεξεργαστούμε το περιεχόμενο του αποτελέσματος σε γραμμές χρησιμοποιούμε τη συνάρτηση **mysql\_fetch\_array()** η οποία κάθε φορά επιστρέφει μία γραμμή από το αποτέλεσμα για παράδειγμα έστω ότι θέλω να πάρω τα στοιχεία των χρηστών που είναι καταχωρημένοι στον πίνακα users. Ta στοιχεία των χρηστών είναι ο κωδικός το όνομα και το τηλέφωνο δηλαδή τα πεδία code, fullname και phone αντίστοιχα**.** 

*\$sql="select code,fullname,phone from users "; \$result=mysql\_query(\$sql,\$conn); while(\$row = mysql\_fetch\_array(\$result))* 

 *{ \$code=\$row['code'];* 

 *\$fullname=\$row['fullname'];* 

 *\$phone=\$row['phone'];* 

 *}* 

*Αν κάτι δεν πάει καλά κατά την εκτέλεση των εντολών μπορούμε να χρησιμοποιήσουμε την συνάρτηση die() για να εμφανίσουμε κάποιο μήνυμα δικό μας ή το αντίστοιχο μήνυμα της mysql με την χρήση της συνάρτησης mysql\_error() ή και τα δύο όπως στο παράδειγμα που ακολουθεί:* 

*\$conn=mysql\_connect("127.0.0.1","user1","niki") or die("μή εφικτή η σύνδεση" .mysql\_error ());* 

### 3.1.4 Mysql

H Mysql είναι ένα δυνατό και γρήγορο σύστημα διαχείρισης σχεσιακών βάσεων δεδομένων. Είναι ο περισσότερο διαδεδομένος database server και υποστηρίζεται από τα περισσότερα λειτουργικά συστήματα. Είναι λογισμικό ανοικτού κώδικα(Open Source software) έτσι διατίθεται δωρεάν στην διεύθυνση http://dev.mysql.com/downloads/mysql με άδεια ανοικτού κώδικα ή με χαμηλό κόστος για εμπορική άδεια. Ο database server είναι ένας πολυνηματικός πολλαπλών χρήσεων διακομιστής δηλαδή επιτρέπει να δουλεύουν πολλοί χρήστες ταυτόχρονα. Ελέγχει την πρόσβαση στα δεδομένα και επιτρέπει μόνο σε πιστοποιημένους χρήστες να έχουν πρόσβαση σε αυτά. Χρησιμοποιεί την **SQL (Structured Query Language)** γλώσσα ερωτημάτων για βάσεις Δεδομένων. Όπως όλα τα ΣΔΒΔ περιλαμβάνει εντολές για

#### **Διαχείριση χρηστών**

*Δημιουργία : CREATE USER username@hostname IDENTIFIED BY password; Διαγραφή χρήστη* **:** *DROP USER ονομα χρήστη@hostname;*  **Διαχείριση βάσης δεδομένων** *Δημιουργία βάσης δεδομένων : CREATE DATABASE όνομα\_βάσης; Διαγραφή βάσης δεδομένων : DROP DATABASE όνομα\_βάσης; Εμφάνιση όλων των βάσεων που έχει δικαιώματα ο χρήστης : SHOW DATABASES; Σύνδεση με τη βάση : Use όνομα\_βασης;*  **Διαχείριση Δικαιωμάτων σε χρήστη**  *Εκχώρηση δικαιωμάτων σε χρήστη : GRANT [privilege] ON [db][.table] TO user@host [IDENTIFIED BY password] [WITH GRANT OPTION]; Ανάκληση* : *REVOKE [privilege] ON [db][.table][.column] FROM user@host;*  **Διαχείριση Πινάκων** *Δημιουργία Πίνακα : CREATE TABLE όνομ\_πίνακα(όνομα\_πεδίου τύπος πεδίου [NOT NULL] [DEFAULT value] , πεδίο τύπος πεδίου…,PRIMARY KEY(πεδία),[UNIQUE(πεδία)],[FOREIGN KEY(πεδίο σύνδεσης) REFERENCES όνομ\_πίνακα(πεδίο σύνδεσης)] [ON DELETE RESTRICT | CASCADE | SET NULL | NO ACTION][ON UPDATE RESTRICT | CASCADE | SET NULL | NO ACTION]); Μεταβολή Δομής Πίνακα :* ALTER TABLE *ονομα\_πίνακα* 

[ADD column *πεδίο [first*|*after πεδίο]]* [ADD constraint *περιορισμός]* [ADD primary

key/index/unique(*πεδίο1,* ...)] [MODIFY *όνομα\_πεδίου τύπος πεδίου* ...]

[DROP *πεδίο, περιορισμός, κλειδί κ.λ.π*]

*Διαγραφή πίνακα:* DROP TABLE *ονομα\_πίνακα*

*Αλλαγή ονόματος πίνακα: rename table ονομα\_πινακα to νέο\_ονομα*

*Εμφάνιση πινάκων : Show tables; ή show tables from όνομα\_βδ;* 

*Εμφάνιση στηλών πίνακα : Describe όνομα\_πίν.; ή show columns from όνομα\_πίν.;*

#### *Διαχείριση ευρετηρίων*

*Δημιουργία ευρετηρίου : CREATE [UNIQUE] INDEX όνομα\_ευρετηρίου ON* 

*όνομα\_ πίνακα (πεδίο [ASC|DESC][, πεδίο [ASC|DESC], ...])* 

 *Διαγραφή ευρετηρίου :* DROP INDEX *όνομα\_ευρετηρίου ON όνομα\_ πίνακα Εμφάνιση ευρετηρίων : show index from όνομα\_πίνακα;* 

#### **Διαχείριση Εγγραφών Πίνακα**

*Εισαγωγή εγγραφών: INSERT INTO ονομα\_πίνακα [(πεδιο1,πεδιο2… )]* 

*values(τιμή\_πεδίου1,τιμή\_πεδίου2…),(τιμή\_πεδίου1,τιμή\_πεδίου2…),...* 

*Εισαγωγή εγγραφών από text αρχείο: Load data local infile 'διαδρομή/ονομα\_αρχείου.txt' into table ονομα\_πινακα fields terminated by ',' ;* 

*Εισαγωγή εγγραφών από πίνακα σε πίνακα : INSERT INTO ονομα\_Πίνακα SELECT πεδίο1 ή τιμή1, πεδίο2 ή τιμή2,… FROM ονομα\_Πίνακα WHERE συνθήκη;* 

*Ερώτημα διαγραφής εγγραφών :* DELETE FROM *ονομ\_Πίνακα* WHERE *συνθήκη;* 

*Ερώτημα τροποποίησης εγγραφών :* UPDATE όνομα\_πίνακα SET πεδίο1=τιμή1 [,πεδίο2 = τιμή2,…] [WHERE *συνθήκη*]

*Επιλογή εγγραφών από ένα πίνακα :* SELECT [distinct] *ονομα\_πεδίου,...* FROM *όνομα\_ πίνακα [where συνθήκη] [order by ονομα\_πεδίου [ASC|DESC], ...]* 

*Όταν χρησιμοποιούμε παραπάνω από ένα πίνακες πρέπει να τους συνδέουμε με INNER ή LEFT ή RIGHT JOIN αλλιώς δημιουργείται καρτεσιανό γινόμενο*

*Π.χ. select grades.am, lastname, firstname, code, semester, grade from students left join grades on students.am=grades.am;* 

### 3.1.5 Συνεργασία Mysql, PHP &Apache

Τρία προϊόντα που συνεργάζονται με απόλυτη επιτυχία.

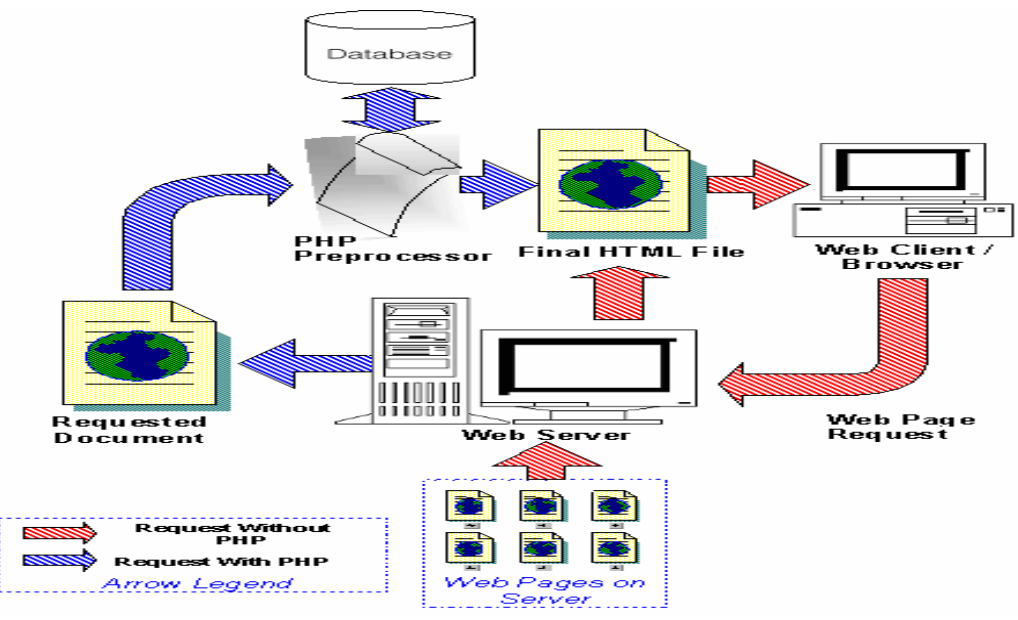

Εικόνα 2 Client Browser-Web Server

Τα βήματα που ακολουθεί μία αίτηση του browser περιγράφονται παρακάτω:

1) Ο Web browser κάνει μία HTTP αίτηση για μία συγκεκριμένη σελίδα στον Web Server (Apache) 2) Ο web server λαμβάνει την αίτηση βρίσκει την σελίδα και την περνά στην PHP για επεξεργασία. 3) Η PHP κάνει ανάλυση του script. Αν μέσα στο script υπάρχει ερώτημα προς τη βάση Δεδομένων τότε η PHP ανοίγει μία σύνδεση με τον Mysql Server και στέλνει το ερώτημα.

4) Ο Mysql Server λαμβάνει το ερώτημα το επεξεργάζεται και στέλνει το αποτέλεσμα στην PHP. 5)Η PHP κάνει μορφοποίηση του αποτελέσματος σε HTML και επιστρέφει την τελική HTML σελίδα στον Web Server.

6) Ο Web Server περνά την σελίδα στον Web browser Server.

### 3.2 Σημαντικοί στόχοι για την ολοκλήρωση της πτυχιακής

Οι στόχοι της εργασίας συνοψίζονται στην παρακάτω λίστα.

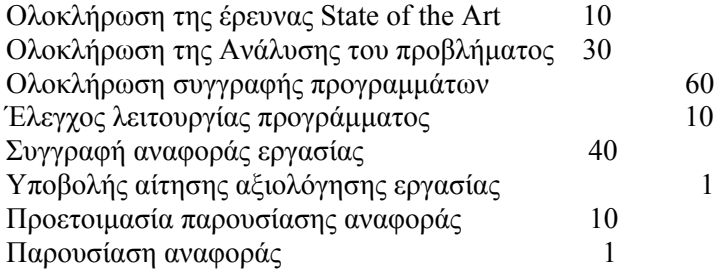

| <b>Εργασία</b>                            | Ниарс;           | $Nr-10$ |  |  | $\Delta$ FK-10 |  |  |  | $\text{Im}$ -11 |  |  |  | <b>QB-11</b><br>8 15 22 29 6 13 21 28 4 11 18 25 1 8 15 22 1 8 15 22 29 5 12 19 |  |  | M <sub>t</sub> o-11 |  |  | Ar <sub>0</sub> 11 |  |  |
|-------------------------------------------|------------------|---------|--|--|----------------|--|--|--|-----------------|--|--|--|---------------------------------------------------------------------------------|--|--|---------------------|--|--|--------------------|--|--|
|                                           |                  |         |  |  |                |  |  |  |                 |  |  |  |                                                                                 |  |  |                     |  |  |                    |  |  |
| Ολοκλήρωση της έρευνας State of the Art   | 10               |         |  |  |                |  |  |  |                 |  |  |  |                                                                                 |  |  |                     |  |  |                    |  |  |
| Οιαλήρωση της Ανάλυσης του προβλήματος 30 |                  |         |  |  |                |  |  |  |                 |  |  |  |                                                                                 |  |  |                     |  |  |                    |  |  |
| Οιαλήρωση συγγραφής προγραμμάτων          | $\vert 60 \vert$ |         |  |  |                |  |  |  |                 |  |  |  |                                                                                 |  |  |                     |  |  |                    |  |  |
| Ελεγχος λεπουργίας προγράμματας           | $\overline{10}$  |         |  |  |                |  |  |  |                 |  |  |  |                                                                                 |  |  |                     |  |  |                    |  |  |
| Συγγραφή ονοφοράς εργασίας                | 40               |         |  |  |                |  |  |  |                 |  |  |  |                                                                                 |  |  |                     |  |  |                    |  |  |
| Υποβολής αίτησης αξιολόγησης εργασίας     |                  |         |  |  |                |  |  |  |                 |  |  |  |                                                                                 |  |  |                     |  |  |                    |  |  |
| Προεπομασία παραυσίασης αναφοράς          | 10               |         |  |  |                |  |  |  |                 |  |  |  |                                                                                 |  |  |                     |  |  |                    |  |  |
| Παρασίαση αναφαράς                        |                  |         |  |  |                |  |  |  |                 |  |  |  |                                                                                 |  |  |                     |  |  |                    |  |  |

**Εικόνα 3:χρονοδιάγραμμα εκπόνησης πτυχιακής**

# 4. Ανάλυση Προβλήματος

# 4.1 Περιγραφή Συστήματος

Το σύστημα θα υποστηρίζει την διενέργεια δημοπρασιών στο διαδίκτυο.

Οι βασικές ενέργειες που θα περιλαμβάνει το Σύστημα είναι:

Εγγραφή χρήστη στο σύστημα : Δίνεται η δυνατότητα στον χρήστη να εγγραφή στο σύστημα. Αυτό συμβαίνει όταν ο χρήστης ζητά να συνδεθεί στο σύστημα αν δεν είναι καταχωρημένος τότε πρέπει να συμπληρώσει φόρμα εγγραφής για να συνδεθεί στο σύστημα σαν απλός χρήστης.

Κατηγορίες Προϊόντων: Δίνεται η δυνατότητα σε εξουσιοδοτημένο χρήστη να πλοηγηθεί, να ορίσει και να διαγράψει τις κατηγορίες στις οποίες θα ανήκουν τα προϊόντα που θα προσφέρονται για δημοπρασία.

Προσφορά προϊόντων για Δημοπρασία : Ο χρήστης έχει την δυνατότητα να προσφέρει προϊόντα για Δημοπράτηση συμπληρώνοντας όλα τα στοιχεία που ενδιαφέρουν κάθε ενδιαφερόμενο αγοραστή ,την εικόνα του προϊόντος που προσφέρει καθώς και την αρχική τιμή του προϊόντος κατά την δημοπρασία.

Διαχείριση Δημοπρασιών : Δίνεται η δυνατότητα σε εξουσιοδοτημένο χρήστη να ορίσει την δημοπρασία για κάποιο προϊόν. Δηλαδή να ορίσει τον χρόνο έναρξης της δημοπρασίας. Επιπλέον δίνεται δυνατότητα στον εξουσιοδοτημένο χρήστη να κλείσει ή να ακυρώσει μία Δημοπρασία που είναι σε εξέλιξη. Και τέλος ο εξουσιοδοτημένος χρήστης έχει την δυνατότητα

επαναδημοπράτησης των δημοπρασιών που έχουν ακυρωθεί.

Συμμετοχή σε Δημοπρασία : Δίνεται η δυνατότητα σε απλό χρήστη να πλοηγηθεί στις δημοπρασίες που είναι σε εξέλιξη και να δώσει προσφορά για κάποια δημοπρασία που επιθυμεί.

## 4.2 Καταγραφή Απαιτήσεων

Απαίτηση από το λογισμικό είναι μία λειτουργία που αυτό θα πρέπει να επιτελεί ή μία συνθήκη που θα *πρέπει να ικανοποιεί όταν ολοκληρωθεί η κατασκευή του εν λόγω λογισμικού.* 

*Οι απαιτήσεις ενός λογισμικού αλλιώς περιγράφονται από τον πελάτη και αλλιώς από τον κατασκευαστή διότι βλέπουν το λογισμικό από διαφορετική σκοπιά. Όμως ο προσδιορισμός και η καταγραφή των απαιτήσεων είναι ιδιαίτερα σημαντική διότι αποτελεί τη βάση από την οποία θα αποφασιστούν οι λειτουργίες τις οποίες πρόκειται να εκτελεί το λογισμικό που πρόκειται να κατασκευασθεί.* 

*Οι απαιτήσεις χωρίζονται σε δύο βασικές κατηγορίες τις Λειτουργικές απαιτήσεις που περιγράφουν τις εργασίες που θα πρέπει να εκτελεί το λογισμικό και τις Μη λειτουργικές απαιτήσεις είναι τα χαρακτηριστικά που πρέπει να έχει το λογισμικό τα οποία δεν αφορούν την εκτέλεση κάποιας λειτουργίας από αυτό.* 

*Στο σύστημα για online Δημοπρασίες προσδιορίστηκαν οι απαιτήσεις που καταγράφονται στις παραγράφους 4.2.1 και 4.2.2* 

### 4.2.1 Λειτουργικές Απαιτήσεις

**Κωδικός Απαίτησης :** R1

**Τίτλος Απαίτησης :** Σύνδεση Χρήστη

#### **Περιγραφή Απαίτησης**

Δίνεται η δυνατότητα στον χρήστη να πλοηγηθεί στο σύστημα.

Για να συνδεθεί ο χρήστης πρέπει να εισάγει κωδικό και το συνθηματικό του.

Για να πραγματοποιηθεί η σύνδεση ο χρήστης πρέπει να είναι εγγεγραμμένος στο σύστημα.

**Κωδικός Απαίτησης :** R2

**Τίτλος Απαίτησης :** Εγγραφή Χρήστη

#### **Περιγραφή Απαίτησης**

Δίνεται η δυνατότητα στον χρήστη να εγγραφή στο σύστημα.

Για να εγγραφή ο χρήστης πρέπει να εισάγει κωδικό, συνθηματικό, ονοματεπώνυμο, ηλεκτρονική διεύθυνση, τηλέφωνο και την διεύθυνση του.

Για να πραγματοποιηθεί η εγγραφή δεν πρέπει να υπάρχει καταχωρημένος άλλος χρήστης με τον ίδιο κωδικό.

#### **Κωδικός Απαίτησης :** R3

**Τίτλος Απαίτησης :** Διαχείριση Κατηγοριών Προϊόντων

#### **Περιγραφή Απαίτησης**

Ο εξουσιοδοτημένος χρήστης μπορεί να πλοηγηθεί στις υπάρχουσες κατηγορίες προϊόντων.

Ο εξουσιοδοτημένος χρήστης μπορεί επιλέξει να καταχωρήσει μία νέα κατηγορία προϊόντος. Για να καταχωρήσει μία νέα κατηγορία προϊόντος απλώς πρέπει να εισάγει το όνομα της κατηγορίας.

Ο εξουσιοδοτημένος χρήστης μπορεί να διαγράψει μία από τις υπάρχουσες κατηγορίες προϊόντων.

Για να είναι δυνατή η διαγραφή μίας κατηγορίας δεν πρέπει να υπάρχουν προϊόντα σε την κατηγορία.

**Κωδικός Απαίτησης :** R4

**Τίτλος Απαίτησης :** Διαχείριση Προϊόντων

#### **Περιγραφή Απαίτησης**

Ο χρήστης μπορεί να πλοηγηθεί στα προϊόντα που έχει προσφέρει ο ίδιος και δεν έχει αρχίσει η διαδικασία της δημοπράτησης.

Ο χρήστης μπορεί να καταχωρήσει ένα νέο προϊόν.

Για να καταχωρήσει ένα νέο προϊόν πρέπει να εισάγει το όνομα του προϊόντος,

την κατηγορία που ανήκει, την αρχική τιμή, πόσα τεμάχια προσφέρει, την εικόνα του προϊόντος και κάποια σχόλια.

Η εικόνα του προϊόντος αποθηκεύεται στην βάση.

Ο κωδικός του προϊόντος υπολογίζεται αυτόματα από το σύστημα(auto increment).

Η ημερομηνία προσφοράς θα είναι η τρέχουσα.

Ο χρήστης μπορεί να μεταβάλει τα χαρακτηριστικά του προϊόντος πού έχει προσφέρει.

Ο χρήστης μπορεί να διαγράψει ένα προϊόν

#### **Κωδικός Απαίτησης :** R5

**Τίτλος Απαίτησης :** Διαχείριση χρόνου έναρξης της εκτέλεσης Δημοπρασίας

#### **Περιγραφή Απαίτησης**

Ο εξουσιοδοτημένος χρήστης μπορεί να πλοηγηθεί στα προσφερόμενα προϊόντα για τα οποία δεν έχει ορισθεί η ημερομηνία εκτέλεσης της δημοπρασίας ή έχει ορισθεί αλλά δεν έχει ξεκινήσει η εκτέλεση της δημοπρασίας.

Ο εξουσιοδοτημένος χρήστης μπορεί να επιλέξει ένα προϊόν και να ορίσει τον χρόνο έναρξης της εκτέλεσης Δημοπρασίας του.

Για να ορίσει τον χρόνο έναρξης της δημοπρασίας του πρέπει να εισάγει την ημερομηνία και την ώρα έναρξης της δημοπρασίας.

Ο εξουσιοδοτημένος χρήστης μπορεί να επιλέξει ένα προϊόν και να μεταβάλει τον χρόνο έναρξης της εκτέλεσης Δημοπρασίας του.

Ο εξουσιοδοτημένος χρήστης μπορεί να επιλέξει ένα προϊόν και να διαγράψει τον χρόνο έναρξης της εκτέλεσης Δημοπρασίας του.

#### **Κωδικός Απαίτησης :** R6

**Τίτλος Απαίτησης :** Διαχείριση Δημοπρασιών σε εξέλιξη

#### **Περιγραφή Απαίτησης**

Ο εξουσιοδοτημένος χρήστης μπορεί να πλοηγηθεί στα προσφερόμενα προϊόντα που η δημοπρασία τους είναι σε εξέλιξη.

Ο εξουσιοδοτημένος χρήστης μπορεί να επιλέξει ένα προϊόν και να κλείσει την δημοπρασία του.

Ο εξουσιοδοτημένος χρήστης μπορεί να επιλέξει ένα προϊόν και να ακυρώσει την δημοπρασία του.

#### **Κωδικός Απαίτησης :** R7

**Τίτλος Απαίτησης :** Επαναδημοπράτηση Προϊόντων

#### **Περιγραφή Απαίτησης**

Ο εξουσιοδοτημένος χρήστης μπορεί να πλοηγηθεί στα προσφερόμενα προϊόντα που η δημοπρασία τους έχει ακυρωθεί.

Ο εξουσιοδοτημένος χρήστης μπορεί να επιλέξει ένα προϊόν και να ορίσει νέο χρόνο έναρξης της εκτέλεσης της δημοπρασία του.

**Κωδικός Απαίτησης :** R8

**Τίτλος Απαίτησης :** Συμμετοχή σε Δημοπρασία

#### **Περιγραφή Απαίτησης**

Ο απλός χρήστης μπορεί να πλοηγηθεί στα προσφερόμενα προϊόντα που η δημοπρασία τους είναι σε εξέλιξη.

Ο απλός χρήστης μπορεί να επιλέξει ένα προϊόν και να μετέχει στην δημοπρασία του.

Για να μετέχει ο απλός χρήστης σε δημοπρασία πρέπει να εισάγει μία τιμή μεγαλύτερη της τελευταίας προσφοράς.

**Κωδικός Απαίτησης :** R9

**Τίτλος Απαίτησης :** Προβολή Δημοπρασιών σε αναμονή

#### **Περιγραφή Απαίτησης**

Ο απλός χρήστης μπορεί να πλοηγηθεί στα προσφερόμενα προϊόντα που δεν έχουν δημοπρατηθεί και έχει ορισθεί ο χρόνος έναρξης δημοπρασία τους.

#### **Κωδικός Απαίτησης :** R10

#### **Τίτλος Απαίτησης**

Προβολή Δημοπρασιών που έχουν κλείσει ή ακυρωθεί.

#### **Περιγραφή Απαίτησης**

Ο χρήστης μπορεί να πλοηγηθεί στα προϊόντα που έχει προσφέρει και έχουν δημοπρατηθεί.

Ο χρήστης μπορεί να πλοηγηθεί στα προϊόντα που έχουν δημοπρατηθεί και έχει μετάσχει στην δημοπρασία τους.

### 4.2.2 Μη Λειτουργικές Απαιτήσεις

### **Κωδικός Απαίτησης :** R11

#### **Τίτλος Απαίτησης**

Το λογισμικό θα λειτουργεί στο διαδίκτυο

#### **Περιγραφή Απαίτησης**

Η επικοινωνία της εφαρμογής με τη βάση δεδομένων θα γίνεται μέσω διαδικτύου.

### 4.3 Σχεδιασμός Υλοποίησης

Με βάση τις απαιτήσεις που καταγράψαμε στο προηγούμενο κεφάλαιο προσδιορίζουμε και αναλύουμε τα διάφορα σενάρια που απαιτούνται για την ικανοποίηση των απαιτήσεων. Επίσης σχεδιάζουμε την βάση για να αποθηκευτούν τα δεδομένα που απαιτούνται.

### 4.3.1 Περιπτώσεις Χρήσης και Σενάρια ανά Περίπτωση

Η περίπτωση χρήσης είναι μία ακολουθία ενεργειών που εκτελεί το λογισμικό αλληλοεπιδρώντας με το χρήστη ή με εξωτερικά συστήματα για να ικανοποιήσει μία ή περισσότερες λειτουργικές απαιτήσεις. Το σύνολο των ενεργειών που περιλαμβάνονται σε όλες τις περιπτώσεις χρήσης πρέπει να ικανοποιεί όλες τις καταγεγραμμένες λειτουργικές απαιτήσεις.

*Οι περιπτώσεις χρήσης για τις απαιτήσεις του λογισμικού online Δημοπρασίες καταγράφονται στον πίνακα που ακολουθεί* 

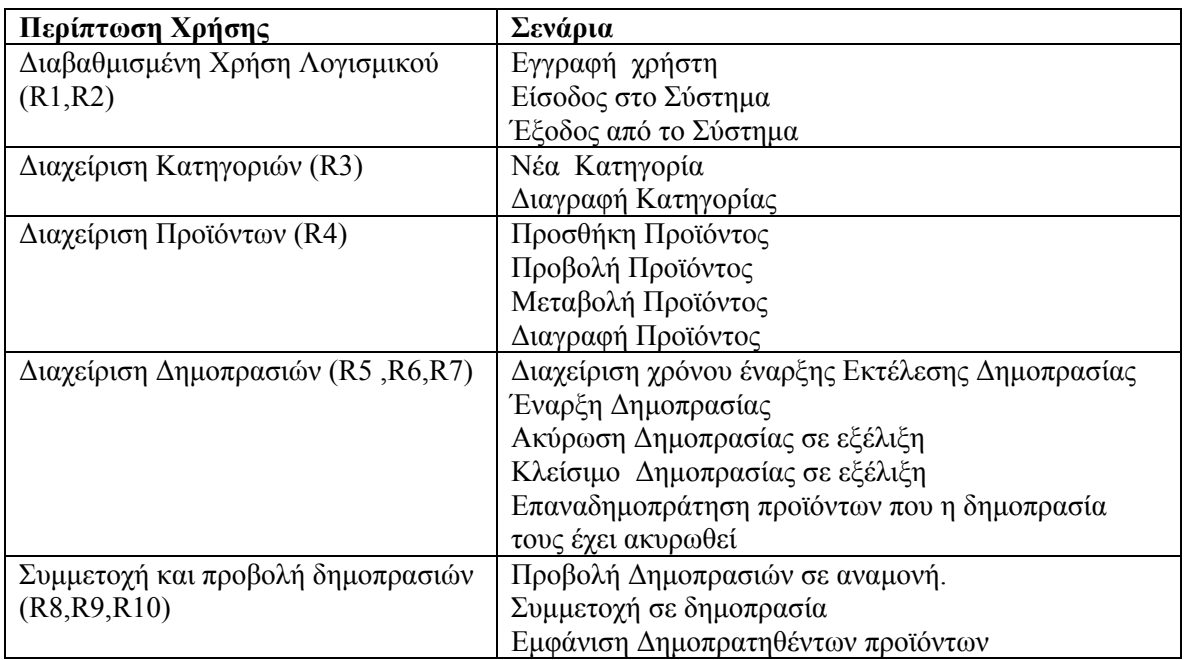

#### **Διάγραμμα χρήσης Απλού χρήστη**

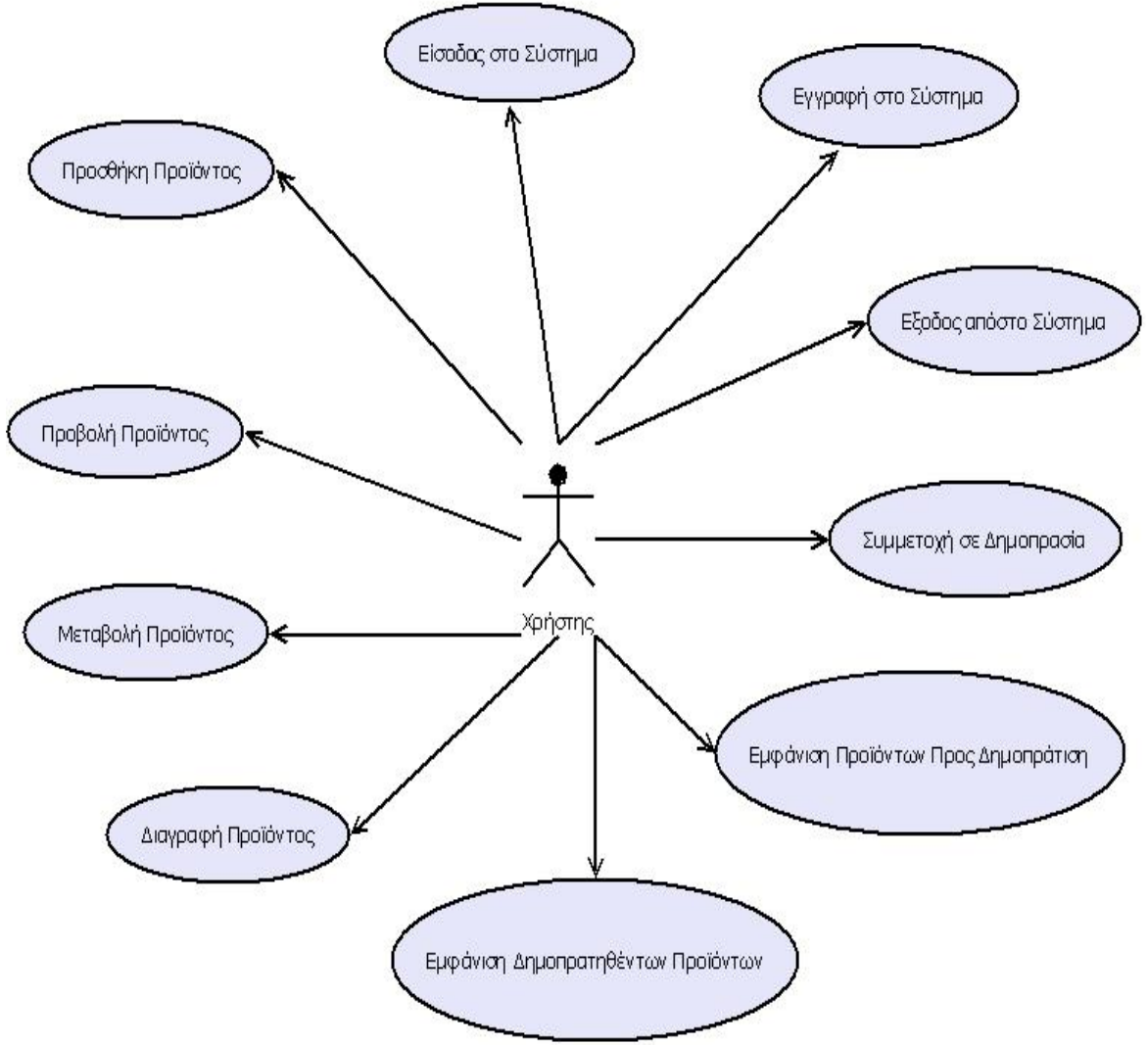

Εικόνα 4 Διάγραμμα Χρήσης Απλού Χρήστη

#### **Διάγραμμα χρήσης Διαβαθμισμένου χρήστη**

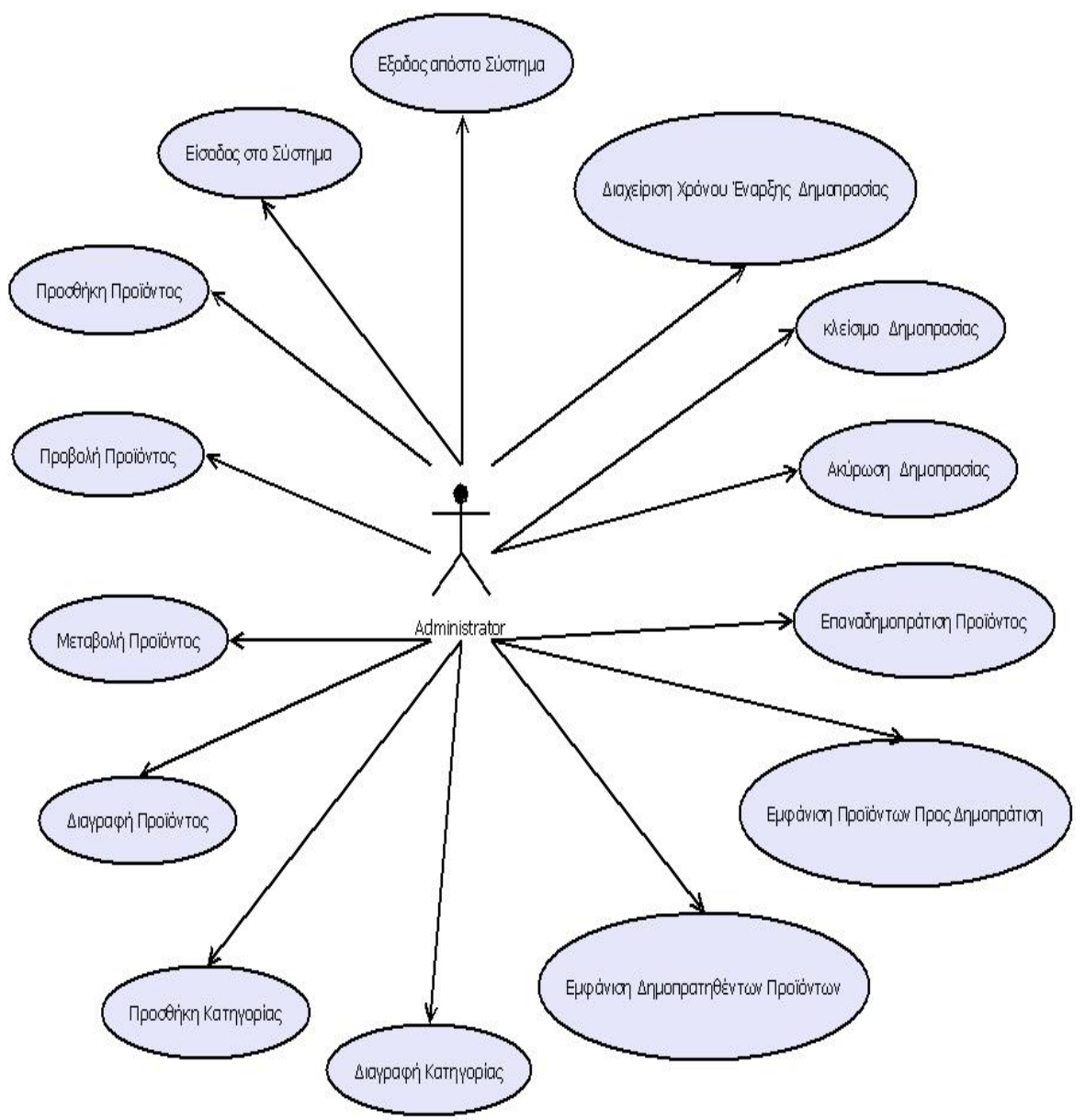

Εικόνα 5 Διάγραμμα χρήσης Διαβαθμισμένου χρήστη

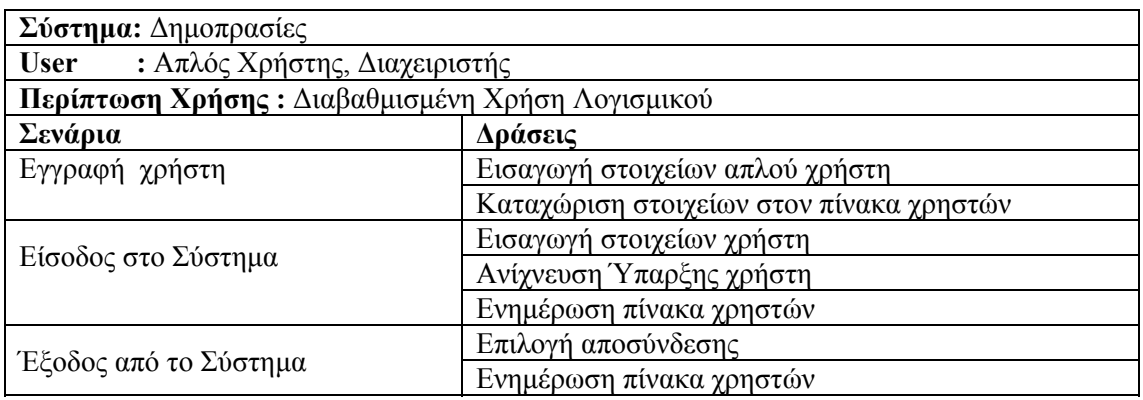

#### ΔΙΑΓΡΑΜΜΑ ΔΡΑΣΤΗΡΙΟΤΗΤΩΝ ΔΙΑΒΑΘΜΗΣΜΕΝΗΣ ΧΡΗΣΗΣ ΛΟΓΙΣΜΙΚΟΥ

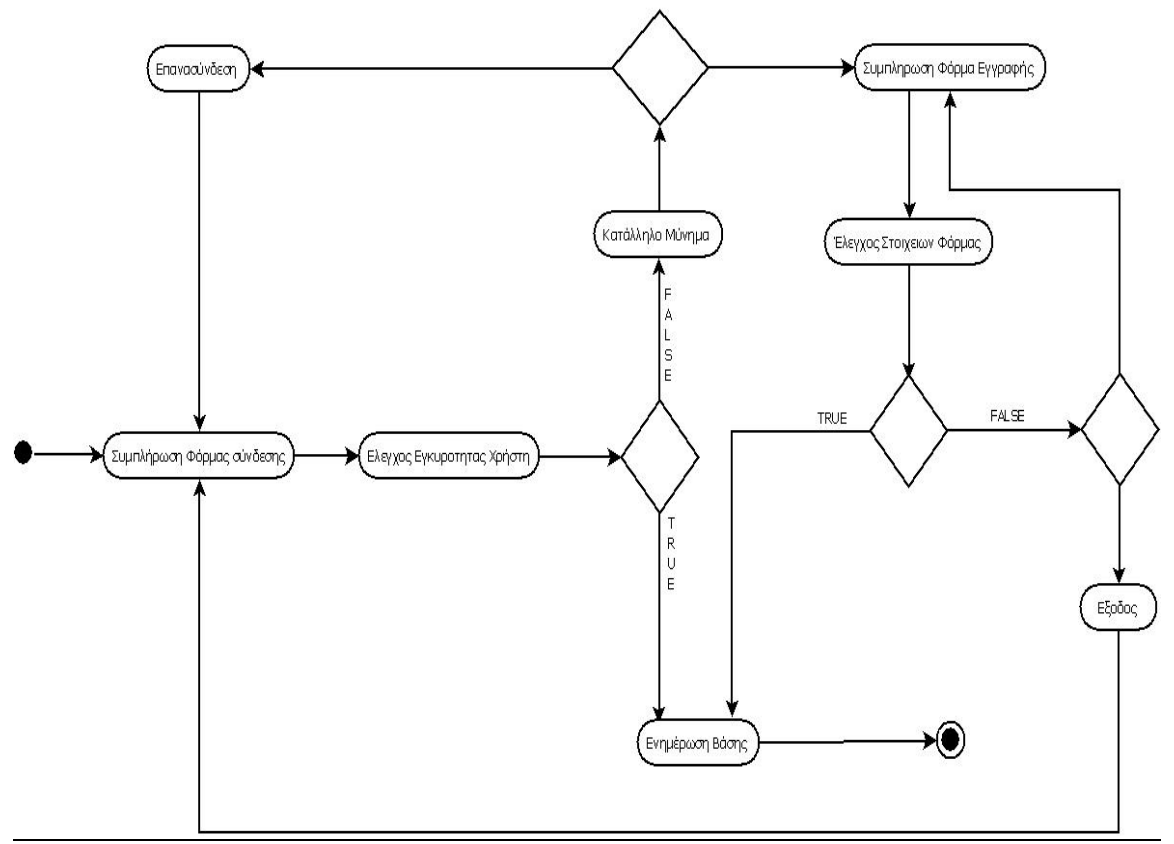

Εικόνα 6 Διάγραμμα Δραστηριοτήτων Διαβαθμισμένης Χρήσης Λογισμικού

# **Περίπτωση Χρήσης:** *Διαβαθμισμένη Χρήση Λογισμικού*

#### **Σενάριο: Είσοδος στο σύστημα**

Σε αυτό το στάδιο ο χρήστης εισάγει το username και το password και στην συνέχεια γίνεται έλεγχος ύπαρξης του χρήστη. Αν τα στοιχεία είναι σωστά ενημερώνεται ο πίνακας χρηστών και ο χρήστης είναι συνδεμένος

#### **Βήματα Σεναρίου**

- 1.Εισαγωγή στοιχείων χρήστη
- 2.Ανίχνευση Ύπαρξης χρήστη
- 3.Ενημέρωση πίνακα χρηστών

#### **Αναλυτική Περιγραφή Βημάτων Σεναρίου**

Βήμα 1: Εισαγωγή στοιχείων χρήστη Ο χρήστης συμπληρώνει σε φόρμα το username και το Password και πατάει το πλήκτρο Είσοδος.

Βήμα 2: Ανίχνευση Ύπαρξης χρήστη Γίνεται αναζήτηση στον πίνακα χρηστών για την εύρεση του χρήστη με τα στοιχεία που εισήχθησαν στο βήμα 1.

Βήμα 3: Ενημέρωση πίνακα χρηστών Αν ο χρήστης υπάρχει στο πίνακα χρηστών τότε ενημερώνεται ο πίνακας χρηστών ότι ο εν λόγω χρήστης είναι συνδεμένος.

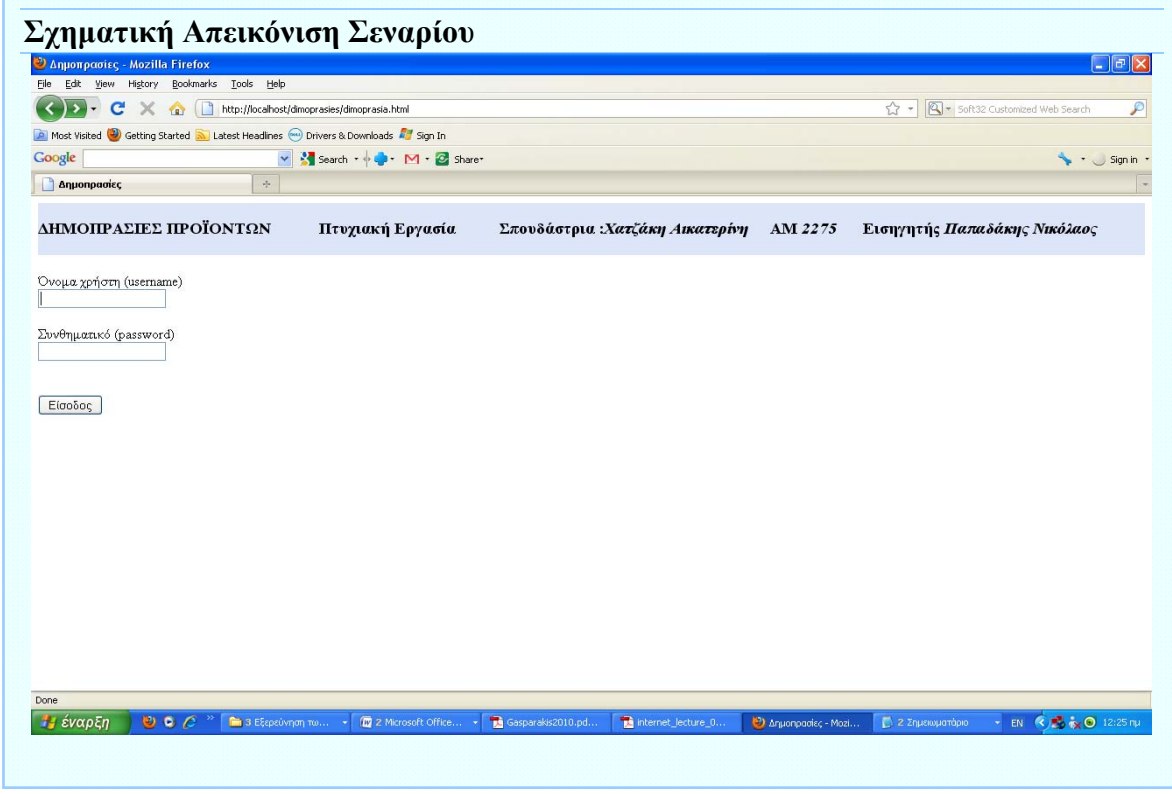

# **Περίπτωση Χρήσης:** *Διαβαθμισμένη Χρήση Λογισμικού*

#### **Σενάριο: Εγγραφή Χρήστη**

Σε αυτό το στάδιο ένας μη εγγεγραμμένος χρήστης εισάγει τα στοιχεία του για καταχώρηση στο σύστημα. Αν δεν υπάρχει χρήστης με το ίδιο username γίνεται καταχώριση στον πίνακα χρηστών.

#### **Βήματα Σεναρίου**

1.Εισαγωγή στοιχείων χρήστη 2.Καταχώρηση στοιχείων χρήστη

#### **Αναλυτική Περιγραφή Βημάτων Σεναρίου**

Βήμα 1: Εισαγωγή στοιχείων χρήστη Ο χρήστης συμπληρώνει φόρμα με τα στοιχεία username, Password, ονοματεπώνυμο, email, τηλέφωνο, και ταχυδρομική διεύθυνση και πατάει το πλήκτρο Αποστολή.

Βήμα 2: Καταχώρηση στοιχείων χρήστη Αν δεν υπάρχει άλλος χρήστης στον πίνακα χρηστών ο χρήστης καταχωρείται σαν απλός χρήστης στον πίνακα χρηστών.

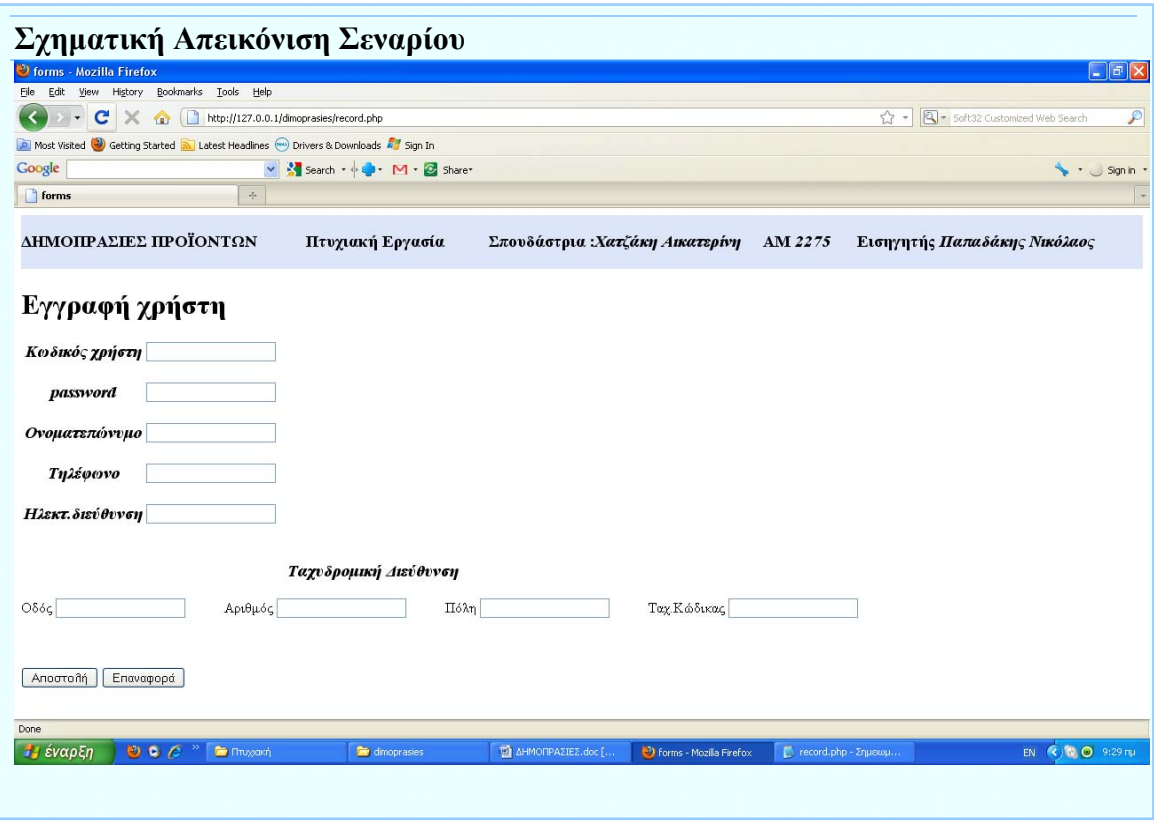

# **Περίπτωση Χρήσης:** *Διαβαθμισμένη Χρήση Λογισμικού*

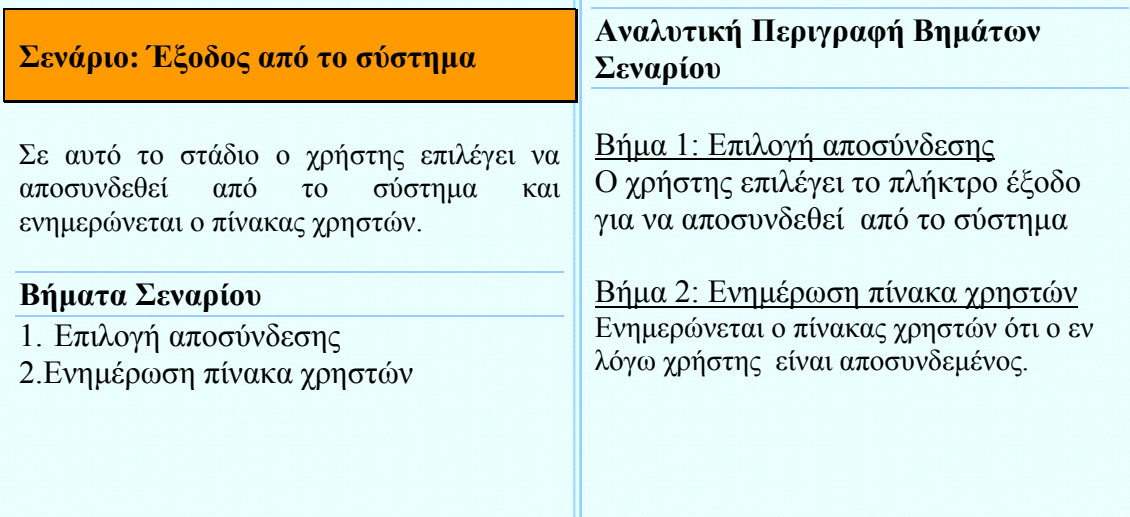

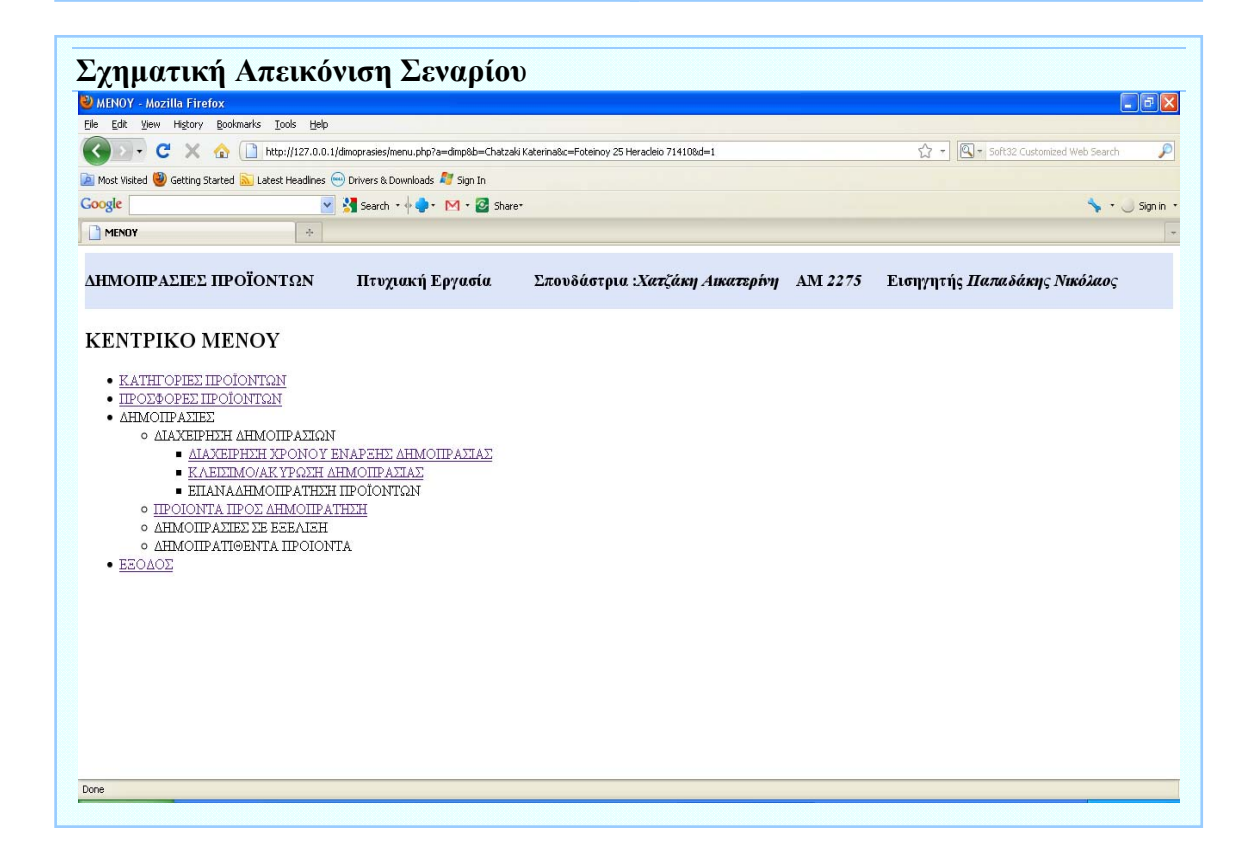

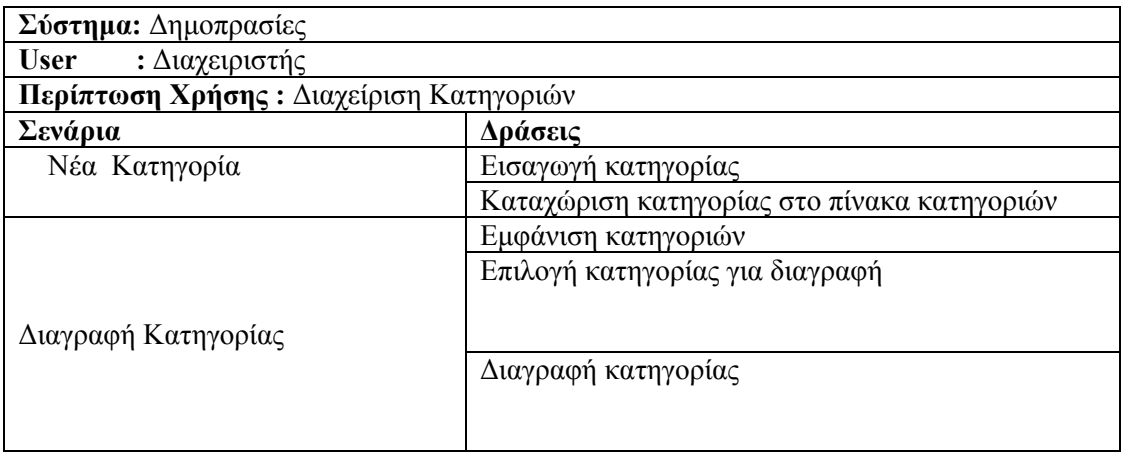

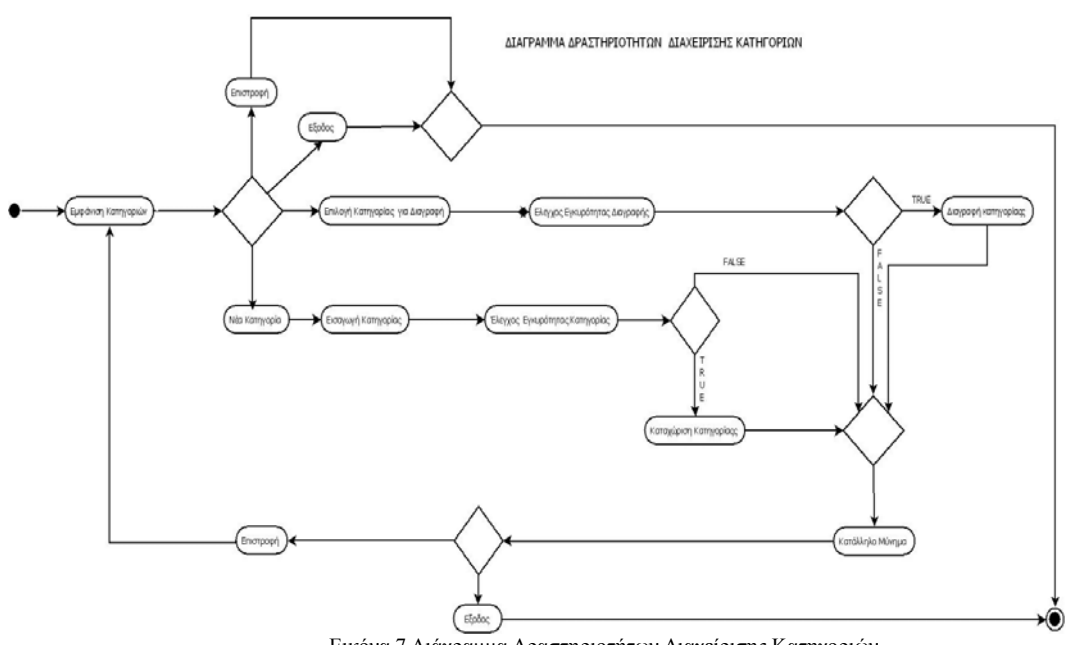

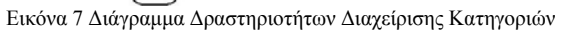

### **Περίπτωση Χρήσης:** Διαχείριση Κατηγοριών

#### **Σενάριο: Νέα Κατηγορία**

Σε αυτό το στάδιο ο διαχειριστής εισάγει νέα κατηγορία προϊόντων. Αν η νέα κατηγορία δεν υπάρχει τότε καταχωρείται στο πίνακα κατηγοριών.

#### **Βήματα Σεναρίου**

- 1. Εισαγωγή κατηγορίας
- 2. Καταχώριση κατηγορίας στο πίνακα κατηγοριών

#### **Αναλυτική Περιγραφή Βημάτων Σεναρίου**

Βήμα 1: Εισαγωγή κατηγορίας Ο χρήστης συμπληρώνει φόρμα με το όνομα της νέας κατηγορίας και πατάει το πλήκτρο Καταχώριση.

Βήμα 2: Καταχώριση κατηγορίας στο πίνακα κατηγοριών Αν δεν υπάρχει άλλη κατηγορία με το ίδιο όνομα η νέα κατηγορία καταχωρείται στον πίνακα κατηγοριών.

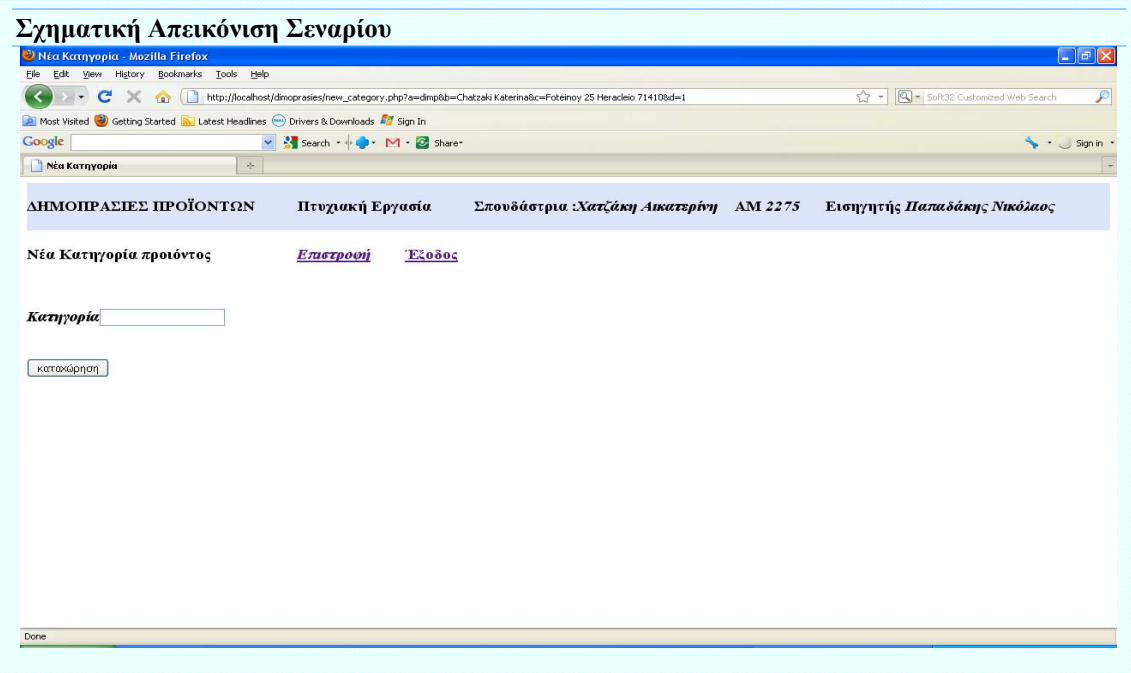

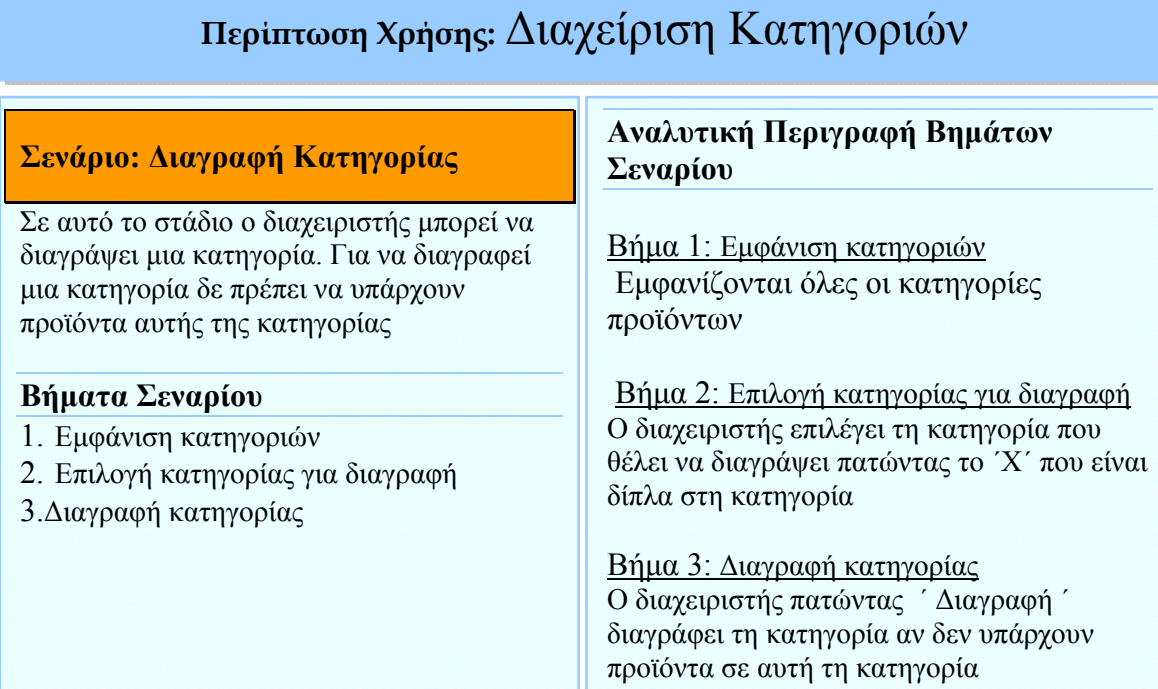

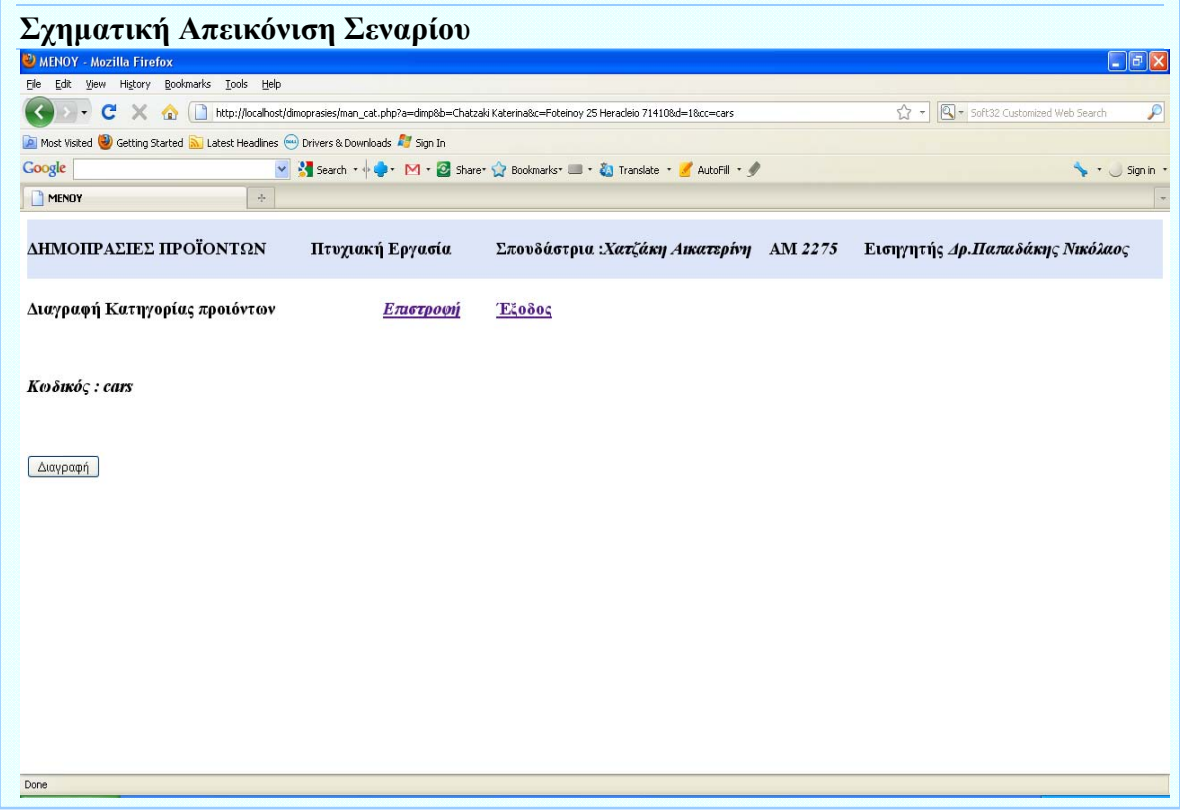

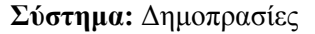

**User :** Απλός Χρήστης, Διαχειριστής

**Περίπτωση Χρήσης :** Διαχείριση Προϊόντων

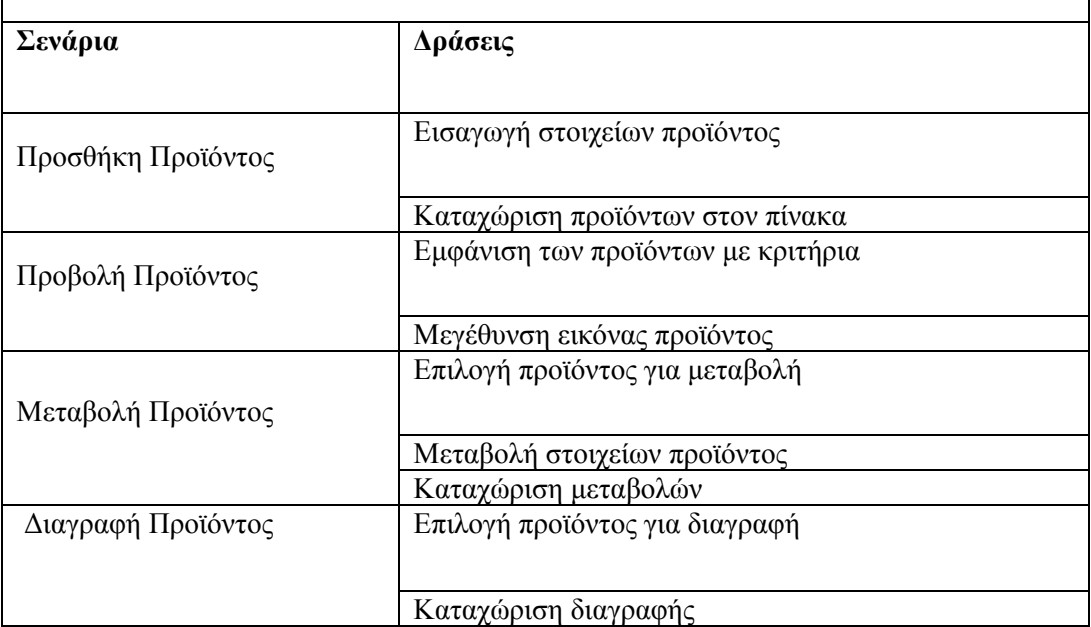

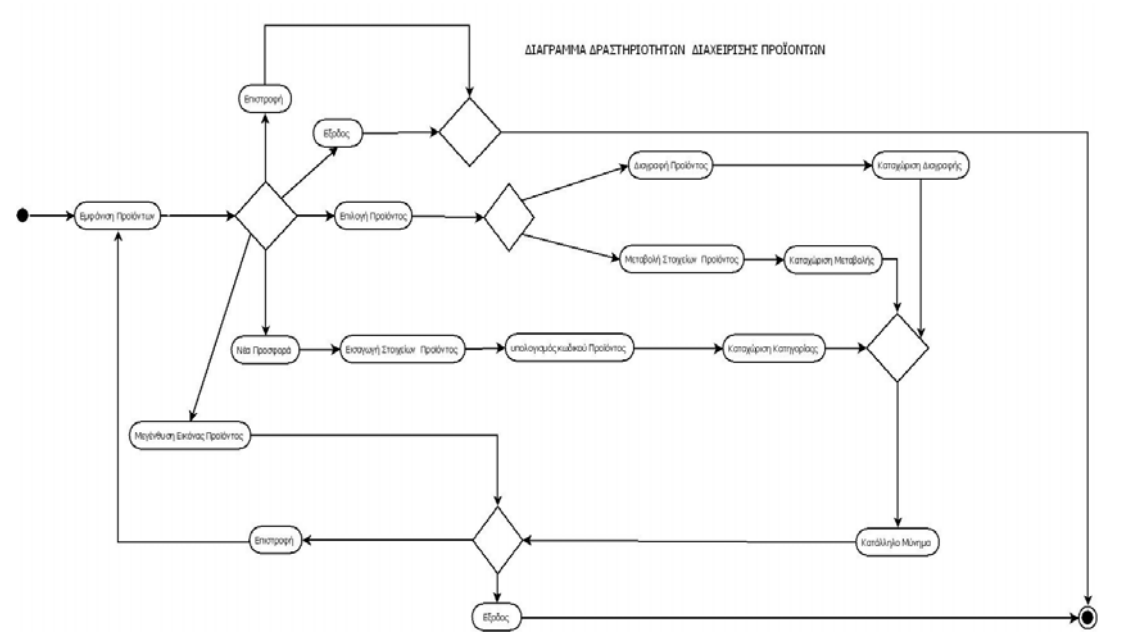

Εικόνα 8 Διάγραμμα Δραστηριοτήτων Διαχείρισης Προϊόντων

#### **Σενάριο: Προσθήκη προϊόντος**

Σε αυτό το στάδιο ο οποιοσδήποτε χρήστης καταχωρεί προϊόντα για δημοπρασία. Ο κωδικός του προϊόντος υπολογίζεται από το σύστημα.

#### **Βήματα Σεναρίου**

- 1. Εισαγωγή στοιχείων προϊόντος
- 2. Καταχώριση προϊόντων στον πίνακα

#### **Αναλυτική Περιγραφή Βημάτων Σεναρίου**

Βήμα 1: Εισαγωγή στοιχείων προϊόντος Ο χρήστης συμπληρώνει φόρμα με το όνομα του προϊόντος, την αρχική τιμή και τα τεμάχια που προσφέρει. Επίσης έχει τη δυνατότητα να δώσει περισσότερα στοιχεία για το προϊόν που προσφέρει συμπληρώνοντας το πεδίο περιγραφής. Επιλέγει από της υπάρχουσες κατηγορίες τη κατηγορία που ανήκει το προϊόν. Τέλος εισάγει και την εικόνα του προϊόντος Βήμα 2: Καταχώριση προϊόντων στον πίνακα

Το σύστημα υπολογίζει το κωδικό του προϊόντος και καταχωρεί το προϊόν στο πινάκα με ημερομηνία προσφοράς την τρέχουσα ημερομηνία.

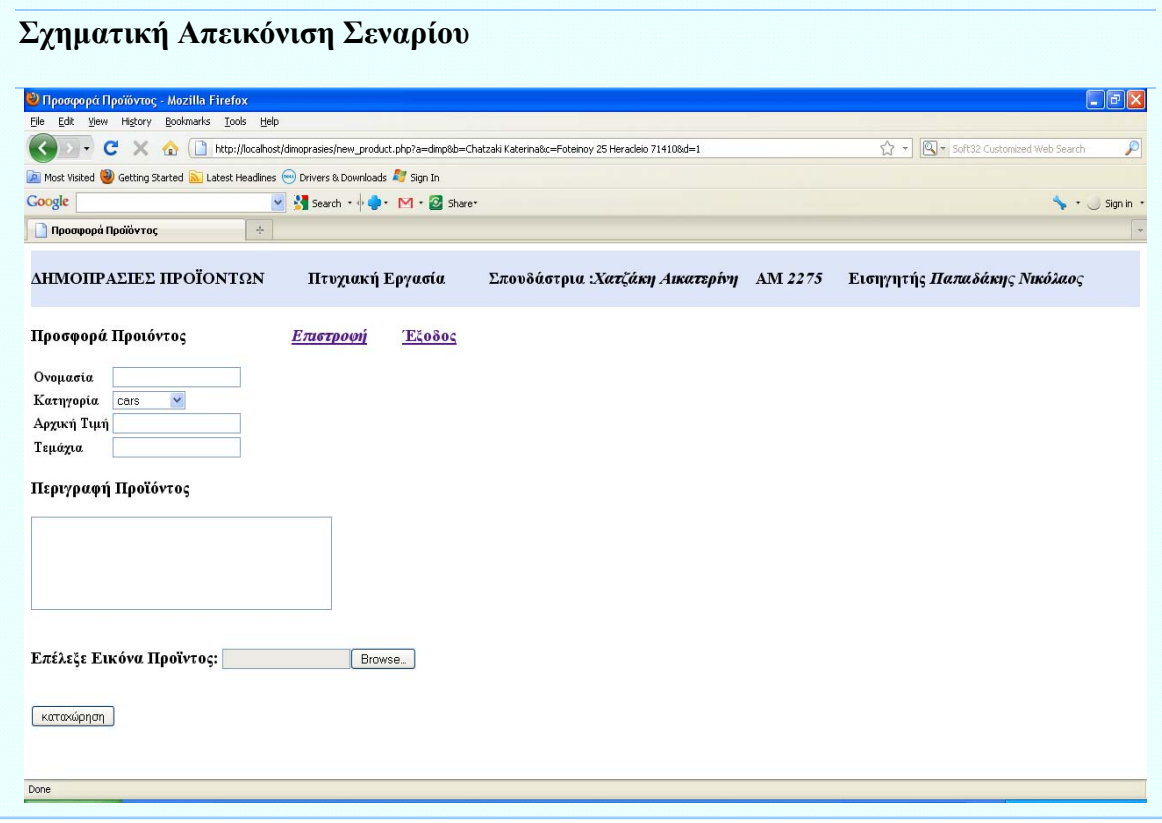

### **Σενάριο: Προβολή προϊόντος**

Ο χρήστης μπορεί να πλοηγηθεί στα προϊόντα που έχει προσφέρει ο ίδιος και δεν έχει αρχίσει η διαδικασία της δημοπράτησης.

#### **Βήματα Σεναρίου**

- 1. Εμφάνιση των προϊόντων με κριτήρια
- 2. Μεγέθυνση εικόνας προϊόντος

#### **Αναλυτική Περιγραφή Βημάτων Σεναρίου**

Βήμα 1: Εμφάνιση των προϊόντων με κριτήρια Εμφανίζονται όλα τα στοιχεία των

προϊόντων που έχει προσφέρει ο χρήστης και δεν έχει αρχίσει η διαδικασία της δημοπράτησης Βήμα 2: Μεγέθυνση εικόνας προϊόντος Ο χρήστης έχει τη δυνατότητα να μεγεθύνει την εικόνα του προϊόντος κάνοντας κλικ πάνω σε αυτή.

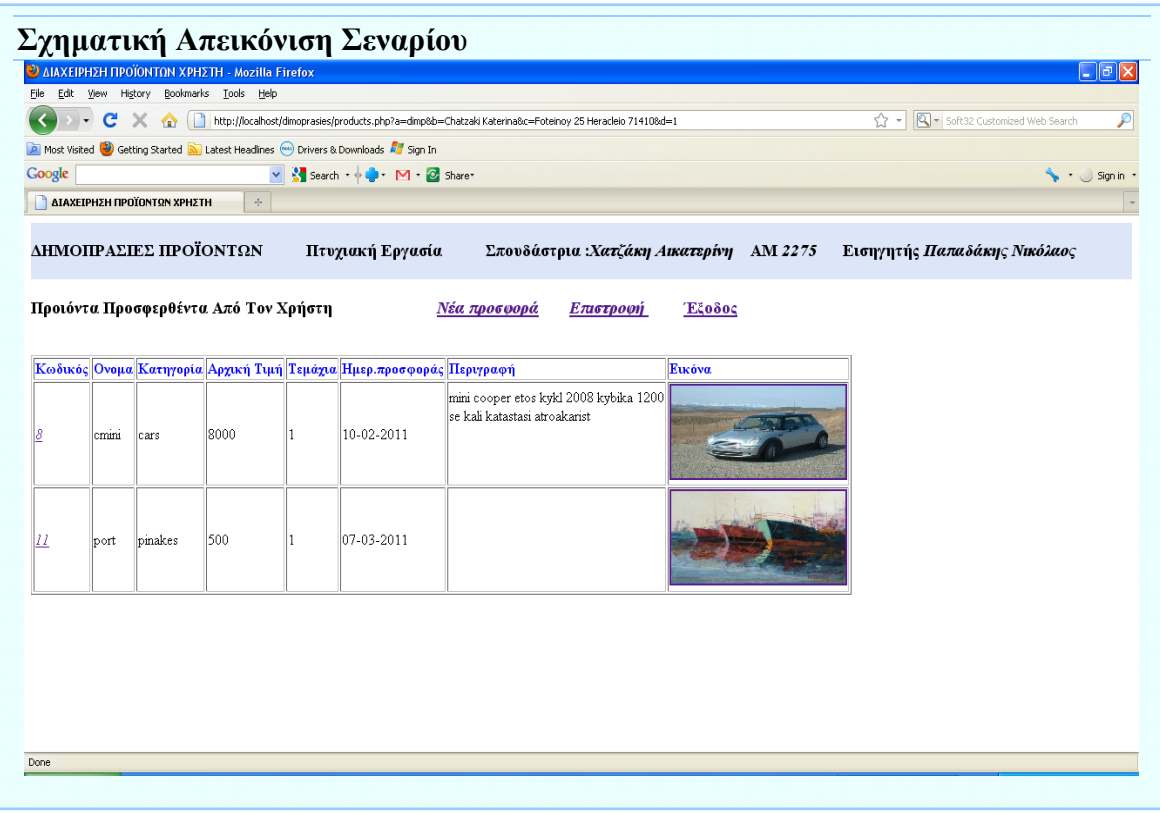

#### **Σενάριο: Μεταβολή προϊόντος**

Ο χρήστης επιλέγει ένα προϊόν και μπορεί να μεταβάλει τα στοιχεία του.

#### **Βήματα Σεναρίου**

- 1. Επιλογή προϊόντος για μεταβολή
- 2. Μεταβολή στοιχείων προϊόντος
- 3. Καταχώριση μεταβολών

#### **Αναλυτική Περιγραφή Βημάτων Σεναρίου**

Βήμα 1: Επιλογή προϊόντος για μεταβολή Ο χρήστης επιλέγει το προϊόν για μεταβολή κάνοντας κλικ πάνω στο κωδικό του. Βήμα 2: Μεταβολή στοιχείων προϊόντος Ο χρήστης κάνει μεταβολές στα στοιχεία του προϊόντος.

Βήμα 3: Καταχώριση μεταβολών Ο χρήστης πατάει το πλήκτρο μεταβολή και καταχωρούνται οι μεταβολές του προϊόντος.

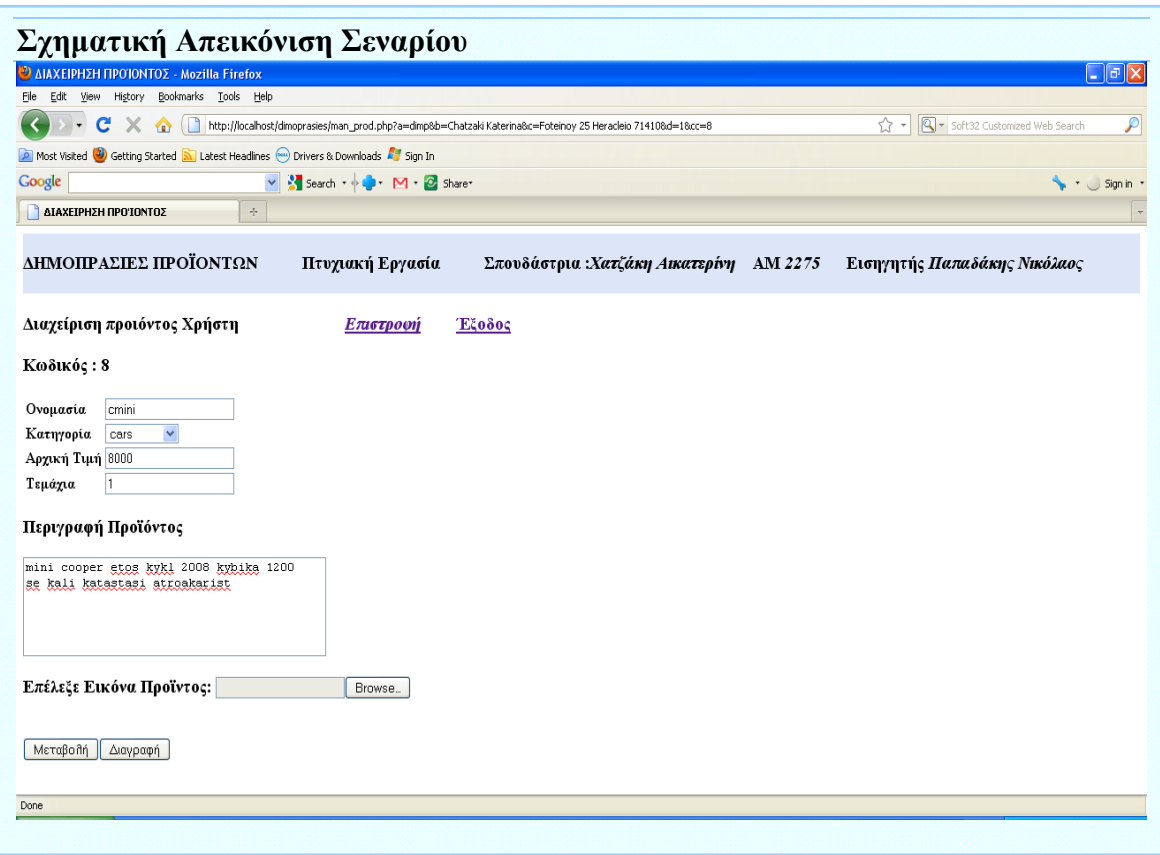

#### **Σενάριο: Διαγραφή προϊόντος**

Ο χρήστης επιλέγει το προϊόν που θέλει να διαγράψει.

#### **Βήματα Σεναρίου**

- 1. Επιλογή προϊόντος για διαγραφή
- 2. Μεταβολή στοιχείων προϊόντος

#### **Αναλυτική Περιγραφή Βημάτων Σεναρίου**

Βήμα 1: Επιλογή προϊόντος για διαγραφή Ο χρήστης επιλέγει το προϊόν για διαγραφή κάνοντας κλικ πάνω στο κωδικό του.

Βήμα 2: Καταχώριση διαγραφής Ο χρήστης πατάει το πλήκτρο διαγραφή και διαγράφεται το προϊόν .

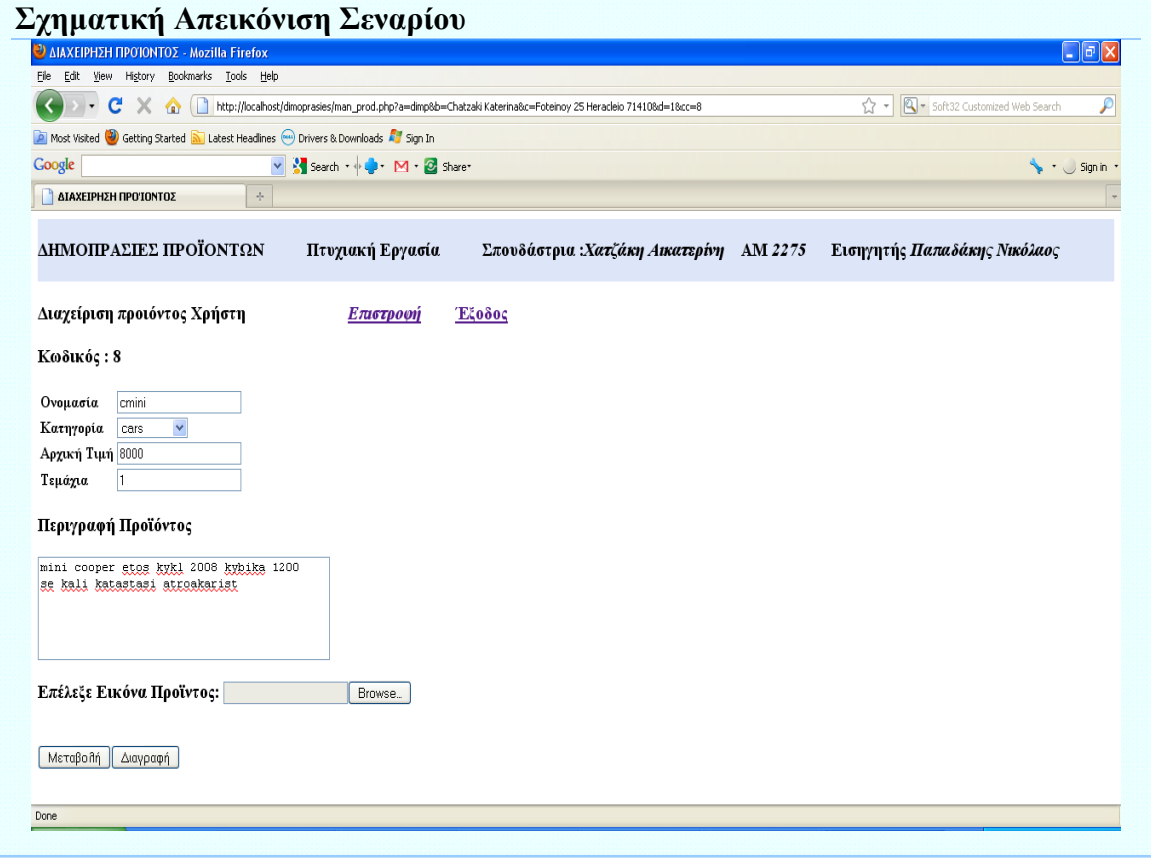

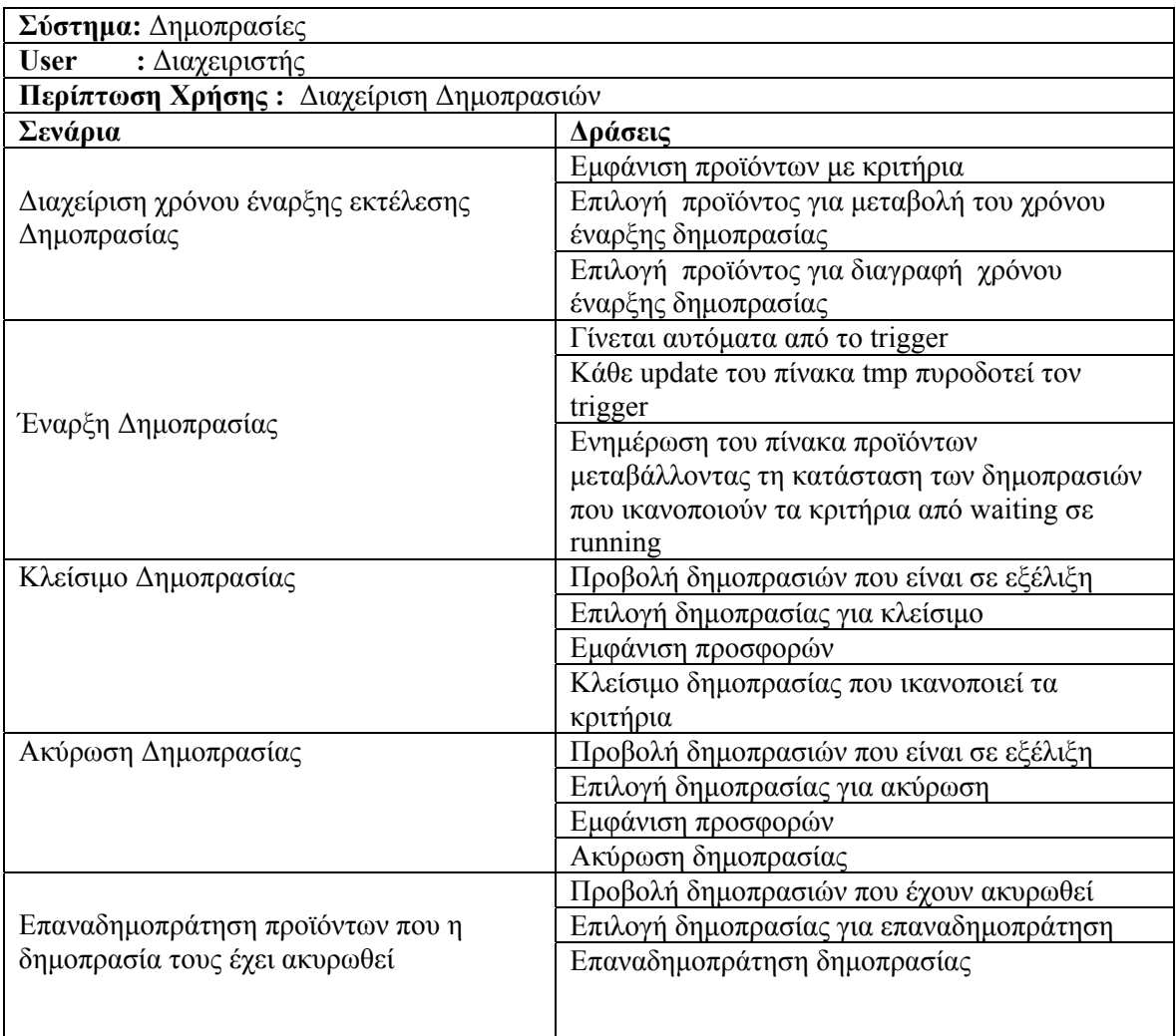

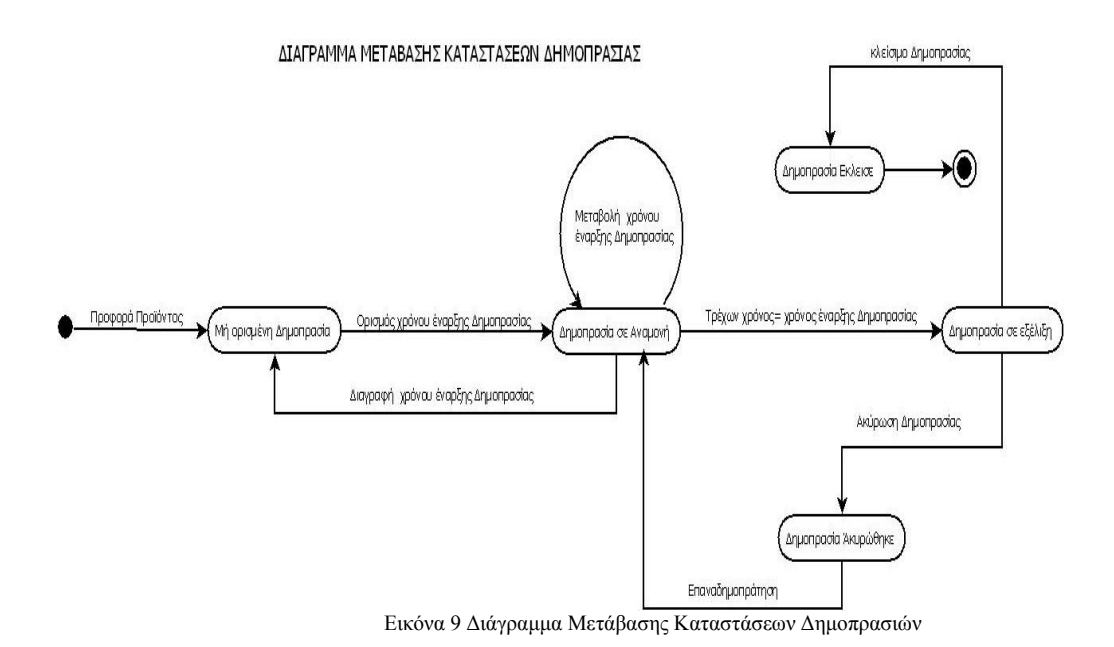
#### **Σενάριο: Διαχείριση χρόνου έναρξης εκτέλεσης δημοπρασίας**

Ο διαχειριστής ορίζει ή τροποποιεί ή διαγράφει το χρόνο έναρξης της δημοπρασίας. Αφού ορισθεί ο χρόνος έναρξης δημοπρασίας δεν επιτρέπονται μεταβολές στα στοιχεία του προϊόντος.

#### **Βήματα Σεναρίου**

1. Εμφάνιση προϊόντων με κριτήρια 2. Επιλογή προϊόντος για μεταβολή του χρόνου έναρξης δημοπρασίας 3. Επιλογή προϊόντος για διαγραφή χρόνου έναρξης δημοπρασίας

#### **Αναλυτική Περιγραφή Βημάτων Σεναρίου**

Βήμα 1: Εμφάνιση προϊόντων με κριτήρια Εμφανίζονται όλα τα προϊόντα που έχουν προσφερθεί και δεν έχει αρχίσει η διαδικασία της δημοπράτησης Βήμα 2: Επιλογή προϊόντος για μεταβολή του χρόνου έναρξης δημοπρασίας Ο διαχειριστής επιλέγει το προϊόν, βάζει νέα ημερομηνία και ώρα δημοπρασίας και πατάει 'Μεταβολή' Βήμα 3: Επιλογή προϊόντος για διαγραφή χρόνου έναρξης δημοπρασίας Ο διαχειριστής επιλέγει το προϊόν που θέλει να διαγράψει και πατάει 'Διαγραφή'. Μετά τη διαγραφή του χρόνου έναρξης της δημοπρασίας επιτρέπονται οι μεταβολές

στα στοιχεία του προϊόντος

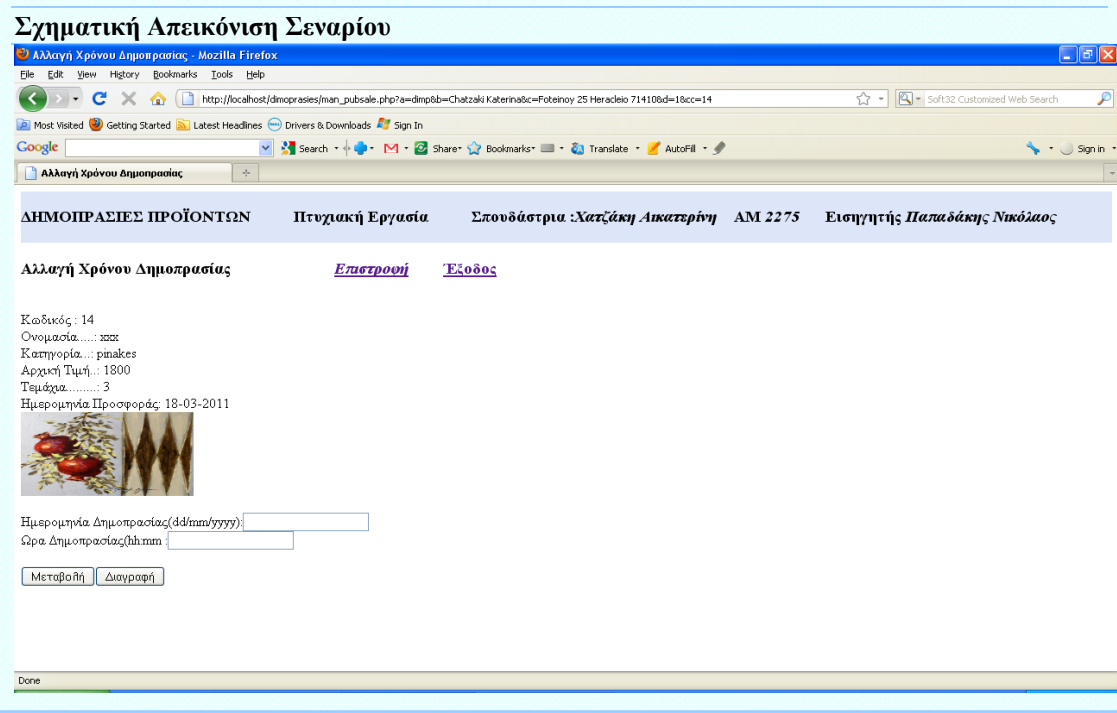

TF

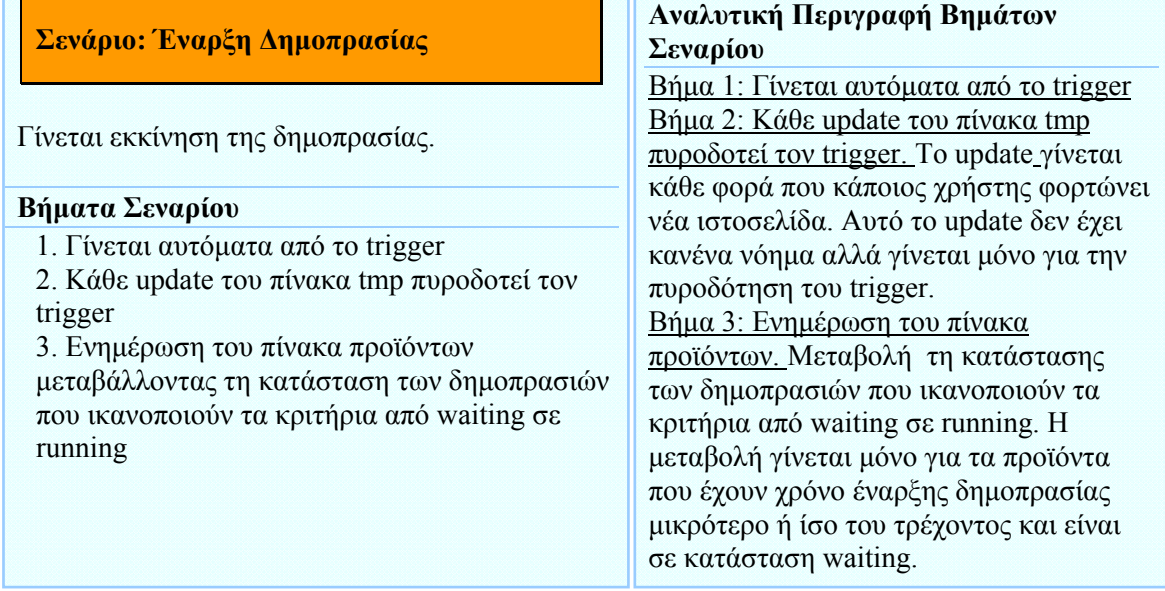

**Σχηματική Απεικόνιση Σεναρίου**

#### **Σενάριο: Κλείσιμο Δημοπρασίας**

Ο διαχειριστής κλείνει τη δημοπρασία και η δημοπρασία κατοχυρώνεται στο χρήστη που έχει δώσει τη μεγαλύτερη προσφορά. Δημοπρασία που δεν έχει καμία προσφορά δε κλείνεται.

#### **Βήματα Σεναρίου**

- 1. Προβολή δημοπρασιών που είναι σε εξέλιξη
- 2. Επιλογή δημοπρασίας για κλείσιμο
- 3. Εμφάνιση προσφορών
- 4.Κλείσιμο δημοπρασίας που ικανοποιεί τα κριτήρια

#### **Αναλυτική Περιγραφή Βημάτων Σεναρίου**

Βήμα 1: Προβολή δημοπρασιών που είναι σε εξέλιξη Εμφανίζονται οι δημοπρασίες που είναι σε κατάσταση running.

Βήμα 2: Επιλογή δημοπρασίας για κλείσιμο Ο διαχειριστής επιλέγει τη δημοπρασία

που θέλει να κλείσει.

Βήμα 3: Εμφάνιση προσφορών

Πατώντας το κωδικό του προϊόντος εμφανίζονται οι προσφορές για αυτό το προϊόν

Βήμα 4: Κλείσιμο δημοπρασίας που ικανοποιεί τα κριτήρια

Πατώντας το κουμπί 'Κλείσιμο' η δημοπρασία κλείνεται και κατοχυρώνεται στο χρήστη με τη μεγαλύτερη προσφορά

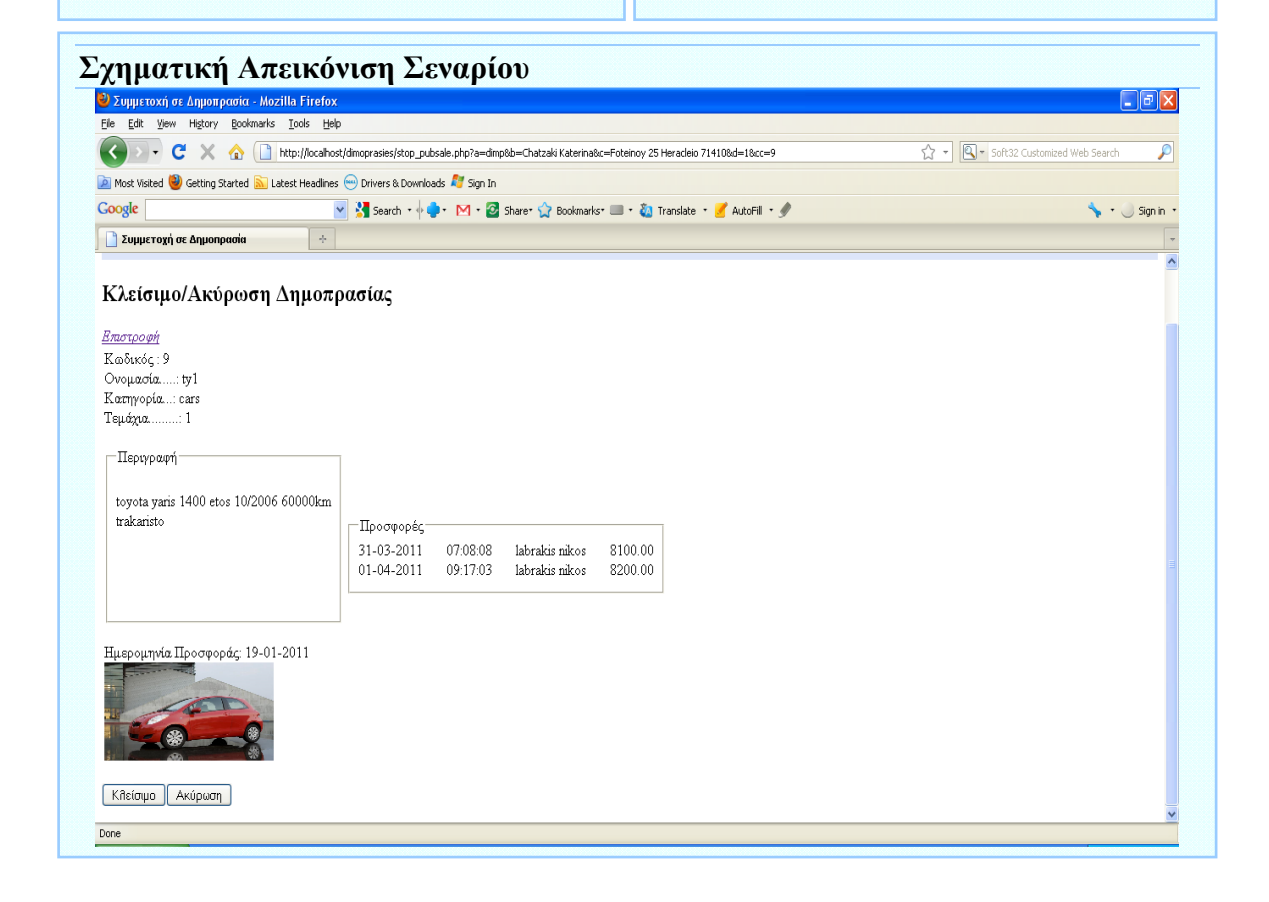

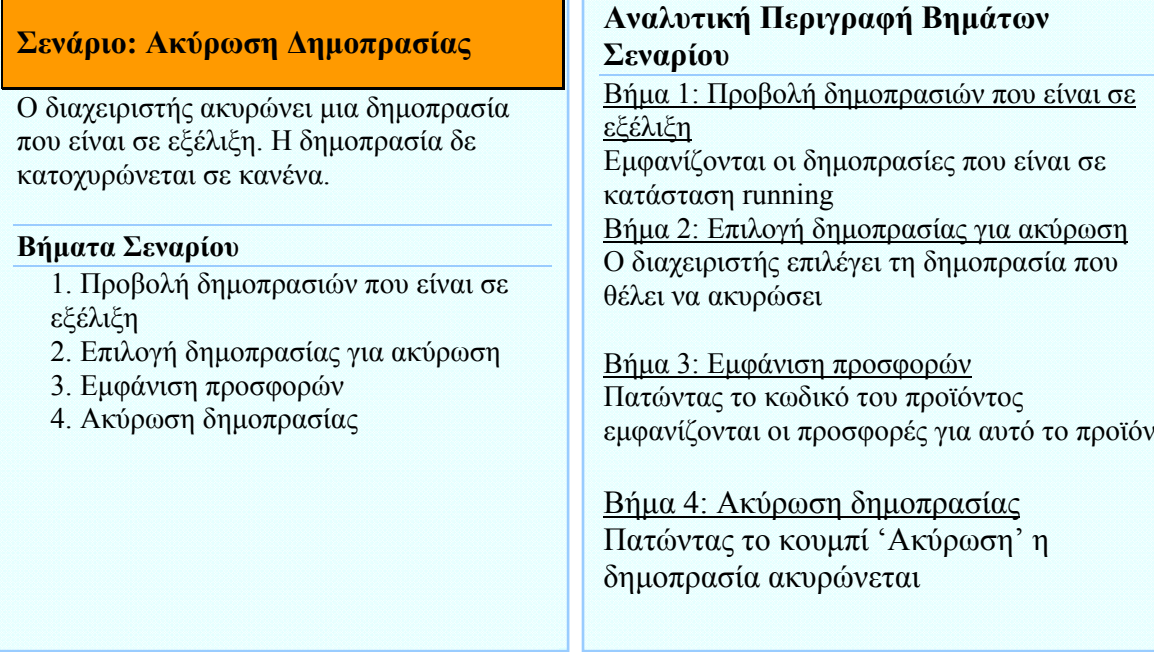

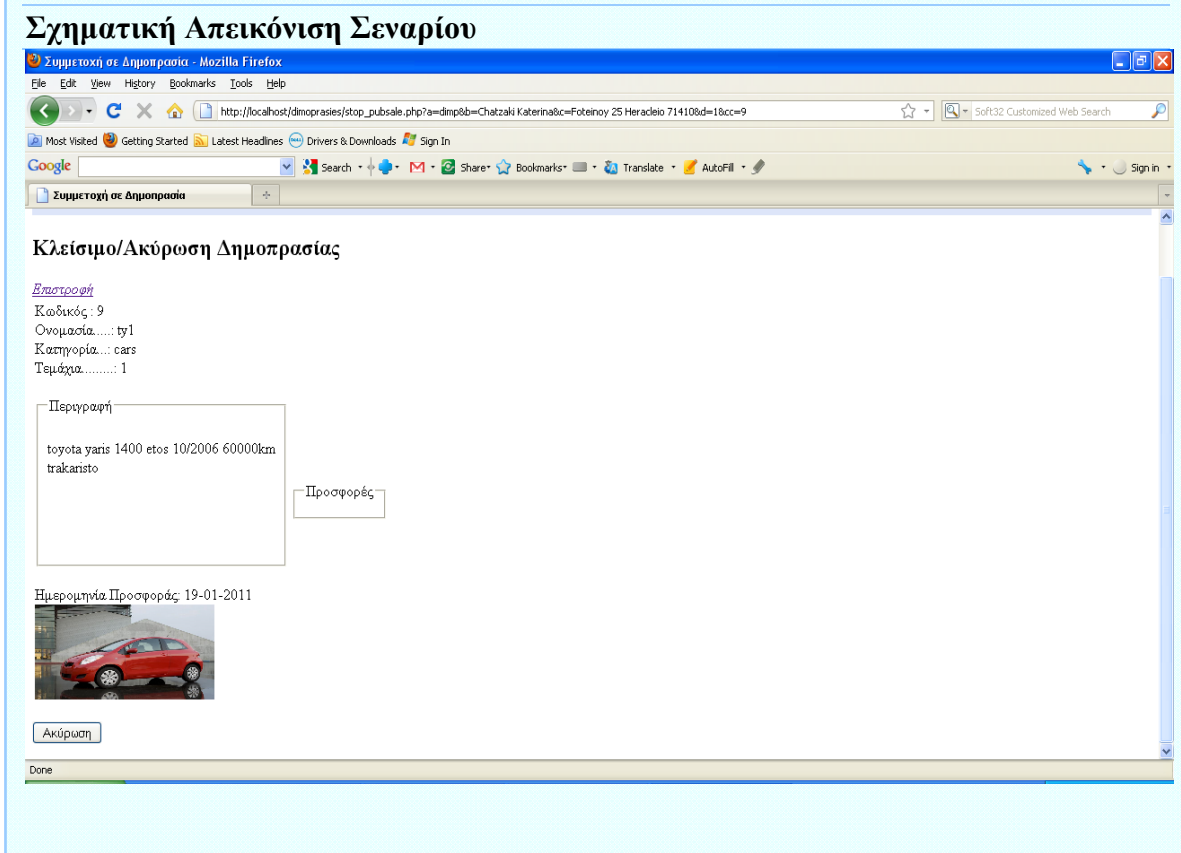

**Σενάριο: Επαναδημοπράτηση προϊόντων που η δημοπρασία τους έχει ακυρωθεί**

Ο διαχειριστής ορίζει το χρόνο έναρξης για επαναδημοπράτηση προϊόντων που η δημοπρασία τους έχει ακυρωθεί

#### **Βήματα Σεναρίου**

- 1. Προβολή δημοπρασιών που έχουν ακυρωθεί
- 2. Επιλογή δημοπρασίας για
- επαναδημοπράτηση
- 3. Επαναδημοπράτηση δημοπρασίας

#### **Αναλυτική Περιγραφή Βημάτων Σεναρίου**

Βήμα 1: Προβολή δημοπρασιών που έχουν ακυρωθεί Εμφανίζονται όλες οι δημοπρασίες με κατάσταση cancel Βήμα 2: Επιλογή δημοπρασίας για επαναδημοπράτηση Ο διαχειριστής επιλέγει το προϊόν για επαναδημοπρατήση κάνοντας κλικ στο κωδικό Βήμα 3: Επαναδημοπράτηση δημοπρασίας Ο διαχειριστής βάζει νέα ώρα και ημερομηνία και πατάει επαναδημοπράτηση

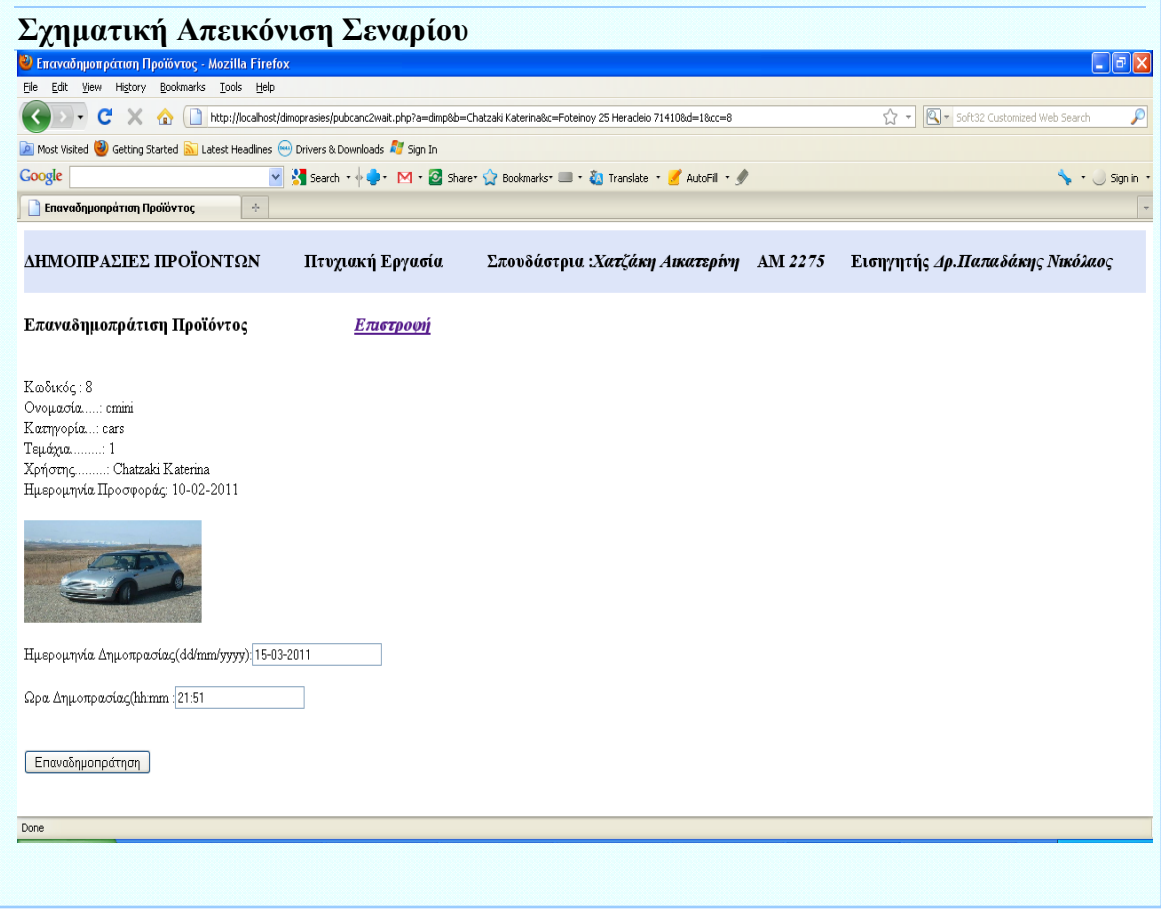

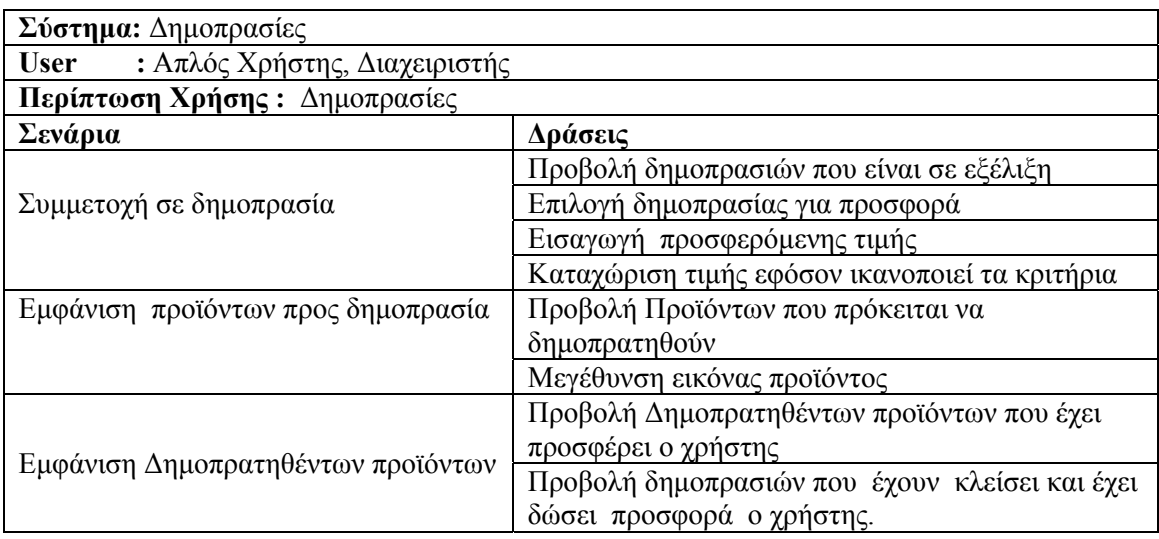

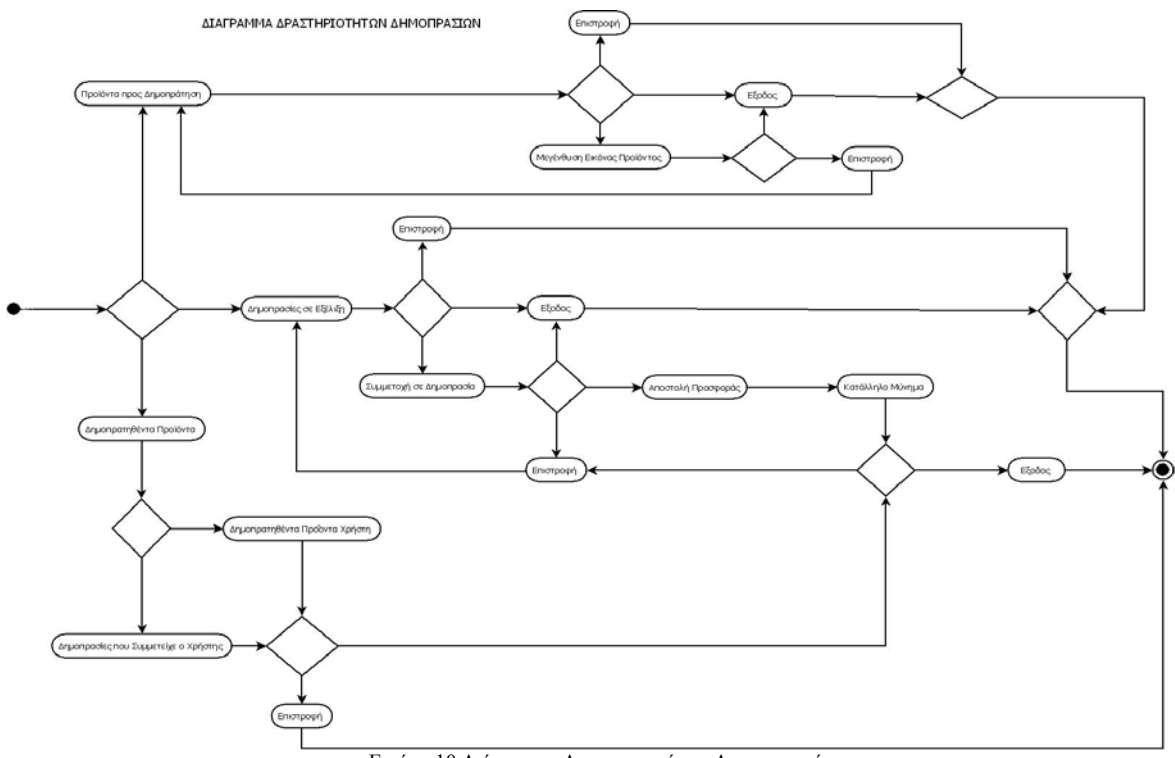

Εικόνα 10 Διάγραμμα Δραστηριοτήτων Δημοπρασιών

#### **Περίπτωση Χρήσης:** Δημοπρασίες

#### **Σενάριο: Συμμετοχή σε δημοπρασία**

Ο χρήστης επιλέγει τη δημοπρασία που θέλει να συμμετέχει.

#### **Βήματα Σεναρίου**

- 1. Προβολή δημοπρασιών που είναι σε εξέλιξη
- 2. Επιλογή δημοπρασίας για προσφορά
- 3. Εισαγωγή προσφερόμενης τιμής
- 4. Καταχώριση τιμής εφόσον ικανοποιεί τα κριτήρια

#### **Αναλυτική Περιγραφή Βημάτων Σεναρίου**

Βήμα 1: Προβολή δημοπρασιών που είναι σε εξέλιξη Εμφανίζονται όλες οι δημοπρασίες με κατάσταση running Βήμα 2: Επιλογή δημοπρασίας για προσφορά Ο χρήστης επιλέγει το προϊόν που τον ενδιαφέρει κάνοντας κλικ στο κωδικό Βήμα 3: Εισαγωγή προσφερόμενης τιμής Ο χρήστης γράφει τη τιμή που προσφέρει για το προϊόν που επέλεξε Βήμα 4: Καταχώριση τιμής εφόσον ικανοποιεί τα κριτήρια Αν η τιμή Προσφοράς είναι μεγαλύτερη ή ίση από την αρχική πατώντας 'Αποστολή' καταχωρείται

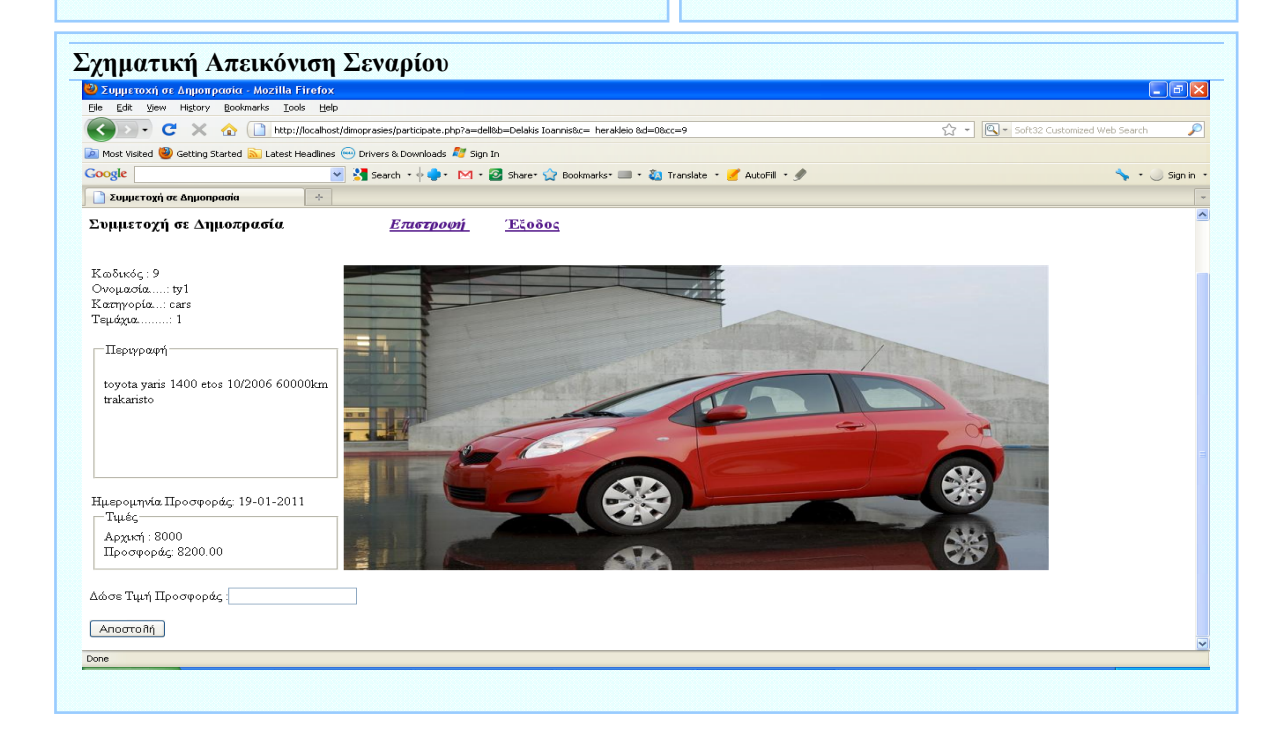

### **Περίπτωση Χρήσης:** Δημοπρασίες

#### **Σενάριο: Εμφάνιση Προϊόντων προς δημοπράτηση**

Εμφανίζονται τα προϊόντα που πρόκειται να δημοπρατηθούν, για να ενημερωθεί ο χρήστης για το χρόνο εκκίνησης της δημοπρασίας.

#### **Βήματα Σεναρίου**

- 1. Προβολή Προϊόντων που πρόκειται να δημοπρατηθούν
- 2. Μεγέθυνση εικόνας προϊόντος

#### **Αναλυτική Περιγραφή Βημάτων Σεναρίου**

Βήμα 1: Προβολή Προϊόντων που πρόκειται να δημοπρατηθούν Εμφανίζονται τα στοιχεία των προϊόντων που είναι προς δημοπράτηση δηλαδή έχουν κατάσταση waiting Βήμα 2: Μεγέθυνση εικόνας προϊόντος Ο χρήστης έχει τη δυνατότητα να μεγεθύνει την εικόνα του προϊόντος κάνοντας κλικ πάνω σε αυτή

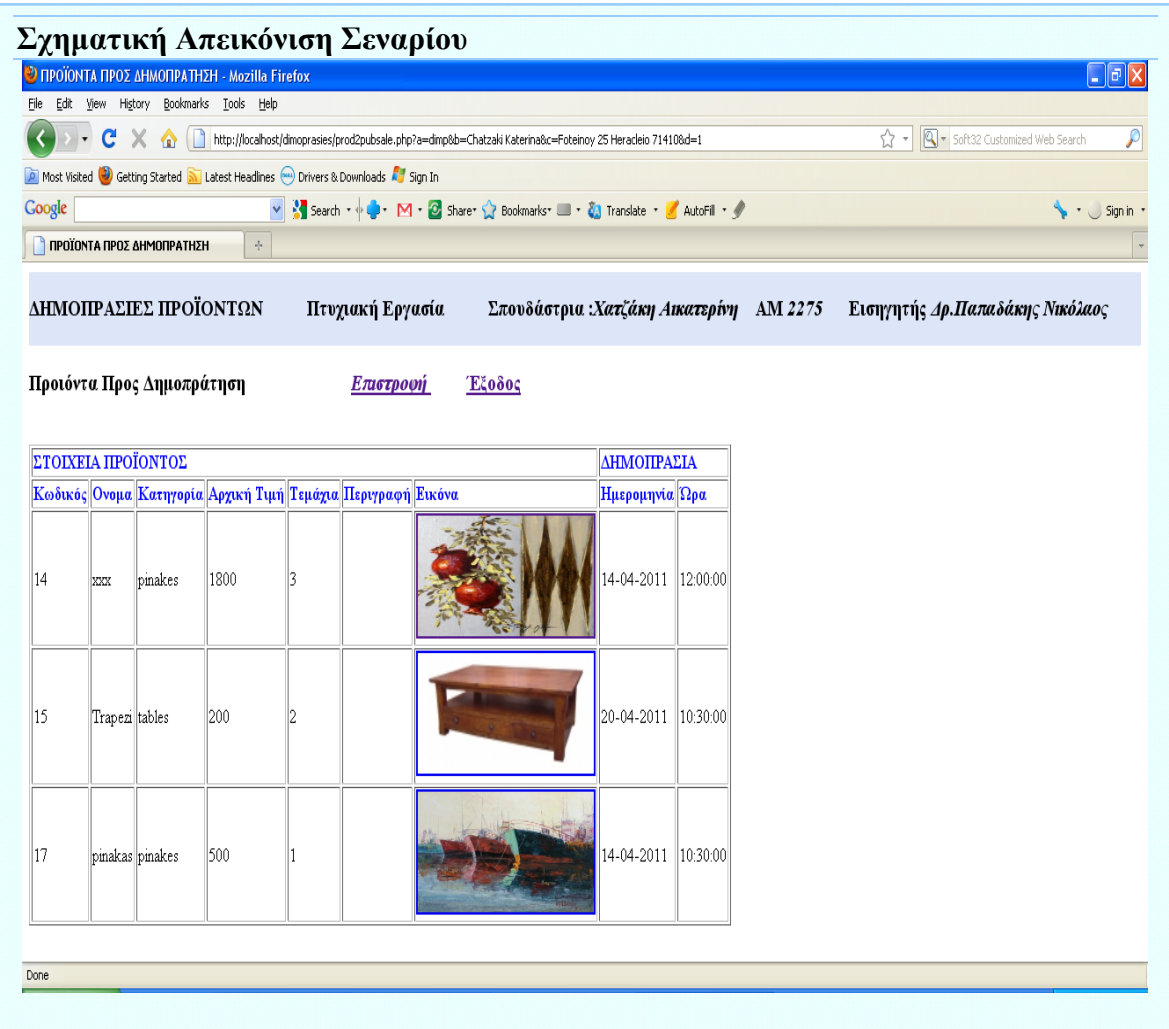

## **Περίπτωση Χρήσης:** Δημοπρασίες

#### **Σενάριο: Εμφάνιση Δημοπρατηθέντων προϊόντων**

Εμφανίζονται τα προϊόντα που η

δημοπρασία τους έχει ολοκληρωθεί. Έτσι ο χρήστης μπορεί να ενημερωθεί με διάφορες πληροφορίες σχετικά με το κλείσιμο των δημοπρασιών των προϊόντων που έχει προσφέρει καθώς και το κλείσιμο των δημοπρασιών που είχε συμμετοχή.

#### **Βήματα Σεναρίου**

1. Προβολή Δημοπρατηθέντων προϊόντων που έχει προσφέρει ο χρήστης

2. Προβολή δημοπρασιών που έχουν κλείσει και έχει δώσει προσφορά ο χρήστης.

#### **Αναλυτική Περιγραφή Βημάτων Σεναρίου**

Βήμα 1: Προβολή Δημοπρατηθέντων προϊόντων που έχει προσφέρει ο χρήστης Εμφανίζονται πληροφορίες όπως ο χρόνος και η τιμή που έκλεισε η δημοπρασία καθώς και πληροφορίες για το άτομο στο οποίο κατοχυρώθηκε η δημοπρασία.

 Βήμα 2: Προβολή δημοπρασιών που έχουν κλείσει και έχει δώσει προσφορά ο χρήστης.

Εμφανίζονται πληροφορίες όπως ο χρόνος και η τιμή που έκλεισε η δημοπρασία καθώς και ο χρόνος και η τιμή της μεγαλύτερης προσφοράς που ί από το κατά το κατά το κατά το κατά το κατά το κατά το κατά το κατά το κατά το κατά το κατά το κατά το κατά<br>Γεγονός το κατά το κατά το κατά το κατά το κατά το κατά το κατά το κατά το κατά το κατά το κατά το κατά το κατ

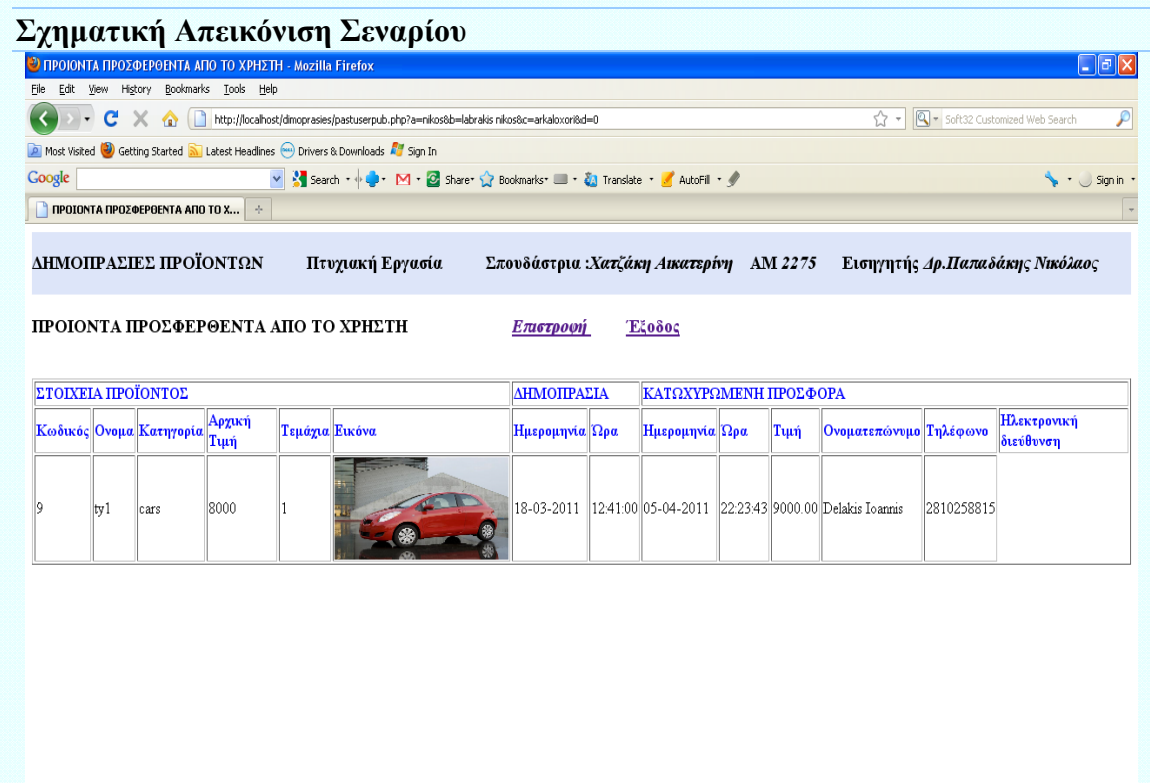

## 4.3.2 Σχεδίαση Βάσης Δεδομένων

Από την ανάλυση των απαιτήσεων προκύπτει το ακόλουθο Διάγραμμα Οντοτήτων Συσχετίσεων και σχεσιακό σχήμα:

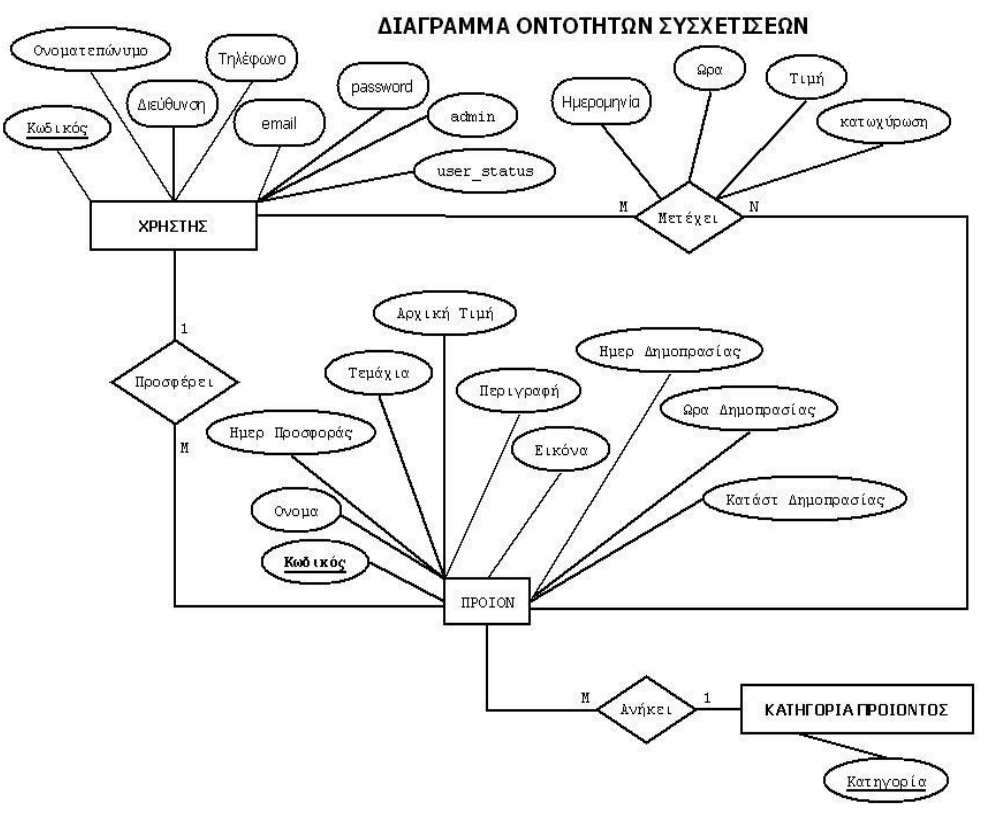

Εικόνα 11 Διάγραμμα Οντοτήτων Συσχετίσεων

# ΣΧΕΣΙΑΚΟ ΣΧΗΜΑ

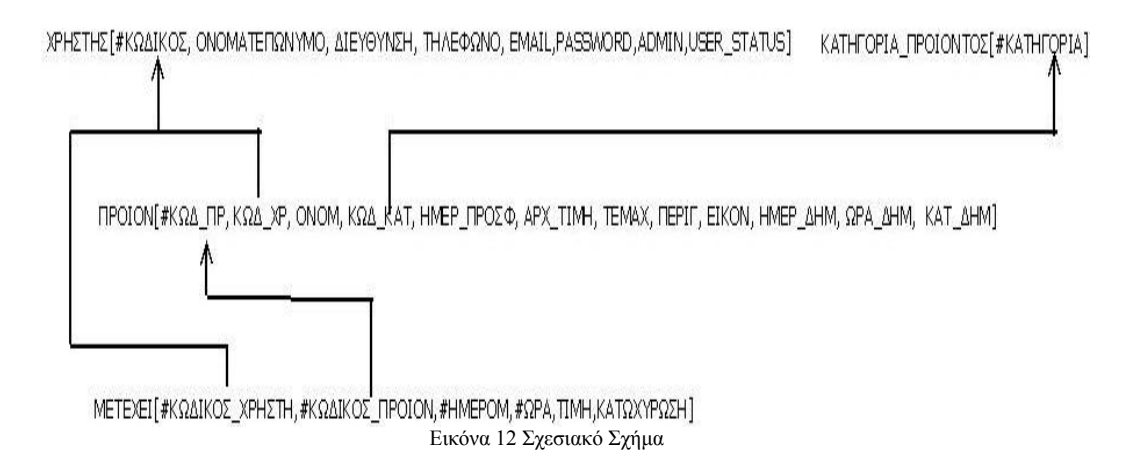

## **Αναλυτική περιγραφή Πινάκων**

Ο πίνακας ΧΡΗΣΤΗΣ(usersdim) χρησιμοποιείται για την καταγραφή των στοιχείων του κάθε χρήστη που συμμετέχει στη δημοπρασία.

|                                              | MySQL Query Browser - Connection: dimp@localhost:3306 / dimopras                    |                            |                               |                                                                    | $\Box$ e $\times$                   |
|----------------------------------------------|-------------------------------------------------------------------------------------|----------------------------|-------------------------------|--------------------------------------------------------------------|-------------------------------------|
|                                              | Αρχείο Επεξεργασία Προβολή Αίτημα Script Εργαλεία Παράθυρο Βοήθεια                  |                            |                               |                                                                    |                                     |
| $\circleds$<br>$\odot$                       | Συναλλαγή <b>D</b><br>Enstriving De Euvernan                                        | $\bullet$                  | <b>and and and and and an</b> | $\bigcirc$                                                         |                                     |
|                                              | Ο Σύνολο Αποτελεσμάτων 1 <b>Ο Σύνολο Αποτελεσμάτων 2</b> Μ Ο Σύνολο Αποτελεσμάτων 3 |                            |                               |                                                                    |                                     |
| Περιοχή SQL Αιτημάτων                        |                                                                                     |                            |                               |                                                                    |                                     |
| <sup>1</sup> describe usersdin               |                                                                                     |                            |                               |                                                                    |                                     |
| Field                                        | Type                                                                                | Null                       | Key                           | Default                                                            | Extra                               |
| $\triangleright$ code                        | varchar(12)                                                                         | $\sqrt{N}$                 | PRI                           | Ruan                                                               |                                     |
| fullname                                     | $\text{varchar}(30)$                                                                | $\sqrt[6]{\mathbb{H}}$ YES |                               | <b>SULLE</b>                                                       |                                     |
| address                                      | varchar(30)                                                                         | $\overline{Y}$ YES         |                               | <b>RULLE</b>                                                       |                                     |
| phone                                        | $\text{varchar}(20)$                                                                | $\sqrt[4]{\mathbb{H}}$ YES |                               | <b>RULLE</b>                                                       |                                     |
| email                                        | varchar(35)                                                                         | $\sqrt[3]{\mathbb{Z}}$ YES |                               | <b>RULLE</b>                                                       |                                     |
| passwd                                       | $\text{varchar}(12)$                                                                | $\sqrt[q]{\mathbb{E}}$ YES |                               | <b>BULLE</b>                                                       |                                     |
| admin                                        | bit(1)                                                                              | $\sqrt[3]{\mathbb{H}}$ YES |                               | b'0'                                                               | $Q_{\rm eff}$                       |
| user status                                  | bit(1)                                                                              | $\sqrt[q]{\mathbb{E}}$ YES |                               | <b>RULLE</b>                                                       |                                     |
|                                              |                                                                                     |                            |                               |                                                                    |                                     |
|                                              |                                                                                     | <b>THE</b>                 |                               |                                                                    |                                     |
| 8 εγγραφέςs ανακτήθηκαν σε 0,0173s (0,0063s) |                                                                                     |                            |                               | Επεξεργασία   € Εφαρμογή Αλλαγών   3€ Απόρριμη Αλλαγών     Η First | $\rho$ Ava $\eta$ mm<br>H Tzkzuraio |

Εικόνα 13 Περιγραφή Πίνακα Χρηστών

Όπως βλέπουμε από την παραπάνω εικόνα τα πεδία που περιέχει ο πίνακας είναι :

**code** είναι ο κωδικός του χρήστη που είναι το κλειδί του πίνακα

**fullname** είναι το ονοματεπώνυμο του χρήστη

**address** είναι η διεύθυνση

**phone** το τηλέφωνο

**email** είναι η ηλεκτρονική διεύθυνση του χρήστη

**password** είναι το συνθηματικό που χρησιμοποιεί ο χρήστης για την εισαγωγή του στο σύστημα **admin** έχει μέγεθος χώρο ένα bit και συνεπώς παίρνει τιμές 0 και 1 ανάλογα αν πρόκειται για απλό χρήστης ή administrator αντίστοιχα.

**user\_status** έχει μέγεθος χώρο ένα bit και συνεπώς παίρνει τιμές 0 και 1 ανάλογα αν ο χρήστης είναι συνδεμένος ή όχι αντίστοιχα.

Ο πίνακας ΠΡΟΙΟΝ(products) περιέχει τα προϊόντα που προσφέρουν οι χρήστες για δημοπράτηση. Η περιγραφή του πίνακα φαίνεται στην εικόνα που ακολουθεί.

| A MySQL Query Browser - Connection: dimp@localhost:3306 / dimopras |                                                              |                             |                      |                                          | $\Box$ e $\times$                                    |
|--------------------------------------------------------------------|--------------------------------------------------------------|-----------------------------|----------------------|------------------------------------------|------------------------------------------------------|
| Αρχείο Επεξεργασία Προβολή Αίτημα Script Εργαλεία Παράθυρο Βοήθεια |                                                              |                             |                      |                                          |                                                      |
| $\odot$<br>$\left($ S $\right)$<br>Συναλλαγή (1)                   | <b>(2)</b> Επεξήγηση (2) Σύγκριση<br>$\bullet$               |                             | <b>AAAAAAA</b>       | $\sqrt{\frac{1}{\text{other}}}$          |                                                      |
| <b>Ο</b> Σύνολο Αποτελεσμάτων 1<br>Ο Σύνολο Αποτελεσμάτων 2 Χ      |                                                              |                             |                      |                                          |                                                      |
| Περιοχή SQL Αιτημάτων                                              |                                                              |                             |                      |                                          |                                                      |
| <sup>1</sup> describe products                                     |                                                              |                             |                      |                                          |                                                      |
| Field                                                              | Type                                                         | Null                        | Key                  | Default                                  | Extra                                                |
| prodcod                                                            | int(11)                                                      | $\sqrt[q]{\mathbb{R}^n}$ NO | PRI                  | RULL                                     | auto increment                                       |
| $\blacktriangleright$ usercod                                      | varchar(12)                                                  | $\sqrt[q]{\mathbb{R}^n}$ NO | MUL                  | RULL                                     |                                                      |
| prodname                                                           | $\text{varchar}(25)$                                         | $\sqrt[q]{\mathbb{R}^n}$ NO |                      | <b>RULL</b>                              |                                                      |
| proddesc                                                           | varchar(200)                                                 | $\sqrt[q]{\mathbb{Z}}$ YES  |                      | BULL                                     |                                                      |
| startprice                                                         | int(11)                                                      | $\sqrt[q]{\mathbb{R}^n}$ NO |                      | <b>RULL</b>                              |                                                      |
| prodnum                                                            | small int(6)                                                 | $\sqrt[q]{\mathbb{R}^p}$ NO |                      | RULL                                     |                                                      |
| prodpic                                                            | blob                                                         | <b>THE YES</b>              |                      | <b>RULL</b>                              |                                                      |
| prodcat                                                            | varchar(20)                                                  | $\sqrt[q]{\mathbb{R}^n}$ NO | MUL                  | <b>BULL</b>                              |                                                      |
| date_offer                                                         | date                                                         | $\sqrt[3]{\mathbb{Z}}$ YES  |                      | <b>RULL</b>                              |                                                      |
| publ sale date                                                     | date                                                         | $\sqrt[3]{n}$ YES           |                      | RULL                                     |                                                      |
| publ_sale_time                                                     | time                                                         | <b>THE YES</b>              |                      | <b>RULL</b>                              |                                                      |
| status                                                             | enum('waiting','running','close','cancel') <sup>QF</sup> YES |                             |                      | <b>BULL</b>                              |                                                      |
|                                                                    |                                                              |                             |                      |                                          |                                                      |
|                                                                    |                                                              |                             |                      |                                          |                                                      |
|                                                                    |                                                              |                             |                      |                                          |                                                      |
|                                                                    |                                                              |                             |                      |                                          |                                                      |
| 12 εγγραφέςs ανακτήθηκαν σε 0,0090s (0,0342s)                      |                                                              |                             | <i>/</i> Επεξεργασία | · Εφαρμογή Αλλαγών   3€ Απόρριψη Αλλαγών | $\rho$ Ava $\eta$ mm<br><b>M</b> First   M Teleuraio |
| 1:18                                                               |                                                              |                             |                      |                                          |                                                      |

Εικόνα 14 Περιγραφή Πίνακα Προϊόντων

Όπως βλέπουμε από την παραπάνω εικόνα τα πεδία που περιέχει ο πίνακας είναι :

**prodcod** παίρνει ακέραιες τιμές που καθορίζονται από το σύστημα (auto\_increment) και είναι το κλειδί του πίνακα. Στο εν λόγω πεδίο καταχωρείται ο κωδικός του προϊόντος

**usercod** είναι ο κωδικός του χρήστη που προσφέρει το προϊόν

**prodname** είναι το όνομα του προϊόντος.

**proddesc** είναι η περιγραφή του προϊόντος.

**startprice** είναι η αρχική τιμή που παίρνει το προϊόν.

**prodnum** δείχνει ποσά τεμάχια δημοπρατούνται από το κάθε προϊόν

**prodpic** είναι η εικόνα του προϊόντος και παίρνει τιμές blob*(binary large object). Το blob χρησιμοποιείται για να αποθηκεύσουμε περιεχόμενα μεγάλου μεγέθους όπως εικόνες, ήχους, ιστοσελίδες κλπ.* 

**prodcat** είναι η κατηγορία του προϊόντος

date offer είναι η ημερομηνία προσφοράς

**publ\_sale\_date** είναι η ημερομηνία δημοπρασίας

**publ\_sale\_time** είναι η ώρα δημοπρασίας

**status** είναι η κατάσταση της δημοπρασίας η οποία παίρνει 4 τιμές.

1.waiting:Έχει οριστεί ημερομηνία και ώρα για τη δημοπρασία

2. Running: Η δημοπρασία έχει ξεκινήσει

3.close: Έχει τελειώσει η δημοπρασία

4.cancel: Ακυρώθηκε η δημοπρασία

5.NULL: Δεν έχει τίποτα η δημοπρασία, είναι κενή

Ο πίνακας ΚΑΤΗΓΟΡΙΑ\_ΠΡΟΙΟΝΤΟΣ(category) περιέχει τις κατηγορίες που ανήκουν τα προϊόντα δημοπρατούνται. Όπως φαίνεται και στην εικόνα που ακολουθεί περιέχει ένα πεδίο τη κατηγορία το οποίο είναι και κλειδί του πίνακα

| F MySOL Query Browser - Connection: dimp@localhost: 3306 / dimopras |                                   |                                    |     |                                                                                      | $\Box$ e $\bf x$   |
|---------------------------------------------------------------------|-----------------------------------|------------------------------------|-----|--------------------------------------------------------------------------------------|--------------------|
| Αρχείο Επεξεργασία Προβολή Αίτημα Script Εργαλεία Παράθυρο Βοήθεια  |                                   |                                    |     |                                                                                      |                    |
| Συναλλαγή (II-)<br>$\circ$                                          | Enthrony Corpora                  |                                    |     |                                                                                      |                    |
| Σύνολο Αποτελεσμάτων 1<br>Ο Σύνολο Αποτελεσμάτων 2                  | <b>Q</b> Εύνολο Αποτελεσμέτων 4 % |                                    |     |                                                                                      |                    |
| Περιοχή SQL Αντημάτων                                               |                                   |                                    |     |                                                                                      |                    |
| <sup>1</sup> describe cat egory                                     |                                   |                                    |     |                                                                                      |                    |
| Field                                                               | Type                              | Null                               | Key | Default                                                                              | Extra              |
| category                                                            | varchar(20)                       | $\overline{\mathcal{A}^{\Box}}$ NO | PRI | <b>ROTES</b>                                                                         |                    |
|                                                                     | 111.1                             |                                    |     |                                                                                      | $\rightarrow$      |
| 1 εγγραφές ανακτήθηκαν σε 0,0125s (0,0103s)                         |                                   |                                    |     | Επεξεργασία - «Εφαρμογή Αλλαγών - - Σε Απόρριμη Αλλαγών - - Η First - IP - Τελευταίο | $P$ Avel $\eta$ mm |
| 1: 1                                                                |                                   |                                    |     |                                                                                      |                    |

Εικόνα 15 Περιγραφή Πίνακα Κατηγοριών

Ο πίνακας ΜΕΤΕΧΕΙ(participate) περιέχει όλες τις συμμετοχές όλων των χρηστών σε όλες τις δημοπρασίες.

| MySQL Query Browser - Connection: dimp@localhost:3306 / dimopras     |                                     |                                         |                                                |                                              | $\Box$ e $\times$             |
|----------------------------------------------------------------------|-------------------------------------|-----------------------------------------|------------------------------------------------|----------------------------------------------|-------------------------------|
| Αρχείο Επεξεργασία Προβολή Αίτημα Script Εργαλεία Παράθυρο Βοήθεια   |                                     |                                         |                                                |                                              |                               |
| <b>Συναλλαγή</b><br>$\circleds$<br>۶<br>$\odot$                      | $\left( $<br>Επεξήγηση (2) Σύγκριση | $\bf \omega$                            | <b>2000000</b>                                 | $\mathbb{R}$                                 |                               |
| <b>Q</b> Σύνολο Αποτελεσμάτων 2 %<br><b>Ο</b> Σύνολο Αποτελεσμάτων 1 |                                     |                                         |                                                |                                              |                               |
| Περιοχή SQL Αντημάτων                                                |                                     |                                         |                                                |                                              |                               |
| <sup>1</sup> describe participate                                    |                                     |                                         |                                                |                                              |                               |
|                                                                      |                                     |                                         |                                                |                                              |                               |
|                                                                      |                                     |                                         |                                                |                                              |                               |
| Field                                                                | Type                                | Null                                    | Key                                            | Default                                      | Extra                         |
| $\triangleright$ code user                                           | $\text{varchar}(12)$                | $\overline{\mathcal{A}^{\boxminus}}$ NO | PRI                                            | ROAD                                         |                               |
| code_prod                                                            | int(11)                             | $\sqrt[3]{\mathbb{H}}$ NO               | PRI                                            | EIII                                         |                               |
| date part                                                            | date                                | $\sqrt[3]{\mathbb{R}^{\mathbb{Z}}}$ NO  | PRI                                            | <b>Bottle</b>                                |                               |
| time_part                                                            | time                                | $\sqrt[3]{\mathbb{H}}$ NO               | PRI                                            | $\boxed{\underline{\text{EDE}}}{\text{EDE}}$ |                               |
| price                                                                | double(9,2) unsigned                | $\sqrt[3]{\mathbb{H}}$ YES              |                                                | <b>EXICE</b>                                 |                               |
| katoxyrosi                                                           | bit(2)                              | $\sqrt[3]{\mathbb{H}}$ YES              |                                                | <b>BRAN</b>                                  |                               |
|                                                                      |                                     |                                         |                                                |                                              |                               |
|                                                                      |                                     |                                         |                                                |                                              |                               |
|                                                                      |                                     |                                         |                                                |                                              |                               |
|                                                                      |                                     |                                         |                                                |                                              |                               |
|                                                                      |                                     |                                         |                                                |                                              |                               |
|                                                                      |                                     |                                         |                                                |                                              |                               |
|                                                                      |                                     |                                         |                                                |                                              |                               |
|                                                                      |                                     |                                         |                                                |                                              |                               |
|                                                                      |                                     |                                         |                                                |                                              |                               |
|                                                                      |                                     |                                         |                                                |                                              |                               |
|                                                                      |                                     |                                         |                                                |                                              |                               |
|                                                                      |                                     |                                         |                                                |                                              |                               |
| ≺                                                                    | $\vert \Pi \vert$ .                 |                                         |                                                |                                              | $\rightarrow$                 |
| 6 εγγραφές ανακτήθηκαν σε 0,0475s (0,0075s)                          |                                     |                                         | <i>A</i> Επέξεργασία <i>v</i> Εφαρμογή Αλλαγών | 30 Απόρριψη Αλλαγών   Μ. First               | $\rho$ Avolýmm<br>H Takauraio |
| 1:21                                                                 |                                     |                                         |                                                |                                              |                               |

Εικόνα 16 Περιγραφή Πίνακα Συμμετοχών Σε Δημοπρασίες

Όπως βλέπουμε από την παραπάνω εικόνα τα πεδία που περιέχει ο πίνακας είναι :

**code\_user** είναι ο κωδικός του χρήστη που συμμετέχει στη δημοπρασία

**code\_prod** είναι ο κωδικός του προϊόντος

**date\_part** είναι η ημερομηνία προσφοράς

**time\_part** είναι η ώρα προσφοράς

**price** είναι η αρχική τιμή

**katoxyrosi** έχει 2 bit με τιμές 00,01,10,11. Το 00 δείχνει ότι έγινε προσφορά, το 01 είναι η μεγαλύτερη προσφορά, το 10 ήταν η μεγαλύτερη προσφορά αλλά ακυρώθηκε η δημοπρασία και το 11 που δείχνει ότι κατοχυρώθηκε η προσφορά.

Ο πίνακας tmp:

| ₹ MySQL Query Browser - Connection: dimp@localhost:3306 / dimopras    |                                   |                                 |                                                        |                                               | $\Box$ e $\boxtimes$ |
|-----------------------------------------------------------------------|-----------------------------------|---------------------------------|--------------------------------------------------------|-----------------------------------------------|----------------------|
| Επεξεργασία Προβολή Αίτημα Script Εργαλεία Παράθυρο Βοήθεια<br>Αρχείο |                                   |                                 |                                                        |                                               |                      |
| ြင္ခ<br>Συναλλαγή    <br>G                                            | <b>(2)</b> Επεξήγηση (2) Σύγκριση | $\bullet$ a a a a a a $\bullet$ | $\mathbb{R}$                                           |                                               |                      |
| Ο Σύνολο Αποτελεσμέτων 1                                              |                                   |                                 |                                                        |                                               |                      |
| Περιοχή SQL Αντημάτων                                                 |                                   |                                 |                                                        |                                               |                      |
| <sup>1</sup> describe tmp                                             |                                   |                                 |                                                        |                                               |                      |
| Field                                                                 | Type                              | Null                            | Key                                                    | Default                                       | Extra                |
| $\blacksquare$ al                                                     | bigint(20) unsigned               | $\sqrt[3]{\mathbb{H}}$ YES      |                                                        | EIII                                          |                      |
|                                                                       |                                   |                                 |                                                        |                                               |                      |
|                                                                       |                                   |                                 |                                                        |                                               |                      |
|                                                                       |                                   |                                 |                                                        |                                               |                      |
|                                                                       |                                   |                                 |                                                        |                                               |                      |
|                                                                       |                                   |                                 |                                                        |                                               |                      |
|                                                                       |                                   |                                 |                                                        |                                               |                      |
|                                                                       |                                   |                                 |                                                        |                                               |                      |
|                                                                       |                                   |                                 |                                                        |                                               |                      |
|                                                                       |                                   |                                 |                                                        |                                               |                      |
|                                                                       |                                   |                                 |                                                        |                                               |                      |
|                                                                       |                                   |                                 |                                                        |                                               |                      |
|                                                                       |                                   |                                 |                                                        |                                               |                      |
|                                                                       |                                   |                                 |                                                        |                                               |                      |
|                                                                       |                                   |                                 |                                                        |                                               |                      |
|                                                                       |                                   |                                 |                                                        |                                               |                      |
|                                                                       |                                   |                                 |                                                        |                                               |                      |
| $\prec$                                                               |                                   |                                 |                                                        |                                               | $\,$                 |
| 1 εγγραφές ανακτήθηκαν σε 0,0094s (0,0704s)                           |                                   |                                 | $\blacktriangleright$ Ens(spyoda<br>₩ Εφορμογή Αλλαγών | 3€ Απόρριψη Αλλαγών<br>H First<br>IP Taktumio | $\rho$ Avol/mm       |
| $1: \quad \quad 1$                                                    |                                   |                                 |                                                        | MySQL Query Browser                           |                      |

Εικόνα 17 Περιγραφή Πίνακα tmp

Ο παραπάνω πίνακας είναι βοηθητικός. Σε κάθε update του εν λόγω πίνακα πυροδοτείται ο trigger statrun. Έτσι όποτε κάποιος χρήστης επιλέξει οποιαδήποτε επιλογή σχετίζεται με τις δημοπρασίες τότε γίνεται πριν την εκτέλεση της επιλογής γίνεται ένα update στον πίνακα tmp.Η πυροδότηση του ο εν λόγω trigger και αλλάζει την κατάσταση των δημοπρασιών από waiting σε running για τις δημοπρασίες που έχει φτάσει η ώρα της δημοπράτησης τους. Ο ορισμός του trigger statrun φαίνεται στην εντολή που ακολουθεί :

*CREATE trigger statrun after update on tmp for each row update products set status='running' where*  publ\_sale\_date+interval hour(publ\_sale\_time) hour+interval minute(publ\_sale\_time)  *minute<=now() and status='waiting'* 

## 4.4 Υλοποίηση

Ξεκινώ με την υλοποίηση του σχεδιασμού της βάσης Δεδομένων. Στην συνέχεια προχώρησα στην ανάπτυξη της σύνδεσης και αποσύνδεσης από το σύστημα. Ακολούθως ανέπτυξα κατά σειράν τα υποπρογράμματα που ακολουθούν.

1.ΚΑΤΗΓΟΡΙΕΣ ΠΡΟΪΟΝΤΩΝ

 *Γίνεται διαχείριση των κατηγοριών στις οποίες κατατάσσονται τα προϊόντα. Στην παραπάνω διαδικασία έχει πρόσβαση μόνο ο administrator.* 

#### 2. ΠΡΟΣΦΟΡΕΣ ΠΡΟΪΟΝΤΩΝ.

*Με την παραπάνω επιλογή γίνεται νέα προσφορά προϊόντος , μεταβολή στοιχείων προϊόντος καθώς και διαγραφή προσφοράς προϊόντος. Οι παραπάνω ενέργειες επιτρέπονται μόνο σε προϊόντα στα οποία δεν έχει ξεκινήσει οτιδήποτε αφορά την διαδικασία της δημοπράτησης ακόμα δεν έχει ορισθεί ή ημερομηνία δημοπράτησης. Ο κάθε χρήστης έχει πρόσβαση μόνο στα προϊόντα που έχει προσφέρει ο ίδιος.* 

#### 3. ΔΗΜΟΠΡΑΣΙΕΣ

- 3.1 ΔΙΑΧΕΙΡΙΣΗ ΔΗΜΟΠΡΑΣΙΩΝ
	- 3.1.1 ΔΙΑΧΕΙΡΗΣΗ ΧΡΟΝΟΥ ΕΝΑΡΞΗΣ ΔΗΜΟΠΡΑΣΙΑΣ

 *Ορίζεται ή διορθώνεται ή διαγράφεται από τον administrator ο χρόνος έναρξης δημοπρασίας και γίνεται μόνο για προϊόντα τα οποία δεν έχει αρχίσει η δημοπράτηση.* 

3.1.2 ΚΛΕΙΣΙΜΟ/ΑΚΥΡΩΣΗ ΔΗΜΟΠΡΑΣΙΑΣ

 *Χρησιμοποιείται από τον administrator για να κλείσει ή να διακόψει μία δημοπρασία που βρίσκεται σε εξέλιξη.* 

#### 3.1.3 ΕΠΑΝΑΔΗΜΟΠΡΑΤΗΣΗ ΠΡΟΪΟΝΤΩΝ

 *Δίνεται η δυνατότητα από τον administrator να επαναφέρει μία Δημοπρασία που έχει ακυρωθεί.* 

#### 3.2 ΠΡΟΙΟΝΤΑ ΠΡΟΣ ΔΗΜΟΠΡΑΤΗΣΗ

 *Εμφανίζει τα προϊόντα που έχει ορισθεί ή ημερομηνία δημοπράτησης αλλά δεν έχει ξεκινήσει ακόμα.* 

#### 3.3 ΔΗΜΟΠΡΑΣΙΕΣ ΣΕ ΕΞΕΛΙΞΗ

 *Εμφανίζει όλα τα προϊόντα που η δημοπρασία τους είναι σε εξέλιξη και δίνετε η δυνατότητα στον χρήστη να συμμετέχει σε αυτήν.* 

#### ΔΗΜΟΠΡΑΤΗΘΕΝΤA ΠΡΟΙΟΝΤΑ

#### ΠΡΟΙΟΝΤΑ ΠΡΟΣΦΕΡΘΕΝΤΑ ΑΠΟ ΤΟΝ ΧΡΗΣΤΗ

*Εμφανίζει τα αποτελέσματα τω δημοπρασιών που έχουν κλείσει μόνο των προϊόντων που έχουν προσφερθεί από τον χρήστη.* 

3.4.2 ΔΗΜΟΠΡΑΣΙΕΣ ΠΟΥ ΣΥΜΜΕΤΕΙΧΕ Ο ΧΡΗΣΤΗΣ

*Εμφανίζει τα αποτελέσματα τω δημοπρασιών που συμμετείχε ο χρήστης και έχουν κλείσει.* 

4. ΕΞΟΔΟΣ

### 4.4.1 ΕΓΧΕΙΡΙΔΙΟ ΧΡΗΣΗΣ

### 4.4.1.1 Χρήση Προγράμματος από τον Απλό Χρήστη

Απαραίτητη προϋπόθεση για να μπει ο χρήστης στο σύστημα είναι να έχει εγγραφεί σε αυτό. Η εγγραφή στο σύστημα γίνεται από τον ίδιο το χρήστη. Η διαδικασία της εγγραφής είναι απλή. Ο χρήστης εισάγει το Όνομα χρήστη και Συνθηματικό που επιθυμεί από τη σελίδα σύνδεσης . Το σύστημα ανακαλύπτει ότι πρόκειται για μη εγγεγραμμένο χρήστη και του δίνει την επιλογή να συμπληρώσει και να αποστείλει τη φόρμα εγγραφής που ακολουθεί.

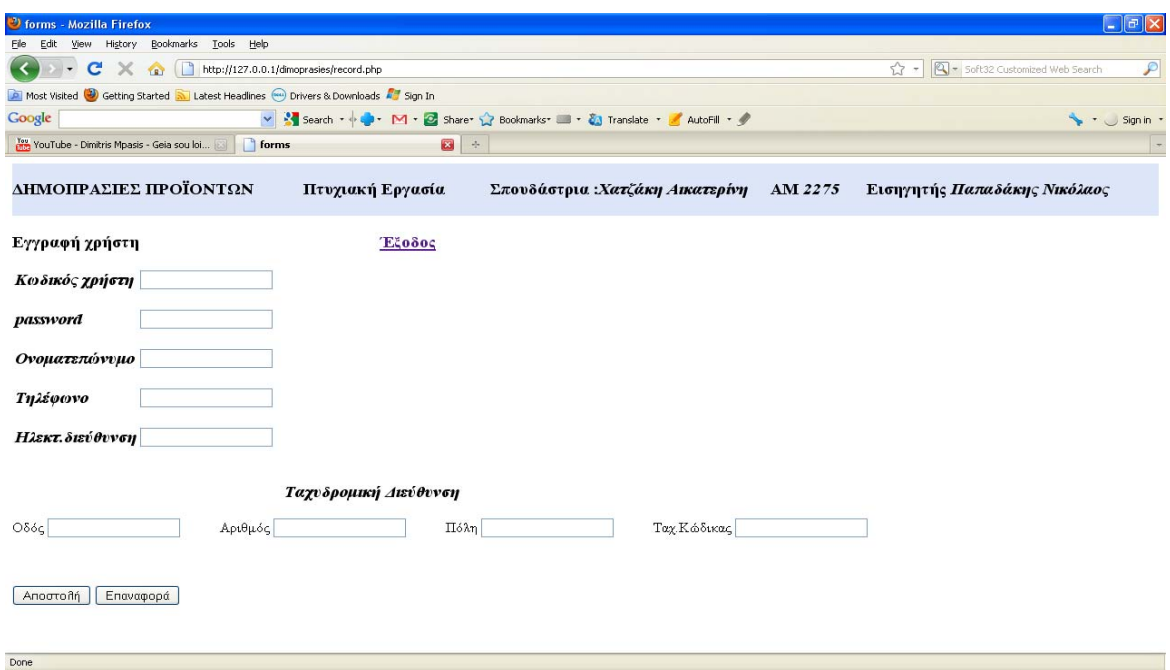

Εικόνα 18 Οθόνη Εγγραφής Χρήστη

Αφού συμπληρωθεί και αποσταλεί η παραπάνω φόρμα ο χρήστης εγγράφεται στο σύστημα αν δεν υπάρχει κάποιο πρόβλημα όπως για παράδειγμα το όνομα του χρήστη να το χρησιμοποιεί και άλλος χρήστης. Σε αυτή τη περίπτωση το σύστημα εμφανίζει κατάλληλο μήνυμα.

Από τη στιγμή που ο χρήστης είναι εγγεγραμμένος μπορεί να συνδεθεί στο σύστημα συμπληρώνοντας το Όνομα και το Συνθηματικό του στη σελίδα σύνδεσης που ακολουθεί.

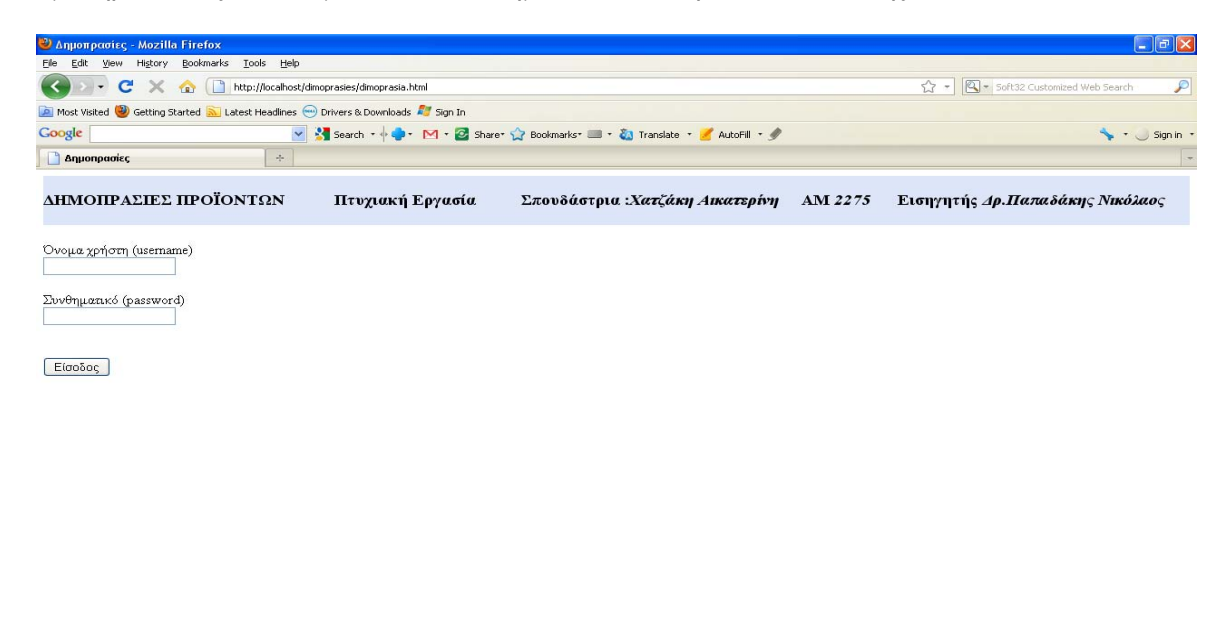

Εικόνα 19 Οθόνη Σύνδεσης

Αφού ο χρήστης συνδεθεί εμφανίζεται το παρακάτω μενού.

Done

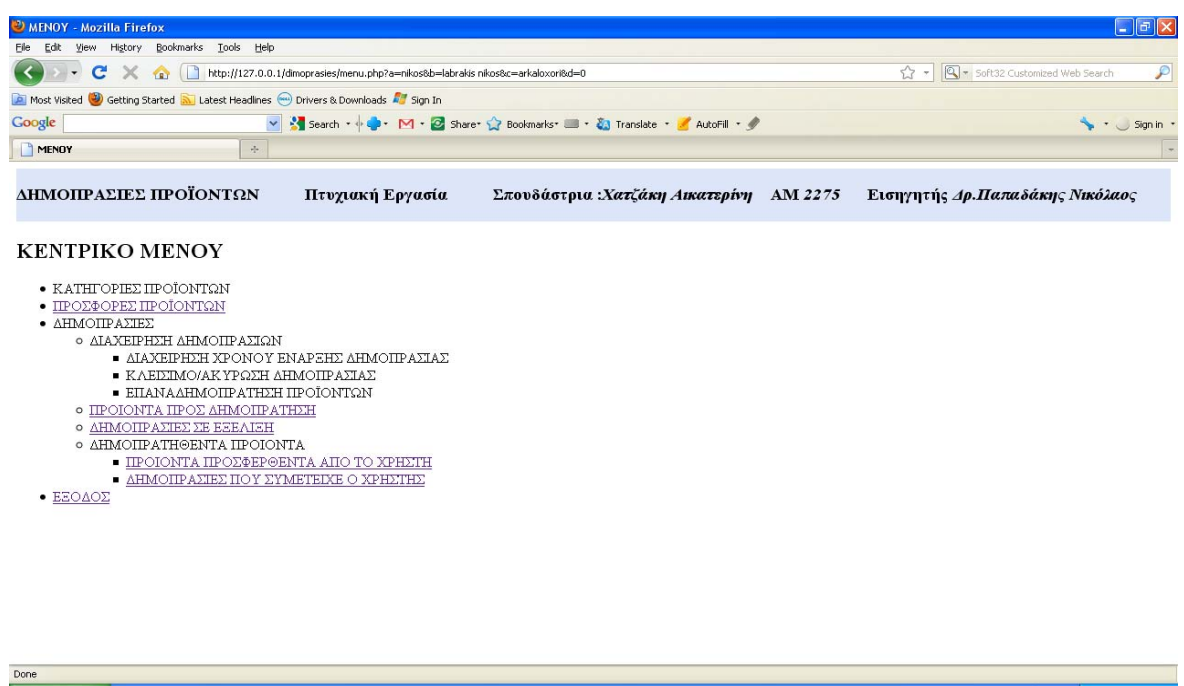

Εικόνα 20 Οθόνη Κεντρικού Μενού

Από το παραπάνω μενού ο απλός χρήστης μπορεί να μπει μόνο στους ενεργούς συνδέσμους (υπογραμμισμένες επιλογές). Οι υπόλοιπες επιλογές αφορούν μόνο διαβαθμισμένο χρήστη.

#### **Προσφορές Προϊόντων**

Η παραπάνω επιλογή δίνει τη δυνατότητα στο χρήστη να δει τα προϊόντα που έχει προσφέρει και δεν έχει ορισθεί η ημερομηνία δημοπράτησης . Επίσης μπορεί να διορθώσει ή να διαγράψει τη προσφορά του προϊόντος με ένα απλό κλικ πάνω στο κωδικό του προϊόντος.

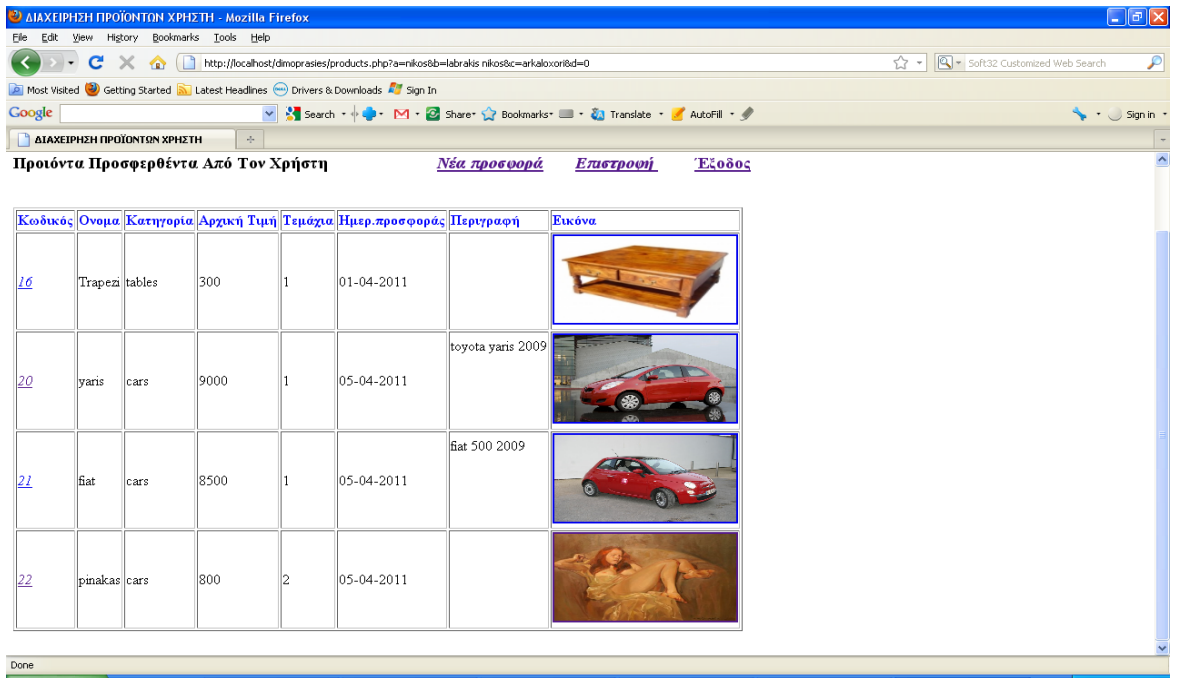

Εικόνα 21 Οθόνη Διαχείρισης Προϊόντων

Από την εν λόγω επιλογή μπορεί ο χρήστης να κάνει νέα προσφορά και να συμπληρώσει τα στοιχεία του προϊόντος που θέλει να προσφέρει όπως στη φόρμα που ακολουθεί.

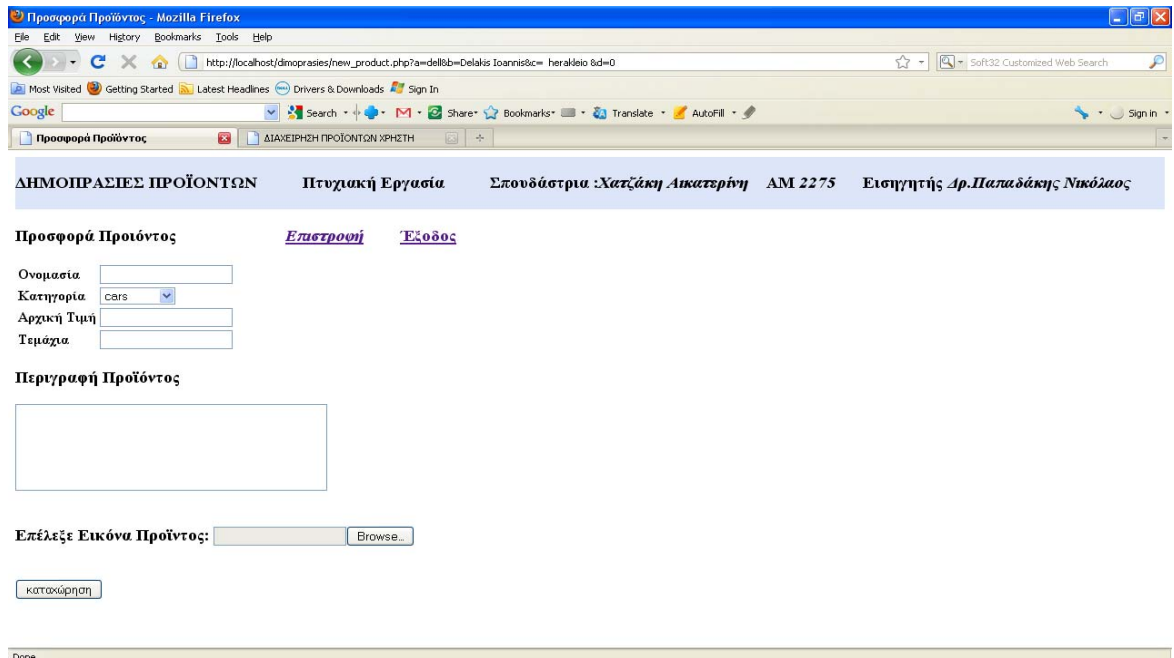

Εικόνα 22 Οθόνη Καταχώρισης Νέου Προϊόντος

#### **Προϊόντα προς Δημοπράτηση**

Done

Εμφανίζονται τα προϊόντα που πρόκειται να δημοπρατηθούν δηλαδή έχει ορισθεί ημερομηνία ,ώρα δημοπράτησης και η δημοπράτηση δεν έχει ξεκινήσει. Έτσι δίνεται η δυνατότητα στον χρήστη να ενημερωθεί για τις δημοπρασίες που πρόκειται να γίνουν ώστε να συμμετάσχει όταν διενεργηθούν εφόσον το επιθυμεί.

|                                                                                                 |                    |                           | Ο ΠΡΟΪΟΝΤΑ ΠΡΟΣ ΔΗΜΟΠΡΑΤΗΣΗ - Mozilla Firefox                                                  |  |                             |                                                                       |  |                     |                                      |                                                                         |  |  | $\Box$ $\Box$ $\Box$                  |
|-------------------------------------------------------------------------------------------------|--------------------|---------------------------|------------------------------------------------------------------------------------------------|--|-----------------------------|-----------------------------------------------------------------------|--|---------------------|--------------------------------------|-------------------------------------------------------------------------|--|--|---------------------------------------|
| File                                                                                            |                    |                           | Edit View History Bookmarks Tools Help                                                         |  |                             |                                                                       |  |                     |                                      |                                                                         |  |  |                                       |
| C X no http://localhost/dimoprasies/prod2pubsale.php?a=dell&b=Delakis Ioannis&c= herakleio &d=0 |                    |                           |                                                                                                |  |                             |                                                                       |  |                     | 수 - Q - Soft32 Customized Web Search | $\mathcal{P}$                                                           |  |  |                                       |
|                                                                                                 |                    |                           | Most Visited Co Getting Started <b>So Latest Headlines</b> (a) Drivers & Downloads All Sign In |  |                             |                                                                       |  |                     |                                      |                                                                         |  |  |                                       |
| Google                                                                                          |                    |                           |                                                                                                |  |                             | V Search + + + M + C Share + Bookmarks + + 2 Translate + AutoFill + 4 |  |                     |                                      |                                                                         |  |  | $\bullet$ $\bullet$ Sign in $\bullet$ |
|                                                                                                 |                    | ΠΡΟΪΟΝΤΑ ΠΡΟΣ ΔΗΜΟΠΡΑΤΗΣΗ | $\mathbf{E}$                                                                                   |  | ΔΙΑΧΕΙΡΗΣΗ ΠΡΟΪΟΝΤΩΝ ΧΡΗΣΤΗ | $\Box +$                                                              |  |                     |                                      |                                                                         |  |  |                                       |
|                                                                                                 |                    | ΔΗΜΟΠΡΑΣΙΕΣ ΠΡΟΪΟΝΤΩΝ     |                                                                                                |  | Πτυχιακή Εργασία            |                                                                       |  |                     |                                      | Σπουδάστρια :Χατζάκη Αικατερίνη ΑΜ 2275 Εισηγητής Δρ.Παπαδάκης Νικόλαος |  |  |                                       |
|                                                                                                 |                    | Προιόντα Προς Δημοπράτηση |                                                                                                |  | Επιστροφή                   | Έξοδος                                                                |  |                     |                                      |                                                                         |  |  |                                       |
|                                                                                                 | ΣΤΟΙΧΕΙΑ ΠΡΟΪΟΝΤΟΣ |                           |                                                                                                |  |                             |                                                                       |  | ΔΗΜΟΠΡΑΣΙΑ          |                                      |                                                                         |  |  |                                       |
|                                                                                                 |                    |                           | Κωδικός Ονομα Κατηγορία Αρχική Τιμή Τεμάχια Περιγραφή Εικόνα                                   |  |                             |                                                                       |  | Ημερομηνία Ωρα      |                                      |                                                                         |  |  |                                       |
| 14                                                                                              | XXX                | pinakes                   | 1800                                                                                           |  |                             |                                                                       |  | 14-04-2011          | 12:00:00                             |                                                                         |  |  |                                       |
| 15                                                                                              | Trapezi tables     |                           | 200                                                                                            |  |                             |                                                                       |  | 20-04-2011 10:30:00 |                                      |                                                                         |  |  |                                       |
| 17                                                                                              | pinakas pinakes    |                           | 500                                                                                            |  |                             |                                                                       |  | 14-04-2011          | 10:30:00                             |                                                                         |  |  |                                       |
| Done                                                                                            |                    |                           |                                                                                                |  |                             |                                                                       |  |                     |                                      |                                                                         |  |  |                                       |

Εικόνα 23 Οθόνη Προϊόντων Χρήστη

Επίσης για να δει καλύτερα την εικόνα του προϊόντος μπορεί να την μεγεθύνει κάνοντας κλικ πάνω σε αυτήν.

| <b>Ο ΔΙΑΧΕΙΡΗΣΗ ΠΡΟΪΟΝΤΩΝ ΧΡΗΣΤΗ - Mozilla Firefox</b>                                  |                  |                                                                                                    | $\Box$ e $\mathsf{K}$                                                   |   |
|-----------------------------------------------------------------------------------------|------------------|----------------------------------------------------------------------------------------------------|-------------------------------------------------------------------------|---|
| View Higtory Bookmarks Tools Help<br>Eile<br>Edit                                       |                  |                                                                                                    |                                                                         |   |
| c<br>$\bigcirc$                                                                         |                  | http://localhost/dimoprasies/irg_sz_pic.php?nm=prod2pubsale.php&a=nikos&b=labrakis nikos&c=arkaloxori&d=0&cc=17 | ☆ - Q - Soft32 Customized Web Search                                    | ₽ |
| Most Visited Co Getting Started Mu Latest Headlines (Co Drivers & Downloads All Sign In |                  |                                                                                                    |                                                                         |   |
| Google                                                                                  |                  | V & Search + + + M + 2 Share + 2 Bookmarks + + 2 Translate + + AutoFill + 4                                     | Sign in                                                                 |   |
| AIAXEIPHZH ΠΡΟΪΟΝΤΩΝ ΧΡΗΣΤΗ<br><b>T</b> MENOY                                           | 图 王              |                                                                                                    |                                                                         |   |
| ΔΗΜΟΠΡΑΣΙΕΣ ΠΡΟΪΟΝΤΩΝ                                                                   | Πτυχιακή Εργασία |                                                                                                    | Σπουδάστρια :Χατζάκη Αικατερίνη ΑΜ 2275 Εισηγητής Δρ.Παπαδάκης Νικόλαος |   |
| Επιστροφή<br>$E50$ δος                                                                  |                  |                                                                                                    |                                                                         |   |
|                                                                                         |                  |                                                                                                    |                                                                         |   |

Εικόνα 24 Οθόνη Μεγένθυσης Εικόνας Προϊόντος

#### **Δημοπρασίες σε εξέλιξη**

Done

Εμφανίζονται οι δημοπρασίες που είναι σε εξέλιξη και μπορεί να συμμετάσχει σε αυτές.

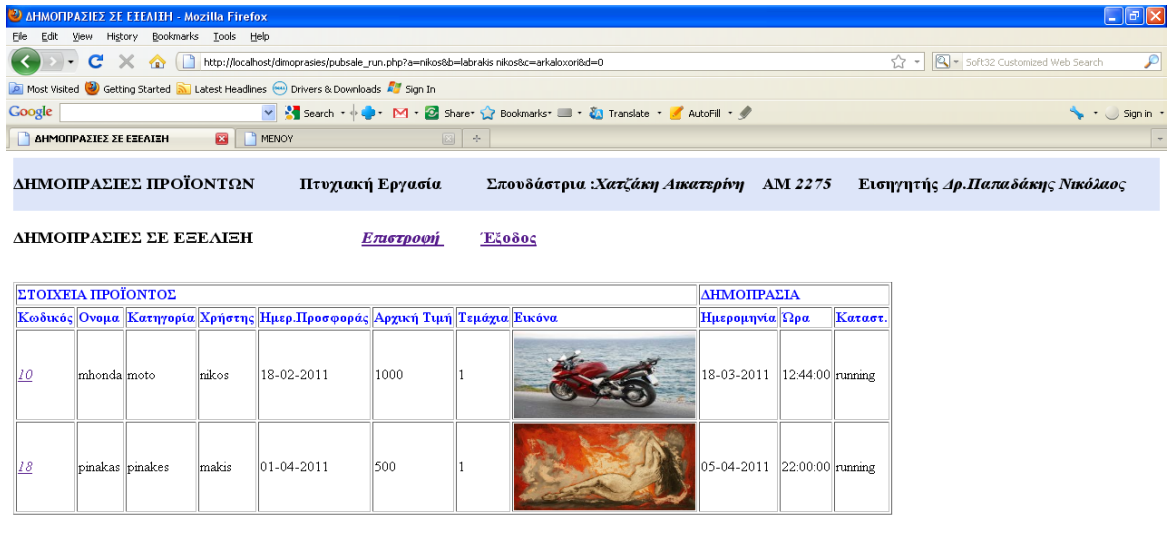

Εικόνα 25 Οθόνη Δημοπρασιών σε Εξέλιξη

Για να δώσει προσφορά σε κάποια δημοπρασία ο χρήστης, κάνει κλικ στο κωδικό του προϊόντος

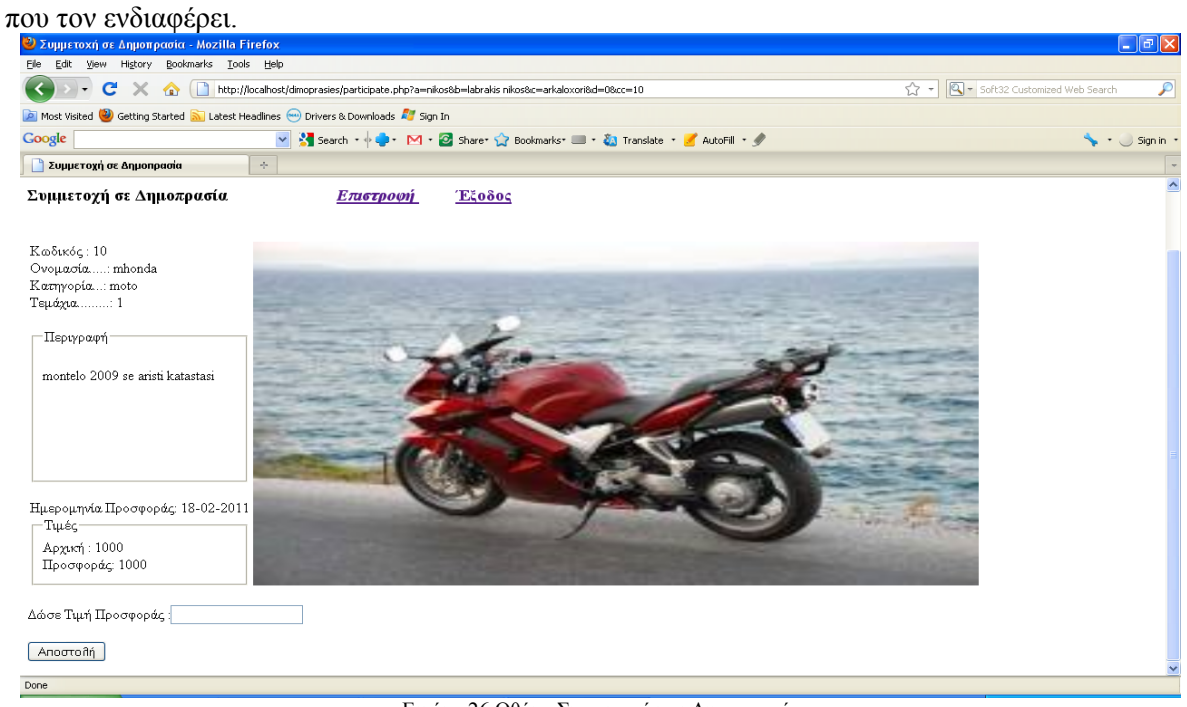

Εικόνα 26 Οθόνη Συμμετοχής σε Δημοπρασία

Η τιμή που προσφέρει ο χρήστης πρέπει να είναι μεγαλύτερη από την τελευταία προσφορά αλλιώς η δεν λαμβάνεται υπόψη.

#### **Προϊόντα προσφερθέντα από το Χρήστη**

Εμφανίζονται τα προϊόντα που έχει προσφέρει ο χρήστης και η δημοπρασία τους έχει κλείσει. Έτσι ο χρήστης ενημερώνεται σχετικά με το κλείσιμο των δημοπρασιών των προϊόντων που έχει προσφέρει.

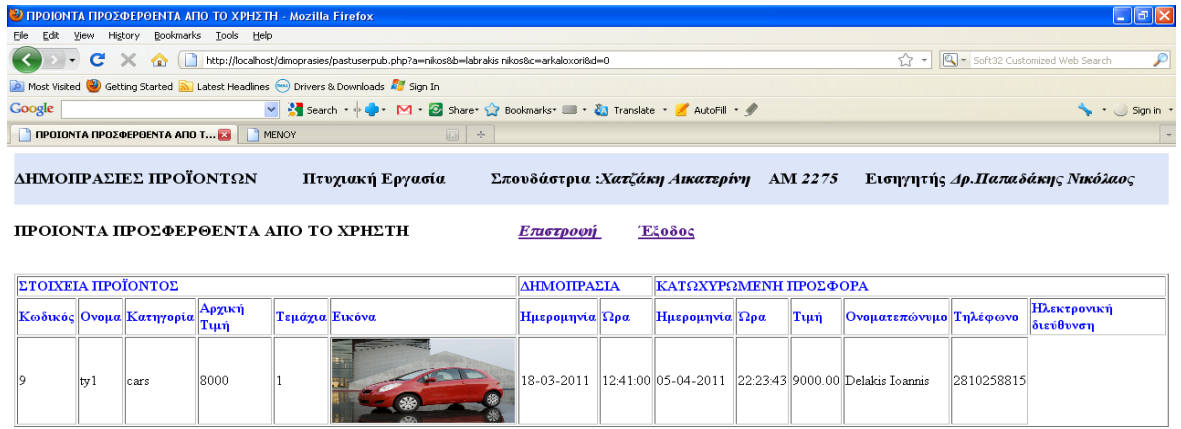

Εικόνα 27 Οθόνη Δημοπρατηθέντων Προϊόντων Χρήστη

#### **Δημοπρασίες που συμμετείχε ο Χρήστης**

Done

Εμφανίζονται οι δημοπρασίες που είχε συμμετάσχει ο χρήστης και έχουν ολοκληρωθεί. Έτσι ο χρήστης ενημερώνεται για διάφορα στοιχεία σχετικά με το κλείσιμο των δημοπρασιών αυτών που είχε συμμετοχή.

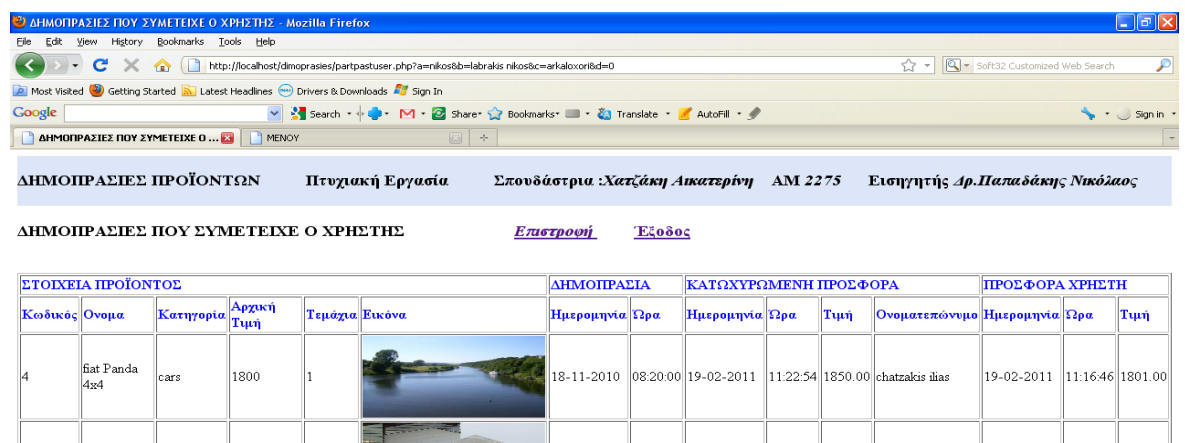

Εικόνα 28 Οθόνη Δημοπρασιών που Συμμετείχε ο Χρήστης και έχουν κλείσει

18-03-2011 12:41:00 05-04-2011 22:23:43 9000.00 Delakis Ioannis 05-04-2011 22:23:12 8900.00

## 4.4.1.2 Χρήση Προγράμματος Διαβαθμισμένου Χρήστη

Η εγγραφή στο σύστημα διαβαθμισμένου χρήστη για λόγους ασφαλείας δεν γίνεται μέσω του προγράμματος. Από τη στιγμή που ο χρήστης είναι εγγεγραμμένος μπορεί να συνδεθεί όπως και στην περίπτωση του απλού χρήστη. Αφού ο χρήστης συνδεθεί εμφανίζεται το παρακάτω μενού.

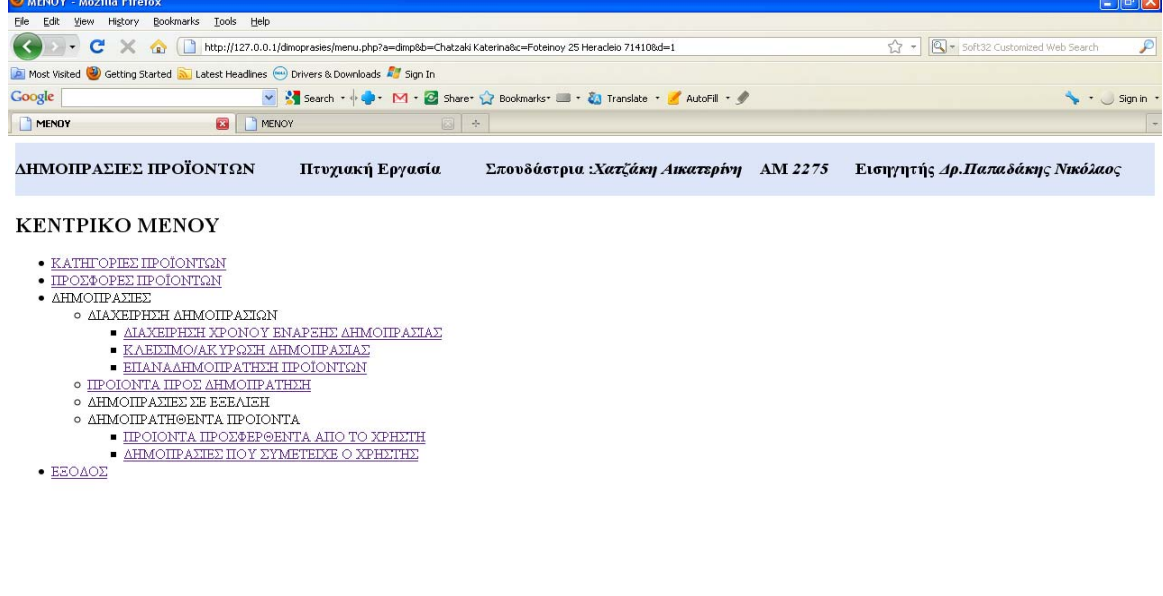

Εικόνα 29 Οθόνη Κεντρικού Μενού Διαβαθμισμένου Χρήστη

Από το παραπάνω μενού ο διαβαθμισμένος χρήστης μπορεί να μπει μόνο στους ενεργούς συνδέσμους (υπογραμμισμένες επιλογές).

#### **Κατηγορίες Προϊόντων**

Done

Εμφανίζονται όλες οι κατηγορίες προϊόντων που υπάρχουν στη δημοπρασία όπως βλέπουμε παρακάτω.

| <b>C</b> ΚΑΤΗΓΟΡΙΕΣ ΠΡΟΪΟΝΤΩΝ - Mozilla Firefox                                        |                                      |                                                                                                    | $\Box$ e $\boxtimes$                                      |                          |
|----------------------------------------------------------------------------------------|--------------------------------------|----------------------------------------------------------------------------------------------------|-----------------------------------------------------------|--------------------------|
| View History Bookmarks Tools Help<br>Elle<br>Edit                                      |                                      |                                                                                                    |                                                           |                          |
| $\mathbf{C}$<br>$\times$                                                               |                                      | http://localhost/dimoprasies/category.php?a=dimp8b=Chatzaki Katerina8c=Foteinoy 25 Heracleio 714108d=1 | Soft32 Customized Web Search<br>☆ -                       | $\mathcal{P}$            |
| Most Visited Co Getting Started Mu Latest Headlines Co Drivers & Downloads All Sign In |                                      |                                                                                                    |                                                           |                          |
| Google                                                                                 |                                      | v 3 Search + + + M + 2 Share + Bookmarks + + 2 Translate + 4 AutoFill + 4                              | Sign in                                                   |                          |
| Του YouTube - Στις γειτονιές της λύπης                                                 | $\mathbf{a}$<br>ΚΑΤΗΓΟΡΙΕΣ ΠΡΟΪΟΝΤΩΝ | $\rightarrow$                                                                                          |                                                           |                          |
| ΔΗΜΟΠΡΑΣΙΕΣ ΠΡΟΪΟΝΤΩΝ                                                                  | Πτυχιακή Εργασία                     | Σπουδάστρια :Χατζάκη Αικατερίνη ΑΜ 2275                                                                | Εισηγητής Δρ.Παπαδάκης Νικόλαος                           | $\overline{\phantom{a}}$ |
| Κατηγορίες προιόντων                                                                   | Νέα Κατηγορία<br>Επιστροφή           | Έξοδος                                                                                                 |                                                           |                          |
| Κατηγορία                                                                              |                                      |                                                                                                    |                                                           |                          |
| cars                                                                                   |                                      |                                                                                                    |                                                           |                          |
| $_{computer}$ $\bm{X}$                                                                 |                                      |                                                                                                    |                                                           |                          |
|                                                                                        |                                      |                                                                                                    |                                                           |                          |
| moto                                                                                   |                                      |                                                                                                    |                                                           |                          |
| x<br>pinakes                                                                           |                                      |                                                                                                    |                                                           |                          |
| tables                                                                                 |                                      |                                                                                                    |                                                           |                          |
| XXX                                                                                    |                                      |                                                                                                    |                                                           |                          |
| Done                                                                                   |                                      |                                                                                                    | ΔΗΜΟΠΡΑΣΙΕΣ.doc [Λατουργία συμβατότητας] - Microsoft Word |                          |

Εικόνα 30 Οθόνη Εμφάνισης Κατηγοριών

Σε αυτό το στάδιο ο διαβαθμισμένος χρήστης μπορεί να διαγράψει μια σε κατηγορία. Πατώντας το 'Χ' δίπλα από κάθε κατηγορία εμφανίζεται μια άλλη σελίδα. Εκεί πατώντας 'Διαγραφή' διαγράφεται η κατηγορία.

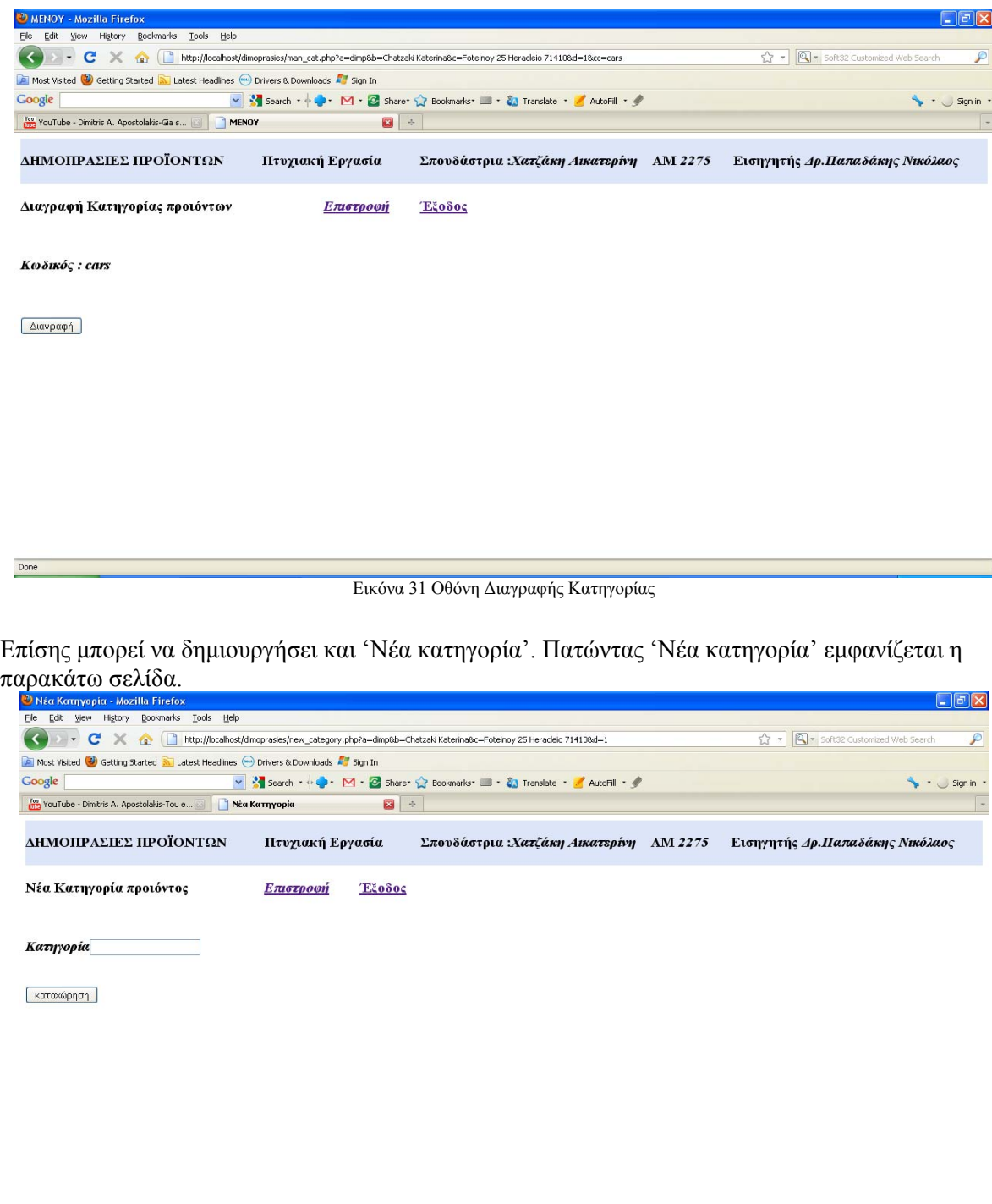

Εικόνα 32 Οθόνη Εισαγωγής Νέας Κατηγορίας

Ο διαβαθμισμένος χρήστης πληκτρολογεί το κωδικό που θέλει να δώσει στη νέα κατηγορία, ο οποίος είναι μοναδικός για κάθε κατηγορία, και έπειτα πατώντας καταχώρηση εμφανίζεται κατάλληλο μήνυμα που δείχνει αν έγινε η καταχώρηση σωστά.

Done

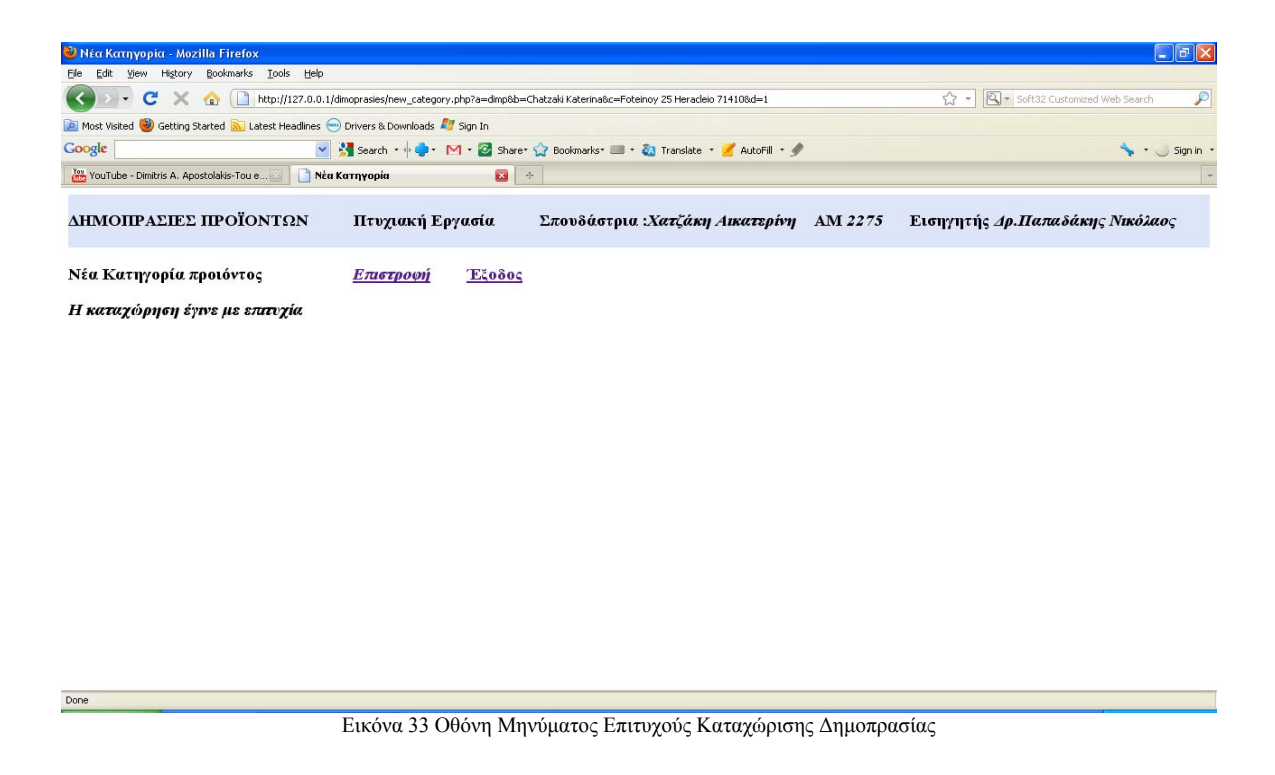

#### **Προσφορές Προϊόντων**

Ισχύει ότι και στην περίπτωση της Χρήση Προγράμματος από τον Απλό Χρήστη

#### **Διαχείριση Χρόνου Έναρξης Δημοπρασίας**

Εμφανίζονται όλα τα προϊόντα που έχουν προσφερθεί στη δημοπρασία και κάποιες πληροφορίες όπως το όνομα του χρήστη που πρόσφερε το κάθε προϊόν, ημερομηνία, ώρα προσφοράς και δημοπρασίας.

|                |                                                                                                    | Ο ΔΙΑΧΕΙΡΗΣΗ ΔΗΜΟΠΡΑΣΙΩΝ - Mozilla Firefox  |                     |                                                                                   |      |                  |                                                                               |                             |                  |  |                                     | $\Box$ e $\times$ |
|----------------|----------------------------------------------------------------------------------------------------|---------------------------------------------|---------------------|-----------------------------------------------------------------------------------|------|------------------|-------------------------------------------------------------------------------|-----------------------------|------------------|--|-------------------------------------|-------------------|
|                |                                                                                                    | File Edit View History Bookmarks Tools Help |                     |                                                                                   |      |                  |                                                                               |                             |                  |  |                                     |                   |
|                | - C X no limitp://localhost/dimoprasies/pubsale.php?a=dimp8b=Chatzaki Katerina8c=Foteinoy 25 Heracleio 714108d=1 |                                             |                     |                                                                                   |      |                  |                                                                               |                             |                  |  | Soft32 Customized Web Search<br>☆ - | $\mathcal{P}$     |
|                |                                                                                                    |                                             |                     | Most Visited 3 Getting Started 3 Latest Headlines 4 Drivers & Downloads 5 Sign In |      |                  |                                                                               |                             |                  |  |                                     |                   |
| Google         |                                                                                                    |                                             |                     |                                                                                   |      |                  | v & Search + + + M + & Share + + Bookmarks + + + + Translate + + AutoFill + + |                             |                  |  |                                     | Sign in -         |
|                |                                                                                                    | Του YouTube - Στις γειτονιές της λύπης      | $\boxed{\boxtimes}$ | ΔΙΑΧΕΙΡΗΣΗ ΔΗΜΟΠΡΑΣΙΩΝ                                                            |      | <b>B P</b> MENOY | $\boxed{23}$ +                                                                |                             |                  |  |                                     |                   |
|                |                                                                                                    |                                             |                     |                                                                                   |      |                  |                                                                               |                             |                  |  |                                     |                   |
| 37             | fiat                                                                                                    | cars                                        | dimp                | 09-04-2011                                                                        | 8500 |                  |                                                                               |                             |                  |  |                                     |                   |
| $\frac{14}{2}$ | XXX                                                                                                    | pinakes                                     | nikos               | 18-03-2011                                                                        | 1800 |                  |                                                                               | 14-04-2011 12:00:00 waiting |                  |  |                                     |                   |
| 15             | Trapezi tables                                                                                                   |                                             | nikos               | 01-04-2011                                                                        | 200  |                  |                                                                               | 20-04-2011                  | 10:30:00 waiting |  |                                     |                   |
| 16             | Trapezi tables                                                                                                   |                                             | nikos               | 01-04-2011                                                                        | 300  |                  |                                                                               | 31-05-2011 10:30:00 waiting |                  |  |                                     |                   |
| 17             |                                                                                                    | pinakas pinakes                             | dell                | $01-04-2011$                                                                      | 500  |                  |                                                                               | 14-04-2011 10:30:00 waiting |                  |  |                                     |                   |
| Done           |                                                                                                    |                                             |                     |                                                                                   |      |                  |                                                                               |                             |                  |  |                                     |                   |

Εικόνα 34 Οθόνη Διαχείρισης Δημοπρασιών

Πατώντας στο κωδικό του προϊόντος εμφανίζονται τα στοιχεία του . Εκεί ο διαβαθμισμένος χρήστης μπορεί να αλλάξει ή να διαγράψει την ώρα και την ημερομηνία δημοπράτησης. Πληκτρολογεί την ημερομηνία και την ώρα που επιθυμεί και πατώντας μεταβολή καταχωρείται η νέα ημερομηνία και ώρα. Μετά τον ορισμό του χρόνου έναρξης της δημοπρασίας Το προϊόν μεταβαίνει σε κατάσταση waiting και δεν επιτρέπονται μεταβολές στα στοιχεία του προϊόντος από τον χρήστη που το έχει προσφέρει. Αν υπάρξει απαραίτητη ανάγκη για μεταβολές στα στοιχεία του προϊόντος πρέπει να διαγραφεί η υπάρχουσα ημερομηνία και ώρα και αυτό γίνεται από την επιλογή διαγραφή. Παρακάτω

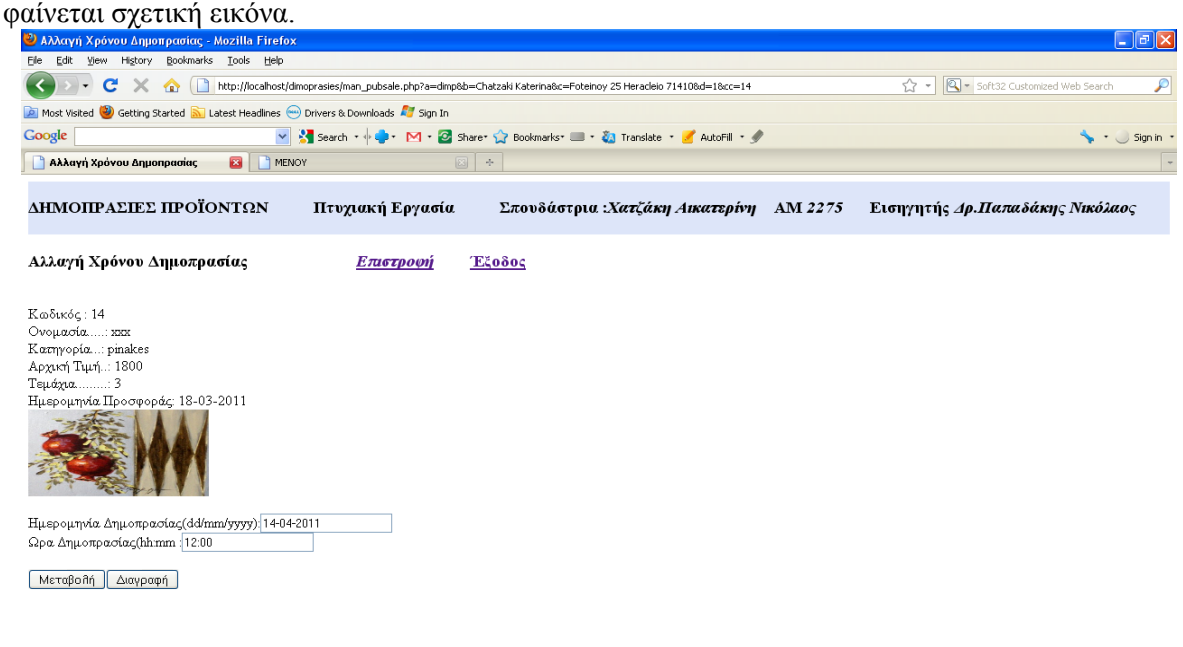

Εικόνα 35 Οθόνη Ορισμού Χρόνου Έναρξης Δημοπρασίας

#### **Κλείσιμο/Ακύρωση Δημοπρασίας**

Done

Σε αυτό το σημείο ο διαβαθμισμένος χρήστης μπορεί να κλείσει ή να ακυρώσει μια δημοπρασία. Ο διαβαθμισμένος χρήστης πατώντας στο κωδικό του προϊόντος που θέλει να κλείσει εμφανίζεται μια σελίδα. Εκεί πατώντας 'Κλείσιμο' κλείνει τη δημοπρασία και η δημοπρασία κατοχυρώνεται στο χρήστη που έχει δώσει τη μεγαλύτερη προσφορά. Δημοπρασία που δεν έχει καμία προσφορά δε

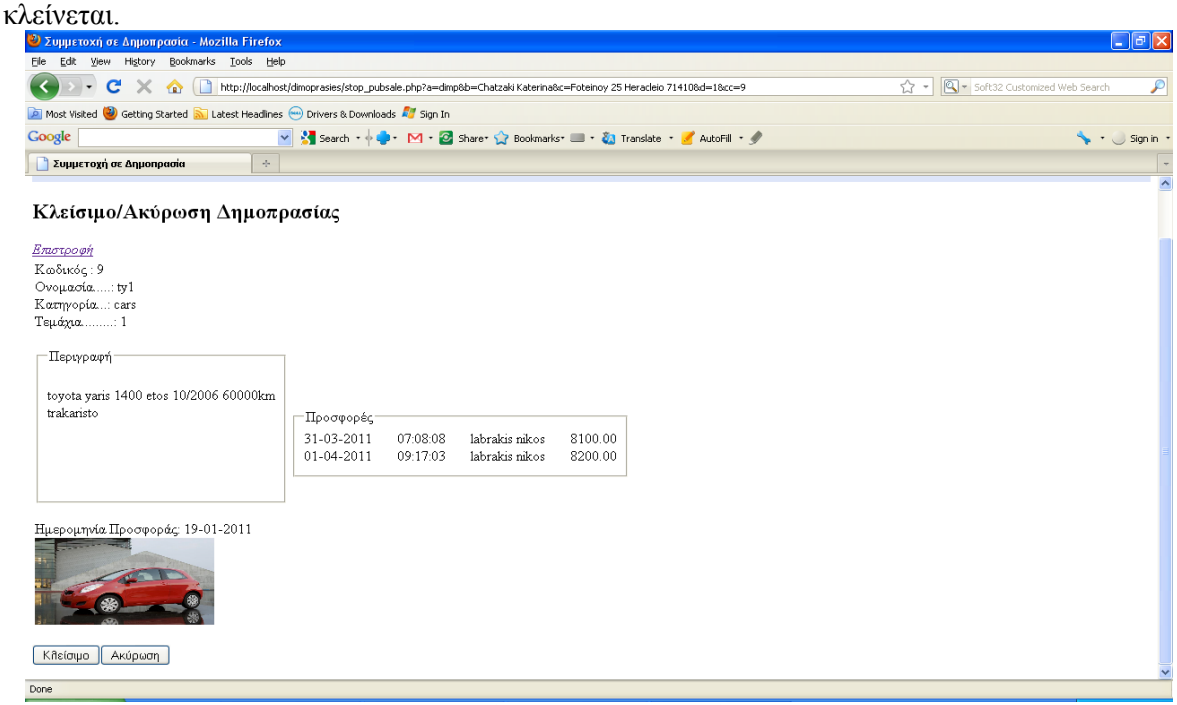

Εικόνα 36 Οθόνη Επιλογής Δημοπρασίας για Κλείσιμο ή Ακύρωση

Ο διαβαθμισμένος χρήστης μπορεί να ακυρώσει μια δημοπρασία που είναι σε εξέλιξη. Η δημοπρασία δε κατοχυρώνεται σε κανένα. Εμφανίζονται οι δημοπρασίες που είναι σε κατάσταση running και πατώντας το κωδικό του προϊόντος εμφανίζονται οι προσφορές για αυτό το προϊόν. Πατώντας το κουμπί 'Ακύρωση' η δημοπρασία ακυρώνεται

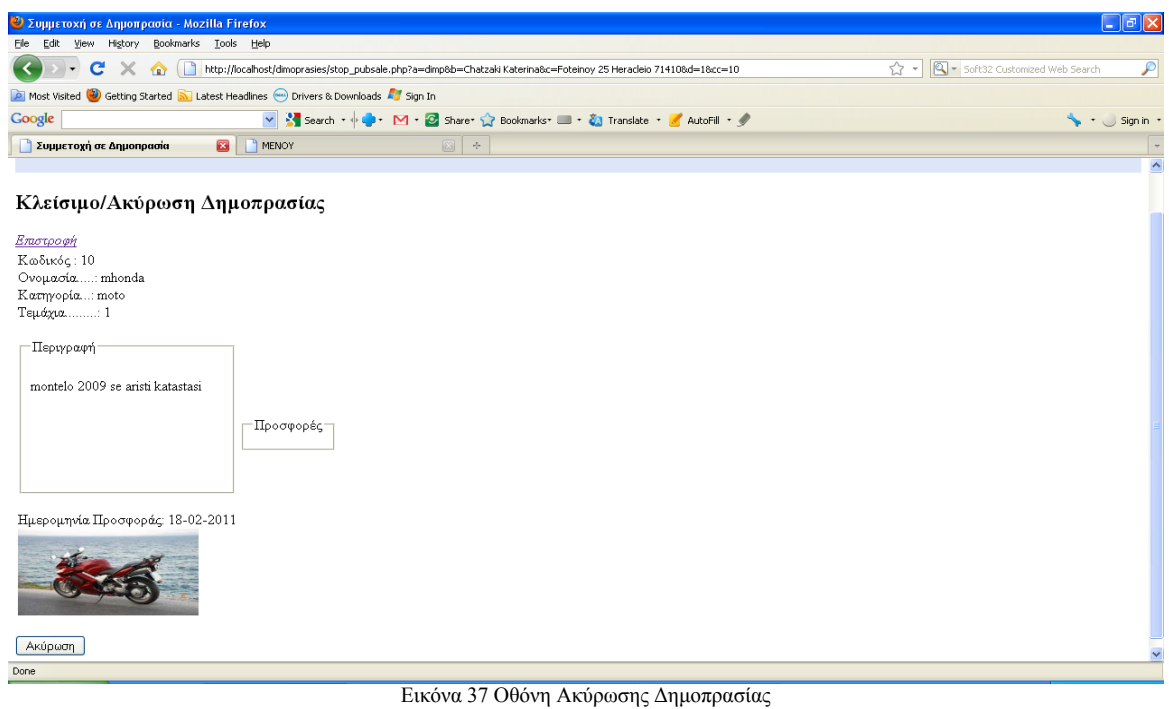

#### **Επαναδημοπράτηση Προϊόντων**

Done

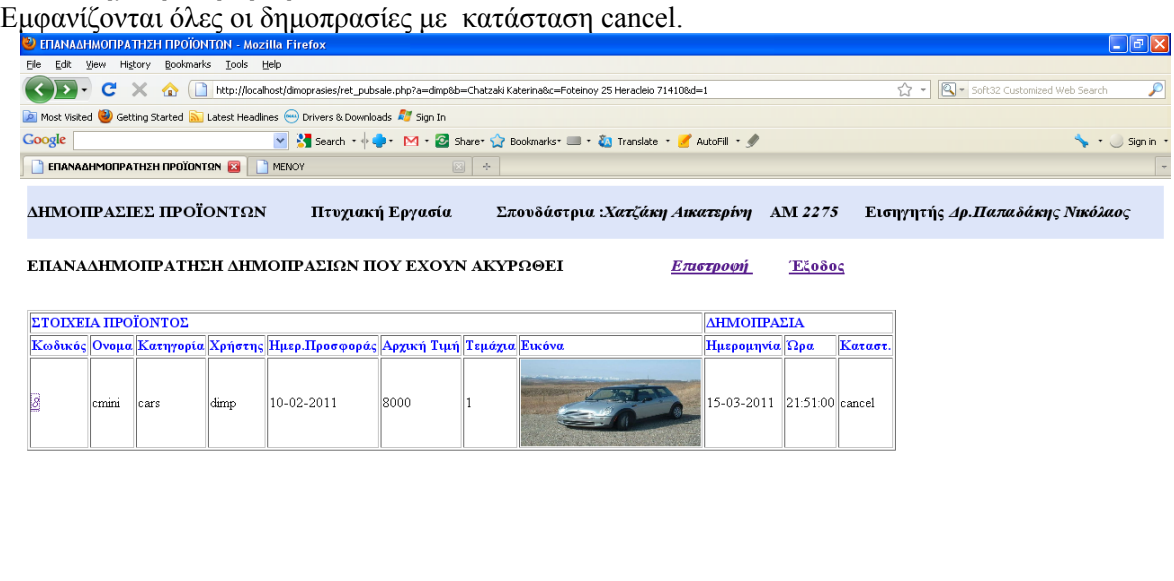

Εικόνα 38 Οθόνη Επιλογής Προϊόντων για Επαναδημοπράτηση

Ο διαβαθμισμένος χρήστης επιλέγει το προϊόν για επαναδημοπρατήση κάνοντας κλικ στο κωδικό του. Ορίζει το χρόνο έναρξης για επαναδημοπράτηση προϊόντων που η δημοπρασία τους έχει ακυρωθεί βάζοντας νέα ώρα και ημερομηνία και πατώντας επαναδημοπράτηση.

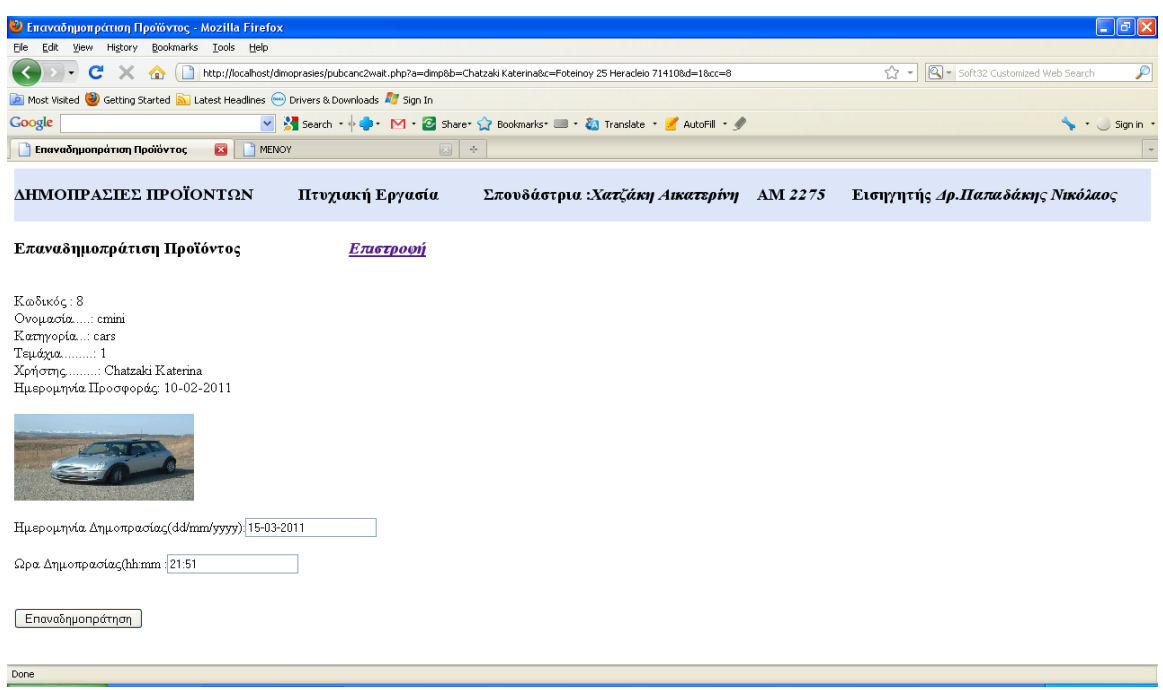

Εικόνα 39 Οθόνη Επαναδημοπράτησης Προϊόντος

Ο διαβαθμισμένος χρήστης ορίζει την ημερομηνία και την ώρα επαναδημοπρατήσης του προϊόντος.

#### **Προϊόντα προς Δημοπράτηση**

Ισχύει ότι και στην περίπτωση της Χρήση Προγράμματος από τον Απλό Χρήστη

#### **Προϊόντα προσφερθέντα από το Χρήστη**

Ισχύει ότι και στην περίπτωση της Χρήση Προγράμματος από τον Απλό Χρήστη

#### **Δημοπρασίες που συμμετείχε ο Χρήστης**

Ισχύει ότι και στην περίπτωση της Χρήση Προγράμματος από τον Απλό Χρήστη

# 5. ΑΠΟΤΕΛΕΣΜΑΤΑ

Το αποτέλεσμα της πτυχιακής εργασίας ήταν η δημιουργία ιστοχώρου για την διενέργεια δημοπρασιών στο διαδίκτυο. Η εν λόγω πτυχιακή, μου έδωσε την ευκαιρία να ασχοληθώ με όλα τα στάδια που απαιτούνται στην ανάπτυξη μίας διαδικτυακής εφαρμογής. Ασχολήθηκα με την ανάλυση λογισμικού , τον προγραμματισμό διαδικτύου και με βάσεις δεδομένων. Στο προγραμματισμό Διαδικτύου. μου δόθηκε η ευκαιρία να χρησιμοποιήσω την HTML καθώς και την PHP. Επίσης η ασχολία μου με βάσεις δεδομένων μου έδωσε την ευκαιρία να αναπτύξω όλα τα στάδια από το σχεδιασμό μέχρι τη διαχείριση και υποβολή ερωτημάτων σε SQL.

## 5.1 Συμπεράσματα

Η PHP, Mysql και Apache Server, συνεργάζονται με επιτυχία και θεωρούνται τα πλέον κατάλληλα εργαλεία για την ανάπτυξη διαδικτυακών εφαρμογών με υψηλά κριτήρια αξιοπιστίας και απόδοσης. Η ανάπτυξη μιας πτυχιακής βοηθά τον σπουδαστή να εμπεδώσει θεωρητικά και τεχνικά θέματα τα οποία διδάχθηκε κατά την διάρκεια των σπουδών του, δημιουργώντας τις προϋποθέσεις να τα χρησιμοποιήσει στην μετέπειτα σταδιοδρομία του.

## 5.2 Επεκτάσεις

Επικοινωνία Διαχειριστή –χρηστών. Υποβολή διευκρινιστικών ερωτήσεων στον χρήστη σχετικά με το προϊόν που προσφέρει , από αυτούς που ενδιαφέρονται για το εν λόγω προϊόν. Επικοινωνία μεταξύ του προσφέροντος το προϊόν και του χρήστη, στον οποίο κατοχυρώθηκε η δημοπρασία του εν λόγω προϊόντος. Ασφάλεια δεδομένων

## *Βιβλιογραφία*

 *Douglas E. Comer "Δίκτυα και διαδίκτυα υπολογιστών και εφαρμογές τους στο Internet" Τέταρτη Αμερικανική έκδοση ( Κλειδάριθμος 2007) R. Elmasri-S.B. Navathe "Θεμελιώδης Αρχές Συστημάτων Βάσεων Δεδομένων" Τόμος Α' 3<sup>η</sup> Έκδοση Αναθεωρημένη (Δίαυλος 2001) Παπαδάκης Νίκος "Θέματα Προγραμματισμού Διαδικτύου" Μπασδέκης Ιωάννης "Θέματα Προγραμματισμού Διαδικτύου" Laura Lemay "Εγχειρίδιο της HTML 3.2" 3η Αμερικανική έκδοση (Μ. Γκιούρδας 1997) Βιδάκης Νίκος "Μηχανική Λογισμικού" https://eclass.teicrete.gr Βεσκούκης Βασίλειος "Αρχές Τεχνολογίας Λογισμικού Τόμος Α" Ελληνικό Ανοικτό Πανεπιστήμιο. Βεσκούκης Βασίλειος "Σχεδιασμός Λογισμικού Τόμος Β" Ελληνικό Ανοικτό Πανεπιστήμιο. Shari Lawrence Pfleeger " Τεχνολογία Λογισμικού Θεωρία και Πράξη Τόμος 1" Δεύτερη Αμερικάνικη Έκδοση. Κλειδάριθμος 2008 Shari Lawrence Pfleeger " Τεχνολογία Λογισμικού Θεωρία και Πράξη Τόμος 2" Δεύτερη Αμερικάνικη Έκδοση. Κλειδάριθμος 2008* 

*Πηγές από το διαδίκτυο http://www.cnc.uom.gr/services/seminar.htm http://www.w3schools.com http://dide.flo.sch.gr/Plinet/Tutorials/Tutorials-Php-MySQL.html http://www.php.net/manual/en http://www.mysql.com http://httpd.apache.org http://el.wikipedia.org http://en.wikipedia.org* 

## 6. ΠΑΡΑΡΤΗΜΑ

## 6.1 Κώδικας Εφαρμογής**.**

### 6.1.1 Σελίδα σύνδεσης (dimoprasia.html)

```
<html> 
<head> 
<meta http-equiv="content-type" content="text/html; charset=iso-8859-7"/> 
<link rel="stylesheet" type="text/css" href="dimopras.css" /> 
<title>Δημοπρασίες</title> 
</head> 
<body> 
<div id="top"> 
  <h3>ΔΗΜΟΠΡΑΣIΕΣ ΠΡΟΪΟΝΤΩΝ &nbsp &nbsp &nbsp &nbsp &nbsp 
  Πτυχιακή Εργασία&nbsp &nbsp &nbsp &nbsp &nbsp Σπουδάστρια :<em>Χατζάκη
Αικατερίνη</em> 
  &nbsp &nbsp ΑΜ <em>2275</em>&nbsp &nbsp &nbsp Εισηγητής <em>Δρ.Παπαδάκης
Νικόλαος</em></h3></p></div> 
<form class="form1" name="form1" method="post" 
action="http://127.0.0.1/dimoprasies/connectdimop.php" ><br> 
<a class="username">Όνομα χρήστη (username)</a><br> 
<input name="username" type="text" id="username"><br><br> 
<a class="username">Συνθηματικό (password)</a><br> 
<input name="password" type="password" maxlength="15" id="password"><br><br><br> 
<input type="submit" value="Είσοδος"> 
</form> 
</body>
```
#### *</html>*

### 6.1.2 Έλεγχος στοιχείων σύνδεσης (connectdimop.php)

```
<?php 
$username=$_POST['username']; 
$password=$_POST['password']; 
while(!isset($fullname)) 
   {$conn=mysql_connect("127.0.0.1","dimp","dimp") or die(mysql_error()); 
    mysql_select_db("dimopras",$conn) or die(mysql_error()); 
    $sql="select code,fullname,address,phone,email,bin(admin) as admin1 from usersdim where 
code='$username' and passwd='$password' "; 
    $result=mysql_query($sql,$conn) or die(mysql_error()); 
    if(mysql_num_rows($result)>0) 
     {while($row = mysql_fetch_array($result)) 
        {$code=$row['code']; 
         $fullname=$row['fullname']; 
        $address=$row['address']; 
         $admin=$row['admin1']; 
        } 
        if(isset($fullname))
```

```
 {$sql="update usersdim set user_status=1 where code='$code'"; 
         $result=mysql_query($sql,$conn) or die(mysql_error()); 
 } 
     } 
    else 
     {break; 
 } 
 } 
if(!isset($fullname)) 
  {echo "<h3>Λάθος Στοιχεία</h3>"; 
   echo "<h3><A href=\"/dimoprasies/record.php\">Φόρμα εγγραφής</A></h3>"; 
   echo "<h3><A href=\"/dimoprasies/dimoprasia.html\">Επανασύνδεση</A></h3>"; 
  } 
else 
  { 
   header("Location:menu.php?a=$code&b=$fullname&c=$address&d=$admin"); 
 } 
?>
```
6.1.3 Σελίδα Εγγραφής απλού χρήστη (record.php)

*<HTML> <HEAD> <meta http-equiv="content-type" content="text/html; charset=iso-8859-7"/> <link rel="stylesheet" type="text/css" href="dimopras.css" /> <TITLE>forms</TITLE> </HEAD>*   $<$ *BODY* > *<div id="top"> <h3>ΔΗΜΟΠΡΑΣIΕΣ ΠΡΟΪΟΝΤΩΝ &nbsp &nbsp &nbsp &nbsp &nbsp Πτυχιακή Εργασία&nbsp &nbsp &nbsp &nbsp &nbsp Σπουδάστρια :<em>Χατζάκη Αικατερίνη</em> &nbsp &nbsp ΑΜ <em>2275</em>&nbsp &nbsp &nbsp Εισηγητής <em>Παπαδάκης Νικόλαος</em></h3></p></div> <h3>Εγγραφή χρήστη &nbsp &nbsp &nbsp &nbsp &nbsp &nbsp &nbsp &nbsp &nbsp &nbsp &nbsp &nbsp &nbsp &nbsp &nbsp &nbsp &nbsp &nbsp &nbsp &nbsp &nbsp &nbsp &nbsp &nbsp &nbsp &nbsp <A href="http://localhost/dimoprasies/logout.php?a=\$code&b=\$fullname&d=\$admin">Έξοδος</A>< /h3> <?php \$submit = \$\_POST['submit']; if(\$submit) {\$code=\$\_POST['code']; \$password=\$\_POST['password']; \$fullname=\$\_POST['fullname']; \$phone=\$\_POST['phone']; \$mail=\$\_POST['mail']; \$street=\$\_POST['street']; \$number=\$\_POST['number']; \$city=\$\_POST['city']; \$postcod=\$\_POST['postcod']; \$address=\$street; \$address=\$address." \$number";* 

```
 $address=$address." $city"; 
   $address=$address." $postcod"; 
   $conn=mysql_connect("127.0.0.1","dimp","dimp") or die(mysql_error()); 
   mysql_select_db("dimopras",$conn) or die(mysql_error()); 
   $sql="select * from usersdim where code='$code' "; 
   $result=mysql_query($sql,$conn) or die(mysql_error()); 
   if(mysql_num_rows($result)<1) 
    {$query="insert into usersdim values("; 
     $query=$query."'$code','$fullname','$address','$phone','$mail','$password',0,1)"; 
     $result=mysql_query($query,$conn) or die(mysql_error()); 
     echo "<h3><em>Η καταχώρηση έγινε με επιτυχία<em></h3>"; 
     echo "<br>"; 
     echo "<h3><A 
href=\"http://localhost/dimoprasies/menu.php?a=$code&b=$fullname&c=$address&d=0\">Συνέχε
ια</A></h3>"; 
    } 
   else 
    {echo"<p><h3><em>Υπάρχει ήδη χρήστης με Κωδικό </em>: $code<em> Δώσε άλλο κωδικό
</em></h3></p>"; 
     echo "<h3><A href=\"record.php\">φορμα εγγραφής</A></h3>"; 
     echo "<h3><A href=\"/dimoprasies/dimoprasia.html\">σελίδα σύνδεσης</A></h3>"; 
    } 
  } 
 else 
  { 
?> 
   <form method="post" action="http://127.0.0.1/dimoprasies/record.php"> 
   <table> 
    <tr><th><h3><em>Κωδικός χρήστη</em></h3><th><input name="code"><br><br> 
   \langle tr \rangle \langle th \rangle \langle h3 \rangle \langle em \ranglepassword \langle /em \rangle \langle hh3 \rangle \langle th \rangle \langle input type="password"
name="password"><br><br> 
   <tr><th><h3><em>Ονοματεπώνυμο</em></h3><th> <input type="text" name="fullname" 
>>hr>> <tr><th><h3><em>Τηλέφωνο</em></h3><th> <input name="phone"><br><br> 
   <tr><th><h3><em>Ηλεκτ.διεύθυνση</em></h3><Th> <input name="mail"><br><br> 
   </table> 
  \langle h3 \rangle &nbsp &nbsp &nbsp &nbsp &nbsp &nbsp &nbsp &nbsp &nbsp &nbsp &nbsp &nbsp
&nbsp &nbsp &nbsp 
      &nbsp &nbsp &nbsp &nbsp &nbsp &nbsp &nbsp &nbsp &nbsp &nbsp &nbsp &nbsp &nbsp 
&nbsp &nbsp 
      <em>Ταχυδρομική Διεύθυνση</em></h3> 
      Οδός <input name="street"> &nbsp &nbsp &nbsp &nbsp &nbsp Αριθμός <input 
name="number"> 
      &nbsp &nbsp &nbsp &nbsp &nbsp Πόλη <input name="city"> &nbsp &nbsp &nbsp &nbsp 
&nbsp 
     Ταχ.Κώδικας <input name="postcod"> 
  \langle b r \rangle \langle b r \rangle\langle br \rangle <p> <input type="submit" name="submit" value="Αποστολή"> <input type="reset" 
value="Επαναφορά"></p> 
   </form> 
   <?php 
 } 
 ?>
```
*</BODY> </HTML>* 

#### 6.1.4 Κεντρικό μενού (menu.php)

```
<html> 
<head> 
<meta http-equiv="content-type" content="text/html; charset=iso-8859-7"/> 
<link rel="stylesheet" type="text/css" href="dimopras.css" /> 
<title>ΜΕΝΟΥ</title> 
</head> 
<body> 
<?php 
 //session_start(); 
 require("user.php"); 
 require("con_dim.php"); 
 echo "<H2> ΚΕΝΤΡΙΚΟ ΜΕΝΟΥ</H2>"; 
 echo "<MENU>"; 
 if($admin) 
  { 
  echo " <LI> <A 
href=\"http://localhost/dimoprasies/category.php?a=$code&b=$fullname&c=$address&d=$admin\
">ΚΑΤΗΓΟΡΙΕΣ ΠΡΟΪΟΝΤΩΝ</A>"; 
  }else 
  {echo " <LI>ΚΑΤΗΓΟΡΙΕΣ ΠΡΟΪΟΝΤΩΝ";} 
 echo " <LI><A 
href=\"http://localhost/dimoprasies/products.php?a=$code&b=$fullname&c=$address&d=$admin\
">ΠΡΟΣΦΟΡΕΣ ΠΡΟΪΟΝΤΩΝ</A>"; 
 echo " <LI>ΔΗΜΟΠΡΑΣΙΕΣ"; 
  echo "<MENU>"; 
  echo " <LI>ΔΙΑΧΕΙΡΗΣΗ ΔΗΜΟΠΡΑΣΙΩΝ"; 
  echo "<MENU>"; 
    if($admin) 
    { 
     echo " <LI><A 
href=\"http://localhost/dimoprasies/pubsale.php?a=$code&b=$fullname&c=$address&d=$admin\"
>ΔΙΑΧΕΙΡΗΣΗ ΧΡΟΝΟΥ ΕΝΑΡΞΗΣ ΔΗΜΟΠΡΑΣΙΑΣ</A>"; 
     echo " <LI><A 
href=\"http://localhost/dimoprasies/pubsale_run.php?a=$code&b=$fullname&c=$address&d=$ad
min\">ΚΛΕΙΣΙΜΟ/ΑΚΥΡΩΣΗ ΔΗΜΟΠΡΑΣΙΑΣ</A>"; 
     echo " <LI><A 
href=\"http://localhost/dimoprasies/ret_pubsale.php?a=$code&b=$fullname&c=$address&d=$ad
min\">ΕΠΑΝΑΔΗΜΟΠΡΑΤΗΣΗ ΠΡΟΪΟΝΤΩΝ</A>"; 
    }else 
     {echo " <LI>ΔΙΑΧΕΙΡΗΣΗ ΧΡΟΝΟΥ ΕΝΑΡΞΗΣ ΔΗΜΟΠΡΑΣΙΑΣ"; 
     echo " <LI>ΚΛΕΙΣΙΜΟ/ΑΚΥΡΩΣΗ ΔΗΜΟΠΡΑΣΙΑΣ"; 
     echo " <LI>ΕΠΑΝΑΔΗΜΟΠΡΑΤΗΣΗ ΠΡΟΪΟΝΤΩΝ "; } 
  echo "</MENU>"; 
  echo " <LI><A 
href=\"http://localhost/dimoprasies/prod2pubsale.php?a=$code&b=$fullname&c=$address&d=$a
dmin\">ΠΡΟΙΟΝΤΑ ΠΡΟΣ ΔΗΜΟΠΡΑΤΗΣΗ</A>"; 
   if($admin) 
    { echo " <LI>ΔΗΜΟΠΡΑΣΙΕΣ ΣΕ ΕΞΕΛΙΞΗ";} 
  else{
```

```
 echo " <LI><A 
href=\"http://localhost/dimoprasies/pubsale_run.php?a=$code&b=$fullname&c=$address&d=$ad
min\">ΔΗΜΟΠΡΑΣΙΕΣ ΣΕ ΕΞΕΛΙΞΗ</A>"; 
  } 
 echo " <LI>ΔΗΜΟΠΡΑΤHΘΕΝΤA ΠΡΟΙΟΝΤΑ"; 
 echo "<MENU>"; 
echo " <LI><A 
href=\"http://localhost/dimoprasies/pastuserpub.php?a=$code&b=$fullname&c=$address&d=$ad
min\">ΠΡΟΙΟΝΤΑ ΠΡΟΣΦΕΡΘΕΝΤΑ ΑΠΟ ΤΟ ΧΡΗΣΤΗ</A>"; 
echo " <LI><A 
href=\"http://localhost/dimoprasies/partpastuser.php?a=$code&b=$fullname&c=$address&d=$ad
min\">ΔΗΜΟΠΡΑΣΙΕΣ ΠΟΥ ΣΥΜΕΤΕΙΧΕ Ο ΧΡΗΣΤΗΣ</A>"; 
 echo "</MENU>"; 
 echo "</MENU>"; 
 echo " <LI> <A 
href=\"http://localhost/dimoprasies/logout.php?a=$code&b=$fullname&d=$admin\">EΞΟΔΟΣ</
A>"; 
echo "</MENU>"; 
?> 
</body> 
</html>
```
### 6.1.5 Κατηγορίες Προϊόντων (category.php)

```
<html> 
<head> 
<meta http-equiv="content-type" content="text/html; charset=iso-8859-7"/> 
<link rel="stylesheet" type="text/css" href="dimopras.css" /> 
<title>ΚΑΤΗΓΟΡΙΕΣ ΠΡΟΪΟΝΤΩΝ</title> 
</head> 

<?php 
 //session_start(); 
 require("user.php"); 
 require("con_dim.php"); 
 $sql="select * from category"; 
 $result=mysql_query($sql,$conn) or die(mysql_error()); 
echo "<H3 style={color:white\;}>Κατηγορίες προιόντων &nbsp &nbsp &nbsp &nbsp &nbsp
\&nbsp \&nbsp \&nbsp \&nbsp \&nbsp":
 echo "<A 
href=\"http://localhost/dimoprasies/new_category.php?a=$code&b=$fullname&c=$address&d=$a
dmin\"><em>Νέα Κατηγορία </em></A>"; 
echo "&nbsp &nbsp &nbsp &nbsp";
 echo "<A 
href=\"http://localhost/dimoprasies/menu.php?a=$code&b=$fullname&c=$address&d=$admin\">
<em>Επιστροφή </em></A>"; 
echo "&nbsp &nbsp &nbsp &nbsp":
 echo " <A 
href=\"http://localhost/dimoprasies/logout.php?a=$code&b=$fullname&d=$admin\">Έξοδος</A>
"; 
 echo "</H3>"; 
 echo "<table border>"; 
 echo "<tr style={color:blue;}>"; 
 echo "<th colspan=\"2\">Κατηγορία</th>";
```

```
 echo "</tr>"; 
 while($row = mysql_fetch_array($result)){ 
  $catcod= $row['category']; 
  echo "<tr>"; 
  echo "<td><em>$catcod</em></td>"; 
  echo "<td><A 
href=\"http://localhost/dimoprasies/man_cat.php?a=$code&b=$fullname&c=$address&d=$admin
&cc=$catcod\" title=\"Διαγραφή\"><em><h3 style=\"color:red\">X</h3></em></A></td>"; 
  echo "</tr>"; 
  } 
 echo "</table>"; 
 echo "<br>"; 
?> 
</body> 
</html>
```
#### **6.1.5.1Διαχείριση κατηγοριών (man\_cat.php)**

```
<html> 
<head> 
<meta http-equiv="content-type" content="text/html; charset=iso-8859-7"/> 
<link rel="stylesheet" type="text/css" href="dimopras.css" /> 
<title>ΜΕΝΟΥ</title> 
</head> 
<body>
<?php 
require("user.php"); 
require("con_dim.php"); 
echo "<H3 style={color:white\;}>Διαγραφή Κατηγορίας προιόντων &nbsp &nbsp &nbsp &nbsp 
\&nbsp \&nbsp \&nbsp \&nbsp \&nbsp \&nbsp \&nbsp";
echo "<A href=\"http://localhost/dimoprasies/category.php?a=$code 
&b=$fullname&c=$address&d=$admin\"><em>Επιστροφή</em></A>"; 
echo "&nbsp &nbsp &nbsp &nbsp";
echo " <A href=\"http://localhost/dimoprasies/logout.php?a=$code &b=$fullname&d=$admin\"> 
Έξοδος</A></h3>"; 
echo "<br>"; 
$catcod=$_GET['cc']; 
$choose=$_POST['choise']; 
if(!$choose) 
{ 
  $sql="select * from category where category='$catcod'"; 
  $result=mysql_query($sql,$conn) or die(mysql_error()); 
  if(mysql_num_rows($result)>0){ 
   echo "<h3><em> Κωδικός : $catcod</em> </h3><br><br>"; 
   echo "<form name=\"form\" method=\"post\" 
action=\"http://127.0.0.1/dimoprasies/man_cat.php?a=$code&b=$fullname&c=$address&d=$adm
in&cc=$catcod\">"; 
   echo" <input type=\"submit\" name=\"choise\" value=\"Διαγραφή\""; 
   echo "</form>"; 
 } 
  else 
  {echo "Η κατηγορία προϊόντος δεν υπάρχει";} 
 } else { if ($choose=="Διαγραφή") 
    { $query="delete from category where category='$catcod'"; 
     $result=mysql_query($query,$conn) or die("Αδύνατη διαγραφή-Υπάρχουν προιόντα αυτής της
κατηγορίας");
```

```
 echo "<h3><em>Η κατηγορια διαγράφηκε μόνιμα<em></h3>"; 
 } 
   } 
?> 
</body> 
</html>
```
#### **6.1.5.2 Νέα κατηγορία (new\_category.php)**

```
<html> 
<head> 
<meta http-equiv="content-type" content="text/html; charset=iso-8859-7"/> 
<link rel="stylesheet" type="text/css" href="dimopras.css" /> 
<title>Νέα Κατηγορία</title> 
</head> 
<body> 
<?php 
require("user.php"); 
require("con_dim.php"); 
echo "<h3 style={color:white\;}>Νέα Κατηγορία προιόντος &nbsp &nbsp &nbsp &nbsp &nbsp 
&nbsp &nbsp &nbsp &nbsp &nbsp"; 
echo "<A href=\"http://localhost/dimoprasies/category.php?a=$code 
&b=$fullname&c=$address&d=$admin\"><em>Επιστροφή</em></A>"; 
echo "&nbsp &nbsp &nbsp &nbsp":
echo " <A href=\"http://localhost/dimoprasies/logout.php?a=$code 
&b=$fullname&d=$admin\">Έξοδος</A></h3>"; 
$submit=$_POST['submit']; 
if($submit) 
 { 
  $catcode=$_POST['code']; 
  //$catname=$_POST['name']; 
  $sql="select * from category where category='$catcode'"; 
  $result=mysql_query($sql,$conn) or die(mysql_error()); 
  if(mysql_num_rows($result)<1) 
    {$query="insert into category values('$catcode')"; 
    $result=mysql_query($query,$conn) or die(mysql_error()); 
    echo "<h3><em>Η καταχώρηση έγινε με επιτυχία<em></h3>"; 
    } 
  else 
    {echo"<p><h3><em>Υπάρχει ήδη κατηγορία με Κωδικό </em>: $catcode<em></h3></p>"; 
    } 
  } 
  else 
  { 
  echo "<form name=\"nform\" method=\"post\" 
action=\"http://127.0.0.1/dimoprasies/new_category.php?a=$code&b=$fullname&c=$address&d=
$admin\">"; 
  echo "<br><h3><em>Κατηγορία"; 
 echo "<input name=\text{``code''} type=\text{``text''} id=\text{``code''} maxlength=\text{``10''}><br/>\text{''};
  echo "</em></h3>"; 
  echo "<input type=\"submit\" name=\"submit\"value=\"καταχώρηση\">"; 
  echo "</form>"; 
 } 
2^{5}</body> 
</html>
```
## 6.1.6 Προϊόντα (products.php)

```
<html> 
<head> 
<meta http-equiv="content-type" content="text/html; charset=iso-8859-7"/> 
<link rel="stylesheet" type="text/css" href="dimopras.css" /> 
<title>ΔΙΑΧΕΙΡΗΣΗ ΠΡΟΪΟΝΤΩΝ ΧΡΗΣΤΗ</title> 
</head> 
<body> 
<?php 
 //session_start(); 
 require("user.php"); 
 require("con_dim.php"); 
 $sql="select * from products where usercod='$code'and status is null"; 
 $result=mysql_query($sql,$conn) or die(mysql_error()); 
 echo "<H3 style={color:white\;}>Προιόντα Προσφερθέντα Από Τον Χρήστη &nbsp &nbsp 
\&nbsp \&nbsp \&nbsp \&nbsp \&nbsp \&nbsp \&nbsp \&nbsp \&nbsp";
 echo "<A 
href=\"http://localhost/dimoprasies/new_product.php?a=$code&b=$fullname&c=$address
&d=$admin\"><em>Νέα προσφορά</em></A>"; 
echo "\&nbsp \&nbsp \&nbsp \&nbsp";
 echo "<A 
href=\"http://localhost/dimoprasies/menu.php?a=$code&b=$fullname&c=$address&d=$a
dmin\"><em>Επιστροφή </em></A>"; 
echo "&nbsp &nbsp &nbsp &nbsp";
 echo " <A 
href=\"http://localhost/dimoprasies/logout.php?a=$code&b=$fullname&d=$admin\">Έξο
δος</A></h3>"; 
  echo "<table border>"; 
  echo "<tr style={color:blue;}>"; 
  echo "<th>Κωδικός</th>"; 
  echo "<th>Ονομα</th>"; 
  echo "<th>Κατηγορία</th>"; 
  echo "<th>Αρχική Τιμή</th>"; 
  echo "<th>Τεμάχια</th>"; 
  echo "<th>Ημερ.προσφοράς</th>"; 
  echo "<th>Περιγραφή</th>"; 
  echo "<th>Εικόνα</th>"; 
  echo "</tr>"; 
  echo "<br>"; 
  $pg="products.php"; 
while($row = @mysql_fetch_assoc($result)){ 
  $prodcod= $row['prodcod']; 
  $prodname= $row['prodname']; 
  $catcod= $row['prodcat'];
```

```
 $proddesc= $row['proddesc']; 
  $startprice= $row['startprice']; 
  $prodnum= $row['prodnum']; 
  $prodpic= $row[prodpic]; 
$proddate=substr($row['date_offer'],8,2).substr($row['date_offer'],4,4).substr($row['date_
offer'],0,4); 
  echo "<tr>"; 
  echo "<td><A 
href=\"http://localhost/dimoprasies/man_prod.php?a=$code&b=$fullname&c=$address&d
=$admin&cc=$prodcod\" title=\"Διαχείριση
Προιόντος\"><em>$prodcod</em></A></td>"; 
  echo "<td>$prodname</td>"; 
  echo "<td>$catcod</td>"; 
  echo "<td>$startprice</td>"; 
  echo "<td>$prodnum</td>"; 
  echo "<td>$proddate</td>"; 
  echo "<td>"; 
  $ln1=substr($proddesc,0,40); 
  echo "$ln1<br>"; 
  $ln2=substr($proddesc,40,40); 
  echo "$ln2<br>"; 
  $ln3=substr($proddesc,80,40); 
  echo "$ln3<br>"; 
  $ln4=substr($proddesc,120,40); 
  echo "$ln4<br>"; 
  $ln5=substr($proddesc,160,40); 
  echo "$ln5<br>"; 
  echo "</td>"; 
  echo "<td>"; 
  $fil="latest".$prodcod.".img"; 
 $fp = fopen(\$fil,'w'); fwrite($fp, $prodpic); 
  fclose($fp); 
  echo "<A href=\"http://localhost/dimoprasies/lrg_sz_pic.php?nm=$pg 
&a=$code&b=$fullname&c=$address&d=$admin&cc=$prodcod\" title=\"μεγένθυση\">"; 
  ?> 
 \langle <img src="<?php echo "$fil": ?>" width=\"200\" height=\"100\">
  <?php 
  echo "</td>"; 
  echo "</tr>"; 
  } 
 echo "</table>"; 
 echo "<br>"; 
?> 
</body> 
</html>
```
#### **6.1.6.1 Διαχείριση Προϊόντων (man\_prod.php)**

```
<html> 
<head> 
<meta http-equiv="content-type" content="text/html; charset=iso-8859-7"/> 
<link rel="stylesheet" type="text/css" href="dimopras.css" /> 
<title>ΔΙΑΧΕΙΡΗΣΗ ΠΡΟΊΟΝΤΟΣ</title> 
</head> 
<body> 
<?php 
require("user.php"); 
require("con_dim.php"); 
echo "<h3 style={color:white\;}>Διαχείριση προιόντος Χρήστη &nbsp &nbsp &nbsp &nbsp &nbsp 
\&nbsp \&nbsp \&nbsp \&nbsp \&nbsp \&nbsp \&nbsp";
echo "<A 
href=\"http://localhost/dimoprasies/products.php?a=$code&b=$fullname&c=$address&d=$admin\
"><em>Επιστροφή</em></A>"; 
echo "&nbsp &nbsp &nbsp &nbsp";
echo " <A 
href=\"http://localhost/dimoprasies/logout.php?a=$code&b=$fullname&d=$admin\">Έξοδος</A>
</h3>"; 
$prodcod=$_GET['cc']; 
$choose=$_POST['choise']; 
if(!$choose) 
{ 
  $sql="select * from products where prodcod='$prodcod'"; 
  $result=mysql_query($sql,$conn) or die(mysql_error()); 
  if(mysql_num_rows($result)>0) 
  { 
   while($row = mysql_fetch_array($result)) 
    { $prodcod= $row['prodcod']; 
     $prodname= $row['prodname']; 
     $proddesc=$row['proddesc']; 
     $startprice= $row['startprice']; 
     $prodnum= $row['prodnum']; 
     $prodpic= $row[prodpic]; 
     $catcode= $row[prodcat]; 
     $fil="latest.img"; 
    $fp = fopen(\$fil,'w'); fwrite($fp, $prodpic); 
    fclose($fp); 
    } 
   echo "<h3> Κωδικός : $prodcod </h3> "; 
   $sql_cat="select * from category"; 
   $res_cat=mysql_query($sql_cat,$conn) or die(mysql_error()); 
   echo "<form name=\"form\" enctype=multipart/form-data method=\"post\" 
action=\"http://127.0.0.1/dimoprasies/man_prod.php?a=$code&b=$fullname&c=$address&d=$ad
min&cc=$prodcod\">"; 
   echo "<input type=\"hidden\" name=\"completed\" value=\"1\">"; //bohthitiki metavliti poy meso 
aytis elegxoyme sto php an exei stalei eikona 
  echo "<input type=\"hidden\" name=\"MAX_FILE_SIZE\" value=\"150000\">";
   echo "<table>";
```

```
 75
```

```
 echo "<th>Ονομασία"; 
  echo "<th><input name=\"name\" type=\"text\" id=\"name\" value=\"$prodname\"
maxlength=\"20\">"; 
   echo "<tr><th>Κατηγορία"; 
   echo "<th><select name=\"catcod\">"; 
   while($row = mysql_fetch_array($res_cat)){ 
    $catcod= $row['category']; 
    if($catcod==$catcode) 
     {echo"<option value=\"$catcod\" selected>$catcod</option>";} 
    else 
     {echo"<option value=\"$catcod\">$catcod</option>";} 
   } 
  echo "</select>"; 
  echo "<tr><th>Αρχική Τιμή"; 
 echo "<th><input name=\"price\" type=\"text\" id=\"price\" value=\"$startprice\">";
  echo "</br>"; 
  echo "<tr><th>Τεμάχια"; 
  echo "<th><input name=\"total\" type=\"text\" id=\"total\" value=\"$prodnum\" 
maxlength=\"4\"></br>"; 
  echo"</table>"; 
  echo "<h3>Περιγραφή Προϊόντος</h3>"; 
  echo "<textarea name=\"descr\" id=\"descr\" rows=\"5\" cols=\"40\" 
value=\"$proddesc\">$proddesc</textarea></br>"; 
  echo "<h3>Επέλεξε Εικόνα Προϊντος: <input type=\"file\" name=\"imagefile\" 
value=\"latest.img\"></h3>"; 
  echo"</br>"; 
  echo" <input type=\"submit\" name=\"choise\" value=\"Μεταβολή\""; 
  echo" <input type=\"submit\" name=\"choise\" value=\"Διαγραφή\""; 
  echo "</form>"; 
 } 
  } 
 else 
   { if ($choose=="Διαγραφή") 
    { $query="delete from products where prodcod='$prodcod'"; 
      $result=mysql_query($query,$conn) or die(mysql_error()); 
      echo "<h3><em>Το Προίόν διαγράφηκε μόνιμα<em></h3>"; 
     } 
              if ($choose=="Μεταβολή") 
    { $catcode=$_POST['catcod']; 
      $prodname=$_POST['name']; 
      $prodprice=intval($_POST['price']); 
      $prodtot=$_POST['total']; 
      $proddesc=$_POST['descr']; 
      move_uploaded_file($_FILES['imagefile']['tmp_name'],"latest.img"); 
      $instr = fopen("latest.img","rb"); 
      $image = addslashes(fread($instr,filesize("latest.img"))); 
      $query="update products set prodname='$prodname', proddesc='$proddesc', 
      startprice='$prodprice',"; 
      $query=$query."prodnum='$prodtot',prodcat='$catcode',prodpic='$image'"; 
      $query=$query."where prodcod='$prodcod'"; 
      $result=mysql_query($query,$conn) or die(mysql_error()); 
      echo "<h3><em>Η μεταβολή καταχωρήθηκε<em></h3>"; 
 } 
 } 
?>
```

```
 76
```
*</body> </html>* 

#### **6.1.6.2 Νέο Προϊόν (new\_prod.php)**

```
<html> 
<head> 
<meta http-equiv="content-type" content="text/html; charset=iso-8859-7"/> 
<link rel="stylesheet" type="text/css" href="dimopras.css" /> 
<title>Προσφορά Προϊόντος</title> 
</head> 
<body> 
<?php 
//session_start(); 
require("user.php"); 
require("con_dim.php"); 
echo "<h3 style={color:white\;}>Προσφορά Προιόντος &nbsp &nbsp &nbsp &nbsp &nbsp &nbsp &nbsp
\&nbsp \&nbsp \&nbsp \&nbsp \&nbsp \&nbsp";
echo "<A 
href=\"http://localhost/dimoprasies/products.php?a=$code&b=$fullname&c=$address&d=$admin\
"><em>Επιστροφή</em></A>"; 
echo "\&nbsp \&nbsp \&nbsp \&nbsp";
 echo " <A 
href=\"http://localhost/dimoprasies/logout.php?a=$code&b=$fullname&d=$admin\">Έξοδος</A>
</h3>"; 
$submit=$_POST['submit']; 
//$curdate=getdate(); 
//echo date("j F y"); 
//$day=$curdate["mday"]; 
//$month=$curdate["month"]; 
//$year=$curdate["year"]; 
if($submit) 
 { 
   $catcode=$_POST['catcode']; 
   $prodname=$_POST['prodname']; 
   $prodprice=intval($_POST['price']); 
   $prodtot=$_POST['total']; 
   $proddate=date("Y-m-d"); 
   $proddesc=$_POST['descr']; 
   $completed=$_POST['completed']; 
   // H $_REQUEST περιέχει όλες τις μεταβλητές που Περιέχει όλες τις μεταβλητές που στέλνονται 
//μέσω των HTTP GET, HTTP POST και HTTP cookies. 
//********************************************************************************
*********** 
   if ($completed== 1) { 
     // Need to add - check for large upload. Otherwise the code 
     // will just duplicate old file ;-) 
     // ALSO - note that latest.img must be public write and in a 
     // live appliaction should be in another (safe!) directory. 
       move_uploaded_file($_FILES['imagefile']['tmp_name'],"latest.img"); 
//********************************************************************************
*****************************
```
 *\$instr = fopen("latest.img","rb"); \$image = addslashes(fread(\$instr,filesize("latest.img")));* 

 *\$query="insert into products(usercod, prodname, proddesc,startprice,prodnum,prodpic,prodcat,date\_offer)";* 

```
$query=$query."values('$code','$prodname','$proddesc','$prodprice','$prodtot','$image','$catcode','
$proddate')"; 
      $result=mysql_query($query,$conn) or die('Η Καταχώρηση απετυχε'.mysql_error()); 
     echo "<h3><em>Η καταχώρηση έγινε με επιτυχία<em></h3>"; 
   }else 
   {echo "Η Καταχώριση Απέτυχε";} 
  } 
  else 
 { 
   $sql="select * from category"; 
   $result=mysql_query($sql,$conn) or die(mysql_error()); 
   echo "<form enctype=multipart/form-data name=\"nform\" method=\"post\" 
action=\"http://127.0.0.1/dimoprasies/new_product.php?a=$code&b=$fullname&c=$address&d=$
admin\">"; 
  echo "<input type=\"hidden\" name=\"MAX_FILE_SIZE\" value=\"150000\">";
   echo "<input type=hidden name=\"completed\" value=\"1\">"; 
//bohthitiki metavliti poy meso aytis elegxoyme sto php an exei stalei eikona 
   echo"<table>"; 
   echo"<h3><em>"; 
   echo "<th>Ονομασία"; 
   echo "<th><input name=\"prodname\" type=\"text\" id=\"prodname\" maxlength=\"20\"><br>"; 
   echo "<tr><th>Κατηγορία"; 
   echo "<th><select name=\"catcode\">"; 
   while($row = mysql_fetch_array($result)){ 
    $catcod= $row['category']; 
    echo"<option value=\"$catcod\">$catcod</option>"; 
    } 
   echo "</select>"; 
   echo"<br>"; 
   echo "<tr><th>Αρχική Τιμή"; 
  echo "<th><input name=\langle \text{''pre}\rangle" type=\langle \text{''text}\rangle" id=\langle \text{''price}\rangle";
   echo"<br>"; 
   echo "<tr><th>Τεμάχια"; 
  echo "<th><input name=\"total\" type=\"text\" id=\"total\" maxlength=\"4\">";
   echo"</em></h3>"; 
   echo"</table>"; 
   echo "<h3>Περιγραφή Προϊόντος</h3>"; 
  echo "<textarea name=\"descr\" id=\"descr\" rows=\"5\" cols=\"40\" value=\"&nbsp
\"></textarea></br>"; 
   echo"</br>"; 
   echo "<h3>Επέλεξε Εικόνα Προϊόντος: <input type=\"file\" name=\"imagefile\"></h3>"; 
   echo"<br>"; 
   echo "<input type=\"submit\" name=\"submit\"value=\"καταχώρηση\">"; 
   echo "</form>"; 
 } 
 2 ></body> 
</html>
```
## 6.1.7 Διαχείριση Χρόνου Έναρξης Δημοπρασίας (pubsale.php)

```
<html> 
<head> 
<meta http-equiv="content-type" content="text/html; charset=iso-8859-7"/> 
<link rel="stylesheet" type="text/css" href="dimopras.css" /> 
<title>ΔΙΑΧΕΙΡΗΣΗ ΔΗΜΟΠΡΑΣΙΩΝ</title> 
</head> 
<body> 
<?php 
 //session_start(); 
include_once("comp_date.php"); 
 require("user.php"); 
 require("con_dim.php"); 
 $sql="select * from products where (status='waiting') or (status is null) order by status,date_offer"; 
 $result=mysql_query($sql,$conn) or die(mysql_error()); 
 echo "<H3 style={color:white\;}>Διαχείρηση Δημοπρασιών &nbsp &nbsp &nbsp &nbsp &nbsp 
\&nbsp \&nbsp \&nbsp \&nbsp \&nbsp \&nbsp \&nbsp";
 echo "<A 
href=\"http://localhost/dimoprasies/menu.php?a=$code&b=$fullname&c=$address&d=$admin\">
<em>Επιστροφή </em></A>"; 
echo "&nbsp &nbsp &nbsp &nbsp";
 echo " <A 
href=\"http://localhost/dimoprasies/logout.php?a=$code&b=$fullname&d=$admin\">Έξοδος</A>
</h3>"; 
 echo "<table border>"; 
  echo "<tr style={color:blue;}>"; 
  echo "<th colspan=8 allign=center>ΣΤΟΙΧΕΙΑ ΠΡΟΪΟΝΤΟΣ</th>"; 
  echo "<th colspan=4 allign=center>ΔΗΜΟΠΡΑΣΙΑ</th>"; 
  echo "</tr>"; 
  echo "<tr style={color:blue;}>"; 
  echo "<th>Κωδικός</th>"; 
  echo "<th>Ονομα</th>"; 
  echo "<th>Κατηγορία</th>"; 
  echo "<th>Χρήστης</th>"; 
  echo "<th>Ημερ.Προσφοράς</th>"; 
  echo "<th>Αρχική Τιμή</th>"; 
  echo "<th>Τεμάχια</th>"; 
  //echo "<th>Περιγραφή</th>"; 
  echo "<th>Εικόνα</th>"; 
  echo "<th>Ημερομηνία</th>"; 
  echo "<th>Ώρα</th>"; 
  echo "<th>Καταστ.</th>"; 
  echo "</tr>"; 
  echo "<br>"; 
while($row = @mysql_fetch_assoc($result)){ 
  $prodcod= $row['prodcod']; 
  $prodname= $row['prodname']; 
  $catcod= $row['prodcat']; 
  $usercod= $row['usercod'];
```

```
$proddate=substr($row['date_offer'],8,2).substr($row['date_offer'],4,4).substr($row['date_offer'],0,
4); 
  //$proddesc= $row['proddesc']; 
  $startprice= $row['startprice'];
```

```
 $prodnum= $row['prodnum']; 
   $prodpic= $row[prodpic]; 
$pubdate=substr($row['publ_sale_date'],8,2).substr($row['publ_sale_date'],4,4).substr($row['publ_
sale_date'],0,4); 
   $pubtime=$row['publ_sale_time']; 
   $status=$row['status']; 
  echo "<tr>"; 
   echo "<td><A 
href=\"http://localhost/dimoprasies/man_pubsale.php?a=$code&b=$fullname&c=$address&d=$a
dmin&cc=$prodcod\" title=\"Αλλαγή Ημερομηνίας-ώρας\"><em>$prodcod</em></A></td>"; 
  //echo "<td>$prodcod</td>"; 
  echo "<td>$prodname</td>"; 
  echo "<td>$catcod</td>"; 
  echo "<td>$usercod</td>"; 
  echo "<td>$proddate</td>"; 
  echo "<td>$startprice</td>"; 
  echo "<td>$prodnum</td>"; 
  //echo "<td>"; 
  // $ln1=substr($proddesc,0,40); 
  //echo "$ln1<br>"; 
  //$ln2=substr($proddesc,41,40); 
  // echo "$ln2<br>"; 
  // $ln3=substr($proddesc,81,40); 
  //echo "$ln3<br>"; 
  //$ln4=substr($proddesc,121,40); 
  // echo "$ln4<br>"; 
  // $ln5=substr($proddesc,161,40); 
 // echo "$ln5<br>"; 
 // echo "</td>"; 
  echo "<td>"; 
  $fil="latest".$prodcod.".img"; 
 $fp = fopen(\$fil, 'w'); fwrite($fp, $prodpic); 
  fclose($fp); 
  //echo "<A 
href=\"http://localhost/dimoprasies/lrg_sz_pic.php?a=$code&b=$fullname&c=$address&d=$admi
n&cc=$prodcod\" title=\"μεγένθυση\">"; 
   ?> 
   <img src="<?php echo "$fil"; ?>" width=\"200\" height=\"100\"> 
   <?php 
  echo "</td>"; 
  echo "<td>$pubdate</td>"; 
  echo "<td>$pubtime</td>"; 
  echo "<td>$status</td>"; 
  echo "</tr>"; 
  } 
 echo "</table>"; 
 echo "<br>"; 
?> 
</body> 
</html>
```
#### **6.1.7.1 Αλλαγή Χρόνου Δημοπρασίας (man\_pubsale.php)**

```
<html> 
<head> 
<meta http-equiv="content-type" content="text/html; charset=iso-8859-7"/> 
<link rel="stylesheet" type="text/css" href="dimopras.css" /> 
<title>Αλλαγή Χρόνου Δημοπρασίας</title> 
</head> 
<body> 
<?php 
//session_start(); 
include_once("comp_date.php"); 
require("user.php"); 
require("con_dim.php"); 
echo "<H3 style={color:white\;}>Αλλαγή Χρόνου Δημοπρασίας &nbsp &nbsp &nbsp &nbsp &nbsp 
\&nbsp \&nbsp \&nbsp \&nbsp \&nbsp \&nbsp \&nbsp";
echo "<A 
href=\"http://localhost/dimoprasies/pubsale.php?a=$code&b=$fullname&c=$address&d=$admin\"
><em>Επιστροφή</em></A>"; 
echo "\&nbsp \&nbsp \&nbsp \&nbsp";
 echo " <A 
href=\"http://localhost/dimoprasies/logout.php?a=$code&b=$fullname&d=$admin\">Έξοδος</A>
</h3>"; 
echo "<br>"; 
$prodcod=$_GET['cc']; 
$choose=$_POST['choise']; 
if(!$choose) 
{ 
  $sql="select * from products where prodcod='$prodcod'"; 
  $result=mysql_query($sql,$conn) or die(mysql_error()); 
  if(mysql_num_rows($result)>0) 
  { 
   while($row = mysql_fetch_array($result)) 
    { $prodcod= $row['prodcod']; 
     $prodname= $row['prodname']; 
     $startprice= $row['startprice']; 
     $prodnum= $row['prodnum']; 
     $prodpic= $row[prodpic]; 
     $catcode= $row[prodcat];
```
*\$proddate=substr(\$row['date\_offer'],8,2).substr(\$row['date\_offer'],4,4).substr(\$row['date\_offer'],0, 4);* 

```
$publ_sale_date=substr($row['publ_sale_date'],8,2).substr($row['publ_sale_date'],4,4).substr($row
['publ_sale_date'],0,4); 
     $publ_sale_time=substr($row['publ_sale_time'],0,5); 
     $fil="latest.img"; 
    $fp = fopen({$fil, 'w'}). fwrite($fp, $prodpic); 
     fclose($fp); 
     } 
   echo " Κωδικός : $prodcod <br> "; 
   echo "Ονομασία.....: $prodname <br>"; 
   echo "Κατηγορία...: $catcode <br>"; 
   echo "Αρχική Τιμή..: $startprice <br>"; 
   echo "Τεμάχια.........: $prodnum <br>";
```

```
 echo "Ημερομηνία Προσφοράς: $proddate <br>"; 
  echo "<img src=\"$fil\" width=\"200\" height=\"100\">";
    echo"</br>"; 
   echo "<form name=\"form\" enctype=multipart/form-data method=\"post\" 
action=\"http://127.0.0.1/dimoprasies/man_pubsale.php?a=$code&b=$fullname&c=$address&d=$
admin&cc=$prodcod\">"; 
   echo"</br>"; 
   echo "Ημερομηνία Δημοπρασίας(dd/mm/yyyy):"; 
  echo "<input name=\"saledate\" type=\"text\" id=\"saledate\" value=\"$publ_sale_date\"
maxlength=\"10\">"; 
  echo"</br>"; 
  echo "Ωρα Δημοπρασίας(hh:mm :"; 
   echo "<input name=\"saletime\" type=\"text\" id=\"saletime\" value=\"$publ_sale_time\" 
maxlength=\"5\">"; 
  echo"</br>"; 
  echo"</br>"; 
  echo" <input type=\"submit\" name=\"choise\" value=\"Μεταβολή\""; 
   echo" <input type=\"submit\" name=\"choise\" value=\"Διαγραφή\""; 
  echo "</form>"; 
   } 
 } 
 else 
   { if ($choose=="Διαγραφή") 
    { $query="update products set publ_sale_date=NULL,publ_sale_time=NULL,status=NULL"; 
      $query=$query." where prodcod='$prodcod'"; 
      $result=mysql_query($query,$conn) or die(mysql_error()); 
      echo "<h3><em>Ο χρόνος Δημοπρασίας Ακυρώθηκε<em></h3>"; 
 } 
    if ($choose=="Μεταβολή") 
    { $publ_sale_date= substr($_POST['saledate'],6,4) 
.substr($_POST['saledate'],2,4).substr($_POST['saledate'],0,2); 
      $publ_sale_time=$_POST['saletime']; 
      $stat=cmp_date($publ_sale_date,$publ_sale_time); 
      if($stat<0) 
       {echo "<h3><em>Η μεταβολή ακυρώθηκε. Ο χρόνος δημοπρασίας ανήκει στο
παρελθόν<em></h3>";} 
      else { 
       if($stat>0) 
        {$status="waiting";} 
       if($stat==0) 
       {$status="running";} 
       $query="update products set 
publ_sale_date='$publ_sale_date',publ_sale_time='$publ_sale_time',";
       $query=$query."status='$status' where prodcod='$prodcod'"; 
       $result=mysql_query($query,$conn) or die(mysql_error()); 
       echo "<h3><em>Η μεταβολή του χρόνου δημοπρασίας καταχωρήθηκε<em></h3>";} 
 } 
 } 
  ?> 
</body> 
</html>
```
## 6.1.8 Δημοπρασίες σε Εξέλιξη (pubsale\_run.php)

```
<html> 
<head> 
<meta http-equiv="content-type" content="text/html; charset=iso-8859-7"/> 
<link rel="stylesheet" type="text/css" href="dimopras.css" /> 
<title>ΔΗΜΟΠΡΑΣΙΕΣ ΣΕ ΕΞΕΛΙΞΗ</title> 
</head> 
<br/>body>
<?php 
 //session_start(); 
include_once("comp_date.php"); 
 require("user.php"); 
 require("con_dim.php"); 
 $sql="select * from products where (status='running') order by prodcat"; 
 $result=mysql_query($sql,$conn) or die(mysql_error()); 
 echo "<H3 style={color:white\;}>ΔΗΜΟΠΡΑΣΙΕΣ ΣΕ ΕΞΕΛΙΞΗ &nbsp &nbsp &nbsp &nbsp 
\&nbsp \&nbsp \&nbsp \&nbsp \&nbsp \&nbsp \&nbsp";
 echo "<A 
href=\"http://localhost/dimoprasies/menu.php?a=$code&b=$fullname&c=$address&d=$admin\">
<em>Επιστροφή </em></A>"; 
echo "&nbsp &nbsp &nbsp &nbsp";
 echo " <A 
href=\"http://localhost/dimoprasies/logout.php?a=$code&b=$fullname&d=$admin\">Έξοδος</A>
</h3>"; 
 echo "<table border>"; 
  echo "<tr style={color:blue;}>"; 
  echo "<th colspan=8 allign=center>ΣΤΟΙΧΕΙΑ ΠΡΟΪΟΝΤΟΣ</th>"; 
  echo "<th colspan=4 allign=center>ΔΗΜΟΠΡΑΣΙΑ</th>"; 
  echo "</tr>"; 
  echo "<tr style={color:blue;}>"; 
  echo "<th>Κωδικός</th>"; 
  echo "<th>Ονομα</th>"; 
  echo "<th>Κατηγορία</th>"; 
  echo "<th>Χρήστης</th>"; 
  echo "<th>Ημερ.Προσφοράς</th>"; 
  echo "<th>Αρχική Τιμή</th>"; 
  echo "<th>Τεμάχια</th>"; 
  //echo "<th>Περιγραφή</th>"; 
  echo "<th>Εικόνα</th>"; 
  echo "<th>Ημερομηνία</th>"; 
  echo "<th>Ώρα</th>"; 
  echo "<th>Καταστ.</th>"; 
  echo "</tr>"; 
  echo "<br>"; 
while($row = @mysql_fetch_assoc($result)){ 
  $prodcod= $row['prodcod']; 
  $prodname= $row['prodname']; 
  $catcod= $row['prodcat']; 
  $usercod= $row['usercod'];
```

```
$proddate=substr($row['date_offer'],8,2).substr($row['date_offer'],4,4).substr($row['date_offer'],0,
4); 
  //$proddesc= $row['proddesc'];
```

```
 $startprice= $row['startprice']; 
   $prodnum= $row['prodnum']; 
  $prodpic= $row[prodpic]; 
$pubdate=substr($row['publ_sale_date'],8,2).substr($row['publ_sale_date'],4,4).substr($row['publ_
sale_date'],0,4); 
   $pubtime=$row['publ_sale_time']; 
  $status=$row['status']; 
  echo "<tr>"; 
  if($admin) 
  {echo "<td><A 
href=\"http://localhost/dimoprasies/stop_pubsale.php?a=$code&b=$fullname&c=$address&d=$ad
min&cc=$prodcod\" title=\"Ακύρωση-κλείσιμο Δημοπρασίας\"><em>$prodcod</em></A></td>"; 
   }else 
   {echo "<td><A 
href=\"http://localhost/dimoprasies/participate.php?a=$code&b=$fullname&c=$address&d=$adm
in&cc=$prodcod\" title=\"Συμμετοχή στη δημοπρασία\"><em>$prodcod</em></A></td>"; 
  } 
  echo "<td>$prodname</td>"; 
  echo "<td>$catcod</td>"; 
  echo "<td>$usercod</td>"; 
  echo "<td>$proddate</td>"; 
  echo "<td>$startprice</td>"; 
  echo "<td>$prodnum</td>"; 
  echo "<td>"; 
  $fil="latest".$prodcod.".img"; 
 $fp = fopen(\$fil,'w'); fwrite($fp, $prodpic); 
  fclose($fp); 
  //echo "<A 
href=\"http://localhost/dimoprasies/lrg_sz_pic.php?a=$code&b=$fullname&c=$address&d=$admi
n&cc=$prodcod\" title=\"μεγένθυση\">"; 
  ?> 
   <img src="<?php echo "$fil"; ?>" width=\"200\" height=\"100\"> 
   <?php 
  echo "</td>"; 
  echo "<td>$pubdate</td>"; 
  echo "<td>$pubtime</td>"; 
  echo "<td>$status</td>"; 
  echo "</tr>"; 
  } 
 echo "</table>"; 
 echo "<br>"; 
?> 
</body> 
</html>
```
#### **6.1.8.1 Κλείσιμο/Ακύρωση Δημοπρασίας (stop\_pubsale.php)**

```
<html> 
<head> 
<meta http-equiv="content-type" content="text/html; charset=iso-8859-7"/> 
<link rel="stylesheet" type="text/css" href="dimopras.css" /> 
<title>Συμμετοχή σε Δημοπρασία</title> 
</head> 
<body> 
<?php 
//session_start(); 
//include_once("comp_date.php"); 
require("user.php"); 
require("con_dim.php"); 
echo "<H2 style={color:white\;}>Κλείσιμο/Ακύρωση Δημοπρασίας</H2>"; 
echo "<A 
href=\"http://localhost/dimoprasies/pubsale_run.php?a=$code&b=$fullname&c=$address&d=$ad
min\"><em>Επιστροφή</em></A>"; 
echo "<br>"; 
$prodcod=$_GET['cc']; 
$choose=$_POST['choise']; 
if(!$choose) 
{ 
  $sql="select * from products where prodcod='$prodcod'"; 
  $result=mysql_query($sql,$conn) or die(mysql_error()); 
  $sql_offer="select participate.*,fullname from participate inner join usersdim "; 
  $sql_offer=$sql_offer."on usersdim.code=participate.code_user where code_prod='$prodcod' "; 
  $sql_offer=$sql_offer."and (bin(katoxyrosi)=1 or bin(katoxyrosi)=0) order by price"; 
  $result_offer=mysql_query($sql_offer,$conn) or die(mysql_error()); 
  if(mysql_num_rows($result)>0) 
   { 
   while($row = mysql_fetch_array($result)) 
    { $prodcod= $row['prodcod']; 
     $prodname= $row['prodname']; 
     $startprice= $row['startprice']; 
     $prodnum= $row['prodnum']; 
     $prodpic= $row[prodpic]; 
     $catcode= $row[prodcat]; 
$proddate=substr($row['date_offer'],8,2).substr($row['date_offer'],4,4).substr($row['date_offer'],0,
4); 
$publ_sale_date=substr($row['publ_sale_date'],8,2).substr($row['publ_sale_date'],4,4).substr($row
['publ_sale_date'],0,4); 
     $publ_sale_time=substr($row['publ_sale_time'],0,5); 
     // $wait_min=$row['wait_min']; 
     $proddesc= $row['proddesc']; 
     $fil="latest.img"; 
    $fp = fopen(\$fil,'w'); fwrite($fp, $prodpic); 
     fclose($fp); 
    } 
   echo "<table>"; 
   echo"<td>"; 
   echo " Κωδικός : $prodcod <br> "; 
   echo "Ονομασία.....: $prodname <br>";
```

```
echo "Κατηγορία...: $catcode <br>";
   echo "Τεμάχια.........: $prodnum <br><br>"; 
   echo"<fieldset>"; 
   echo"<legend>Περιγραφή</legend>"; 
   echo " <br>"; 
   $ln1=substr($proddesc,0,40); 
   echo "$ln1<br>"; 
   $ln2=substr($proddesc,41,40); 
   echo "$ln2<br>"; 
   $ln3=substr($proddesc,81,40); 
   echo "$ln3<br>"; 
   $ln4=substr($proddesc,121,40); 
   echo "$ln4<br>"; 
   $ln5=substr($proddesc,161,40); 
   echo "$ln5<br><br>"; 
   echo"</fieldset>"; 
   echo "<br>Ημερομηνία Προσφοράς: $proddate <br>"; 
   echo "<img src=\"$fil\" width=\"200\" height=\"100\">"; 
   echo"</td>"; 
   echo"<td>"; 
   echo"<fieldset>"; 
   echo"<legend>Προσφορές</legend>"; 
   if(mysql_num_rows($result_offer)>0) 
    {while($row_offer = mysql_fetch_array($result_offer)) 
 { 
$date_part=substr($row_offer['date_part'],8,2).substr($row_offer['date_part'],4,4).substr($row_off
er['date_part'],0,4); 
      $time_part= $row_offer['time_part']; 
      $fullname= $row_offer['fullname']; 
      $offerprice=$row_offer['price']; 
     echo "Sdate_part &nbsp &nbsp &nbsp $time_part &nbsp &nbsp &nbsp $fullname &nbsp
&nbsp &nbsp $offerprice<br>"; 
 } 
     $offer=1; 
    } 
   else{$offer=0;} 
   echo"</fieldset>"; 
   echo"</td>"; 
   echo "</table>"; 
   echo "<form name=\"form\" enctype=multipart/form-data method=\"post\" 
action=\"http://127.0.0.1/dimoprasies/stop_pubsale.php?a=$code&b=$fullname&c=$address&d=$
admin&cc=$prodcod&pp=$offerprice\">"; 
   echo"</br>"; 
   if($offer>0) 
     {echo" <input type=\"submit\" name=\"choise\" value=\"Κλείσιμο\"";} 
   echo" <input type=\"submit\" name=\"choise\" value=\"Ακύρωση\""; 
   echo "</form>"; 
   } 
 } 
 else 
   {if ($choose=="Κλείσιμο") 
    { @mysql_query("begin",$conn); 
      $query0="update participate set katoxyrosi=3 where code_prod='$prodcod' and 
bin(katoxyrosi)=1"; 
      $result0=mysql_query($query0,$conn) or die(mysql_error());
```

```
 $query1="update products set status='close' where prodcod='$prodcod'"; 
     $result1=mysql_query($query1,$conn) or die(mysql_error()); 
     If(result0 and result1 ) 
      { 
       @mysql_query("commit",$conn); 
       echo "<h3><em>Η Δημοπρασία έκλεισε οριστικά <em></h3>"; 
     } else {@mysql_query("rollback"); 
         echo "<h3><em>Η δημοπρασία δεν έκλεισε-Αποτυχία transaction<em></h3>";} 
 } 
    if ($choose=="Ακύρωση") 
    { @mysql_query("begin",$conn); 
     $query0="update participate set katoxyrosi=2 where code_prod='$prodcod' and 
bin(katoxyrosi)=1"; 
     $result0=mysql_query($query0,$conn) or die(mysql_error()); 
     $query1="update products set status='cancel' where prodcod='$prodcod'"; 
     $result1=mysql_query($query1,$conn) or die(mysql_error()); 
     If(result0 and result1 ) 
      { 
       @mysql_query("commit",$conn); 
       echo "<h3><em>Η Δημοπρασία Ακυρώθηκε <em></h3>"; 
     } else {@mysql_query("rollback"); 
         echo "<h3><em>Η δημοπρασία δεν Ακυρώθηκε-Αποτυχία transaction<em></h3>";} 
 } 
 } 
?> 
</body> 
</html>
```
#### **6.1.8.2 Συμμετοχή σε Δημοπρασία (participate.php)**

```
<html> 
<head> 
<meta http-equiv="content-type" content="text/html; charset=iso-8859-7"/> 
<link rel="stylesheet" type="text/css" href="dimopras.css" /> 
<title>Συμμετοχή σε Δημοπρασία</title> 
</head> 
<body> 
<?php 
//session_start(); 
//include_once("comp_date.php"); 
require("user.php"); 
require("con_dim.php"); 
echo "<H3 style={color:white\;}>Συμμετοχή σε Δημοπρασία &nbsp &nbsp &nbsp &nbsp &nbsp &nbsp
\&nbsp \&nbsp \&nbsp \&nbsp \&nbsp \&nbsp \&nbsp'';
echo "<A 
href=\"http://localhost/dimoprasies/pubsale_run.php?a=$code&b=$fullname&c=$address&d=$ad
min\"><em>Επιστροφή </em></A>"; 
echo "&nbsp &nbsp &nbsp &nbsp";
 echo " <A 
href=\"http://localhost/dimoprasies/logout.php?a=$code&b=$fullname&d=$admin\">Έξοδος</A>
</h3>"; 
echo "<br>"; 
$prodcod=$_GET['cc']; 
$choose=$_POST['choise'];
```
*if(!\$choose)* 

 *echo"<fieldset>";* 

```
{ 
 $sql="select * from products where prodcod='$prodcod'"; 
 $result=mysql_query($sql,$conn) or die(mysql_error()); 
 $sql_offer="select price from participate where code_prod='$prodcod' and bin(katoxyrosi)=1"; 
  $result_offer=mysql_query($sql_offer,$conn) or die(mysql_error()); 
 if(mysql_num_rows($result)>0) 
  { 
   while($row = mysql_fetch_array($result)) 
   { $prodcod= $row['prodcod']; 
    $prodname= $row['prodname']; 
     $startprice= $row['startprice']; 
     $prodnum= $row['prodnum']; 
     $prodpic= $row[prodpic]; 
     $catcode= $row[prodcat];
```
*\$proddate=substr(\$row['date\_offer'],8,2).substr(\$row['date\_offer'],4,4).substr(\$row['date\_offer'],0, 4);* 

```
$publ_sale_date=substr($row['publ_sale_date'],8,2).substr($row['publ_sale_date'],4,4).substr($row
['publ_sale_date'],0,4); 
     $publ_sale_time=substr($row['publ_sale_time'],0,5); 
     $wait_min=$row['wait_min']; 
     $proddesc= $row['proddesc']; 
     $fil="latest.img"; 
    $fp = fopen({$fil, 'w'}). fwrite($fp, $prodpic); 
     fclose($fp); 
 } 
   if(mysql_num_rows($result_offer)>0) 
    {while($row_offer = mysql_fetch_array($result_offer)) 
     { $offerprice= $row_offer['price'];} 
     }else{ $offerprice=$startprice;} 
   echo "<table>"; 
   echo"<td>"; 
   echo " Κωδικός : $prodcod <br> "; 
   echo "Ονομασία.....: $prodname <br>"; 
   echo "Κατηγορία...: $catcode <br>"; 
   echo "Τεμάχια.........: $prodnum <br><br>"; 
   echo"<fieldset>"; 
   echo"<legend>Περιγραφή</legend>"; 
   echo " <br>"; 
   $ln1=substr($proddesc,0,40); 
   echo "$ln1<br>"; 
   $ln2=substr($proddesc,41,40); 
   echo "$ln2<br>"; 
   $ln3=substr($proddesc,81,40); 
   echo "$ln3<br>"; 
   $ln4=substr($proddesc,121,40); 
   echo "$ln4<br>"; 
   $ln5=substr($proddesc,161,40); 
   echo "$ln5<br><br>"; 
   echo"</fieldset>"; 
   echo "<br>Ημερομηνία Προσφοράς: $proddate <br>";
```

```
 88
```

```
 echo"<legend>Τιμές</legend>"; 
   echo "Αρχική : $startprice <br>"; 
   echo "Προσφοράς: $offerprice <br>"; 
   echo"</fieldset>"; 
   echo"</td>"; 
   echo"<td>"; 
   echo "<img src=\"$fil\" width=\"800\" height=\"400\">"; 
   echo"</td>"; 
   echo "</table>"; 
   echo "<form name=\"form\" enctype=multipart/form-data method=\"post\" 
action=\"http://127.0.0.1/dimoprasies/participate.php?a=$code&b=$fullname&c=$address&d=$a
dmin&cc=$prodcod&pp=$offerprice\">"; 
   echo"</br>"; 
   echo "Δώσε Τιμή Προσφοράς :"; 
   echo "<input name=\"newprice\" type=\"text\" id=\"newprice\">"; 
   echo"</br>"; 
   echo"</br>"; 
   echo" <input type=\"submit\" name=\"choise\" value=\"Αποστολή\""; 
   echo "</form>"; 
   } 
  } 
 else 
   { 
    $ctime=date("H:i:s"); 
    $cdate=date("Y-m-d"); 
    $newprice=intval($_POST['newprice']); 
    $offerprice=intval($_GET['pp']); 
    If($newprice>$offerprice) 
    { @mysql_query("begin",$conn); 
      $query0="update participate set katoxyrosi=0 where code_prod='$prodcod' and 
bin(katoxyrosi)=1"; 
      $result0=mysql_query($query0,$conn) or die(mysql_error()); 
      $query1="insert into participate values('$code','$prodcod','$cdate','$ctime','$newprice',1)"; 
      $result1=mysql_query($query1,$conn) or die(mysql_error()); 
      If(result0 and result1 ) 
      { 
       @mysql_query("commit",$conn); 
       echo "<h3><em>Η προσφορά καταχωρήθηκε <em></h3>"; 
      } else {@mysql_query("rollback"); 
          echo "<h3><em>Η προσφορά δεν καταχωρήθηκε-Αποτυχία transaction<em></h3>";} 
   } 
    else{ echo "<h3><em>Η προσφορά δεν έγινε δεκτή. Υπάρχει Πιό συμφέρουσα προηγούμενη
προσφορά<em></h3>";}
```

```
 }
```
*?> </body> </html>* 

### 6.1.9 Επαναδημοπράτηση Προϊόντων (ret\_pubsale.php)

```
<html> 
<head> 
<meta http-equiv="content-type" content="text/html; charset=iso-8859-7"/> 
<link rel="stylesheet" type="text/css" href="dimopras.css" /> 
<title>ΕΠΑΝΑΔΗΜΟΠΡΑΤΗΣΗ ΠΡΟΪΟΝΤΩΝ</title> 
</head> 
<body> 
<?php 
 //session_start(); 
include_once("comp_date.php"); 
 require("user.php"); 
 require("con_dim.php"); 
 $sql="select * from products where (status='cancel') order by prodcat"; 
 $result=mysql_query($sql,$conn) or die(mysql_error()); 
 echo "<H3 style={color:white\;}>ΕΠΑΝΑΔΗΜΟΠΡΑΤΗΣΗ ΔΗΜΟΠΡΑΣΙΩΝ ΠΟΥ ΕΧΟΥΝ
ΑΚΥΡΩΘΕΙ &nbsp &nbsp &nbsp &nbsp &nbsp &nbsp &nbsp &nbsp &nbsp &nbsp &nbsp &nbsp"; 
 echo "<A 
href=\"http://localhost/dimoprasies/menu.php?a=$code&b=$fullname&c=$address&d=$admin\">
<em>Επιστροφή </em></A>"; 
echo "&nbsp &nbsp &nbsp &nbsp";
 echo " <A 
href=\"http://localhost/dimoprasies/logout.php?a=$code&b=$fullname&d=$admin\">Έξοδος</A>
</h3>"; 
 echo "<table border>"; 
  echo "<tr style={color:blue;}>"; 
  echo "<th colspan=8 allign=center>ΣΤΟΙΧΕΙΑ ΠΡΟΪΟΝΤΟΣ</th>"; 
  echo "<th colspan=4 allign=center>ΔΗΜΟΠΡΑΣΙΑ</th>"; 
  echo "</tr>"; 
  echo "<tr style={color:blue;}>"; 
  echo "<th>Κωδικός</th>"; 
  echo "<th>Ονομα</th>"; 
  echo "<th>Κατηγορία</th>"; 
  echo "<th>Χρήστης</th>"; 
  echo "<th>Ημερ.Προσφοράς</th>"; 
  echo "<th>Αρχική Τιμή</th>"; 
  echo "<th>Τεμάχια</th>"; 
  //echo "<th>Περιγραφή</th>"; 
  echo "<th>Εικόνα</th>"; 
  echo "<th>Ημερομηνία</th>"; 
  echo "<th>Ώρα</th>"; 
  echo "<th>Καταστ.</th>"; 
  echo "</tr>"; 
  echo "<br>"; 
while($row = @mysql_fetch_assoc($result)){ 
  $prodcod= $row['prodcod']; 
  $prodname= $row['prodname']; 
  $catcod= $row['prodcat']; 
  $usercod= $row['usercod'];
```

```
$proddate=substr($row['date_offer'],8,2).substr($row['date_offer'],4,4).substr($row['date_offer'],0,
4); 
  //$proddesc= $row['proddesc']; 
  $startprice= $row['startprice'];
```

```
 $prodnum= $row['prodnum']; 
   $prodpic= $row[prodpic]; 
$pubdate=substr($row['publ_sale_date'],8,2).substr($row['publ_sale_date'],4,4).substr($row['publ_
sale_date'],0,4); 
   $pubtime=$row['publ_sale_time']; 
   $status=$row['status']; 
  echo "<tr>"; 
   echo "<td><A 
href=\"http://localhost/dimoprasies/pubcanc2wait.php?a=$code&b=$fullname&c=$address&d=$a
dmin&cc=$prodcod\" title=\"Επαναδημοπράτιση Προϊόντος\"><em>$prodcod</em></A></td>"; 
   echo "<td>$prodname</td>"; 
  echo "<td>$catcod</td>"; 
  echo "<td>$usercod</td>"; 
  echo "<td>$proddate</td>"; 
  echo "<td>$startprice</td>"; 
  echo "<td>$prodnum</td>"; 
  //echo "<td>"; 
  // $ln1=substr($proddesc,0,40); 
  //echo "$ln1<br>"; 
  //$ln2=substr($proddesc,41,40); 
  // echo "$ln2<br>"; 
  // $ln3=substr($proddesc,81,40); 
  //echo "$ln3<br>"; 
  //$ln4=substr($proddesc,121,40); 
  // echo "$ln4<br>"; 
  // $ln5=substr($proddesc,161,40); 
 // echo "$ln5<br>"; 
 // echo "</td>"; 
  echo "<td>"; 
   $fil="latest".$prodcod.".img"; 
 $fp = fopen(\$fil,'w'); fwrite($fp, $prodpic); 
  fclose($fp); 
  //echo "<A 
href=\"http://localhost/dimoprasies/lrg_sz_pic.php?a=$code&b=$fullname&c=$address&d=$admi
n&cc=$prodcod\" title=\"μεγένθυση\">"; 
   ?> 
  \langle <img src="\langle?php echo "$fil"; ?>" width=\"200\" height=\"100\">
   <?php 
  echo "</td>"; 
  echo "<td>$pubdate</td>"; 
  echo "<td>$pubtime</td>"; 
  echo "<td>$status</td>"; 
  echo "</tr>"; 
  } 
 echo "</table>"; 
 echo "<br>"; 
?> 
</body> 
</html>
```
#### **6.1.9.1 Επαναφορά Ακυρωμένης Δημοπρασίας**

```
<html> 
<head> 
<meta http-equiv="content-type" content="text/html; charset=iso-8859-7"/> 
<link rel="stylesheet" type="text/css" href="dimopras.css" /> 
<title>Επαναδημοπράτιση Προϊόντος</title> 
</head> 
<body> 
<?php 
//session_start(); 
include_once("comp_date.php"); 
require("user.php"); 
require("con_dim.php"); 
echo "<H3 style={color:white\;}>Επαναδημοπράτιση Προϊόντος &nbsp &nbsp &nbsp &nbsp 
\&nbsp \&nbsp \&nbsp \&nbsp \&nbsp \&nbsp \&nbsp";
echo "<A 
href=\"http://localhost/dimoprasies/ret_pubsale.php?a=$code&b=$fullname&c=$address&d=$ad
min\"><em>Επιστροφή</em></A></h3>"; 
echo "<br>"; 
$prodcod=$_GET['cc']; 
$choose=$_POST['choise']; 
if(!$choose) 
{ 
  $sql="select products.*,fullname from products inner join usersdim on 
products.usercod=usersdim.code where prodcod='$prodcod'"; 
  $result=mysql_query($sql,$conn) or die(mysql_error()); 
  $sql_offer="select participate.*,fullname from participate inner join usersdim "; 
  $sql_offer=$sql_offer."on usersdim.code=participate.code_user where code_prod='$prodcod' "; 
  $sql_offer=$sql_offer."and (bin(katoxyrosi)=1 or bin(katoxyrosi)=0) order by price"; 
  $result_offer=mysql_query($sql_offer,$conn) or die(mysql_error()); 
  if(mysql_num_rows($result)>0) 
 { 
   while($row = mysql_fetch_array($result)) 
    { $prodcod= $row['prodcod']; 
     $prodname= $row['prodname']; 
     $startprice= $row['startprice']; 
     $prodnum= $row['prodnum']; 
     $prodpic= $row[prodpic]; 
     $catcode= $row[prodcat];
```

```
$proddate=substr($row['date_offer'],8,2).substr($row['date_offer'],4,4).substr($row['date_offer'],0,
4);
```

```
$publ_sale_date=substr($row['publ_sale_date'],8,2).substr($row['publ_sale_date'],4,4).substr($row
['publ_sale_date'],0,4); 
     $publ_sale_time=substr($row['publ_sale_time'],0,5); 
     // $wait_min=$row['wait_min']; 
     $fullname= $row['fullname']; 
     $fil="latest.img"; 
    $fp = fopen(\$fil,'w'); fwrite($fp, $prodpic); 
     fclose($fp); 
     } 
   echo " Κωδικός : $prodcod <br> ";
```

```
 echo "Ονομασία.....: $prodname <br>"; 
   echo "Κατηγορία...: $catcode <br>"; 
   echo "Τεμάχια.........: $prodnum <br>"; 
   echo "Χρήστης.........: $fullname <br>"; 
   echo "Ημερομηνία Προσφοράς: $proddate <br><br>"; 
   echo "<img src=\"$fil\" width=\"200\" height=\"100\">"; 
   echo "<form name=\"form\" enctype=multipart/form-data method=\"post\" 
action=\"http://127.0.0.1/dimoprasies/pubcanc2wait.php?a=$code&b=$fullname&c=$address&d=
$admin&cc=$prodcod&pp=$offerprice\">"; 
   echo "<br>Ημερομηνία Δημοπρασίας(dd/mm/yyyy):"; 
   echo "<input name=\"saledate\" type=\"text\" id=\"saledate\" value=\"$publ_sale_date\" 
maxlength=\"10\">"; 
   echo"<br><br>"; 
   echo "Ωρα Δημοπρασίας(hh:mm :"; 
  echo "<input name=\"saletime\" type=\"text\" id=\"saletime\" value=\"$publ_sale_time\"
maxlength=\"5\">"; 
   echo"<br><br><br>"; 
   echo" <input type=\"submit\" name=\"choise\" value=\"Επαναδημοπράτηση\""; 
   echo "</form>"; 
   } 
 } 
 else 
   {if ($choose=="Επαναδημοπράτηση") 
 { 
$publ_sale_date=substr($_POST['saledate'],6,4).substr($_POST['saledate'],2,4).substr($_POST['sa
ledate'],0,2); 
      $publ_sale_time=$_POST['saletime']; 
      $stat=cmp_date($publ_sale_date,$publ_sale_time); 
      if($stat<0) 
        {echo "<h3><em>Η επαναδημοπράτηση δεν έγινε. Ο χρόνος επαναδημοπρατησης ανήκει στο
παρελθόν<em></h3>";} 
      else { 
       if($stat>0) 
        {$status="waiting";} 
       if($stat==0) 
       {$status="running";} 
       $query="update products set 
publ_sale_date='$publ_sale_date',publ_sale_time='$publ_sale_time',";
       $query=$query."status='$status' where prodcod='$prodcod'"; 
       $result=mysql_query($query,$conn) or die(mysql_error()); 
       echo "<h3><em>Η επαναδημοπράτηση καταχωρήθηκε<em></h3>"; 
 } 
 } 
 } 
?> 
</body> 
</html>
```
### 6.1.10 Προϊόντα Προς Δημοπράτιση (prod2pubsale.php)

```
<html> 
<head> 
<meta http-equiv="content-type" content="text/html; charset=iso-8859-7"/> 
<link rel="stylesheet" type="text/css" href="dimopras.css" /> 
<title>ΠΡΟΪΟΝΤΑ ΠΡΟΣ ΔΗΜΟΠΡΑΤΗΣΗ</title> 
</head> 
<body> 
<?php 
 //session_start(); 
 require("user.php"); 
 require("con_dim.php"); 
 $sql="select * from products where status='waiting'"; 
 $result=mysql_query($sql,$conn) or die(mysql_error()); 
 echo "<H3 style={color:white\;}>Προιόντα Προς Δημοπράτηση &nbsp &nbsp &nbsp &nbsp 
\&nbsp \&nbsp \&nbsp \&nbsp \&nbsp \&nbsp \&nbsp";
 echo "<A 
href=\"http://localhost/dimoprasies/menu.php?a=$code&b=$fullname&c=$address&d=$admin\">
<em>Επιστροφή </em></A>"; 
echo "&nbsp &nbsp &nbsp &nbsp";
 echo " <A 
href=\"http://localhost/dimoprasies/logout.php?a=$code&b=$fullname&d=$admin\">Έξοδος</A>
</h3>"; 
 echo "<table border>"; 
  echo "<tr style={color:blue;}>"; 
  echo "<th colspan=7 allign=center>ΣΤΟΙΧΕΙΑ ΠΡΟΪΟΝΤΟΣ</th>"; 
  echo "<th colspan=2 allign=center>ΔΗΜΟΠΡΑΣΙΑ</th>"; 
  echo "</tr>"; 
  echo "<tr style={color:blue;}>"; 
  echo "<th>Κωδικός</th>"; 
  echo "<th>Ονομα</th>"; 
  echo "<th>Κατηγορία</th>"; 
  echo "<th>Αρχική Τιμή</th>"; 
  echo "<th>Τεμάχια</th>"; 
  echo "<th>Περιγραφή</th>"; 
  echo "<th>Εικόνα</th>"; 
  echo "<th>Ημερομηνία</th>"; 
  echo "<th>Ώρα</th>"; 
  echo "</tr>"; 
  echo "<br>"; 
  $pg="prod2pubsale.php"; 
while($row = @mysql_fetch_assoc($result)){ 
  $prodcod= $row['prodcod']; 
  $prodname= $row['prodname']; 
  $catcod= $row['prodcat']; 
  $proddesc= $row['proddesc']; 
  $startprice= $row['startprice']; 
  $prodnum= $row['prodnum']; 
  $prodpic= $row[prodpic];
```

```
$publ_sale_date=substr($row['publ_sale_date'],8,2).substr($row['publ_sale_date'],4,4).substr($row
['publ_sale_date'],0,4); 
  $publ_sale_time=$row['publ_sale_time']; 
  echo "<tr>";
```

```
 echo "<td>$prodcod</td>"; 
  echo "<td>$prodname</td>"; 
  echo "<td>$catcod</td>"; 
  echo "<td>$startprice</td>"; 
  echo "<td>$prodnum</td>"; 
  echo "<td>"; 
  $ln1=substr($proddesc,0,40); 
  echo "$ln1<br>"; 
  $ln2=substr($proddesc,40,40); 
  echo "$ln2<br>"; 
  $ln3=substr($proddesc,80,40); 
  echo "$ln3<br>"; 
  $ln4=substr($proddesc,120,40); 
  echo "$ln4<br>"; 
  $ln5=substr($proddesc,160,40); 
  echo "$ln5<br>"; 
  echo "</td>"; 
  echo "<td>"; 
  $fil="latest".$prodcod.".img"; 
 $fp = fopen(\$fil,'w'); fwrite($fp, $prodpic); 
  fclose($fp); 
  echo "<A 
href=\"http://localhost/dimoprasies/lrg_sz_pic.php?nm=$pg&a=$code&b=$fullname&c=$address
&d=$admin&cc=$prodcod\" title=\"μεγένθυση\">"; 
  ?> 
   <img src="<?php echo "$fil"; ?>" width=\"200\" height=\"100\"> 
  <?php 
  echo "</td>"; 
  echo "<td>$publ_sale_date</td>"; 
  echo "<td>$publ_sale_time</td>"; 
  echo "</tr>"; 
  } 
 echo "</table>"; 
 echo "<br>"; 
?> 
</body> 
</html>
```
### 6.1.11 Δημοπρατηθέντα Προϊντα Χρήστη (pastuserpub.php)

```
<html> 
<head> 
<meta http-equiv="content-type" content="text/html; charset=iso-8859-7"/> 
<link rel="stylesheet" type="text/css" href="dimopras.css" /> 
<title>ΠΡΟΙΟΝΤΑ ΠΡΟΣΦΕΡΘΕΝΤΑ ΑΠΟ ΤΟ ΧΡΗΣΤΗ</title> 
</head> 
<body> 
<?php 
 require("user.php"); 
 require("con_dim.php"); 
$sql="select 
prodcod,prodname,prodcat,startprice,prodnum,prodpic,publ_sale_date,publ_sale_time,";
```
*\$sql=\$sql."date\_part,time\_part,price,fullname,address,phone,email from (products inner join participate";* 

*\$sql=\$sql." on products.prodcod=participate.code\_prod) inner join usersdim on participate.code\_user=usersdim.code";* 

*\$sql=\$sql." where status='close'and usercod='\$code'and bin(katoxyrosi)=11";* 

```
 $result=mysql_query($sql,$conn) or die(mysql_error()); 
 echo "<H3 style={color:white\;}>ΠΡΟΙΟΝΤΑ ΠΡΟΣΦΕΡΘΕΝΤΑ ΑΠΟ ΤΟ ΧΡΗΣΤΗ &nbsp 
\&nbsp \&nbsp \&nbsp \&nbsp \&nbsp \&nbsp \&nbsp \&nbsp \&nbsp \&nbsp";
 echo "<A 
href=\"http://localhost/dimoprasies/menu.php?a=$code&b=$fullname&c=$address&d=$admin\">
<em>Επιστροφή </em></A>"; 
echo "&nbsp &nbsp &nbsp &nbsp";
 echo " <A 
href=\"http://localhost/dimoprasies/logout.php?a=$code&b=$fullname&d=$admin\">Έξοδος</A>
</h3>"; 
 echo "<table border>"; 
  echo "<tr style={color:blue;}>"; 
  echo "<th colspan=6 allign=center>ΣΤΟΙΧΕΙΑ ΠΡΟΪΟΝΤΟΣ</th>"; 
  echo "<th colspan=2 allign=center>ΔΗΜΟΠΡΑΣΙΑ</th>"; 
   echo "<th colspan=7 allign=center>ΚΑΤΩΧΥΡΩΜΕΝΗ ΠΡΟΣΦΟΡΑ</th>"; 
  echo "</tr>"; 
  echo "<tr style={color:blue;}>"; 
  echo "<th>Κωδικός</th>"; 
  echo "<th>Ονομα</th>"; 
  echo "<th>Κατηγορία</th>"; 
  echo "<th>Αρχική Τιμή</th>"; 
  echo "<th>Τεμάχια</th>"; 
  echo "<th>Εικόνα</th>"; 
  echo "<th>Ημερομηνία</th>"; 
  echo "<th>Ώρα </th>"; 
  echo "<th>Ημερομηνία</th>"; 
  echo "<th>Ώρα </th>"; 
  echo "<th>Τιμή</th>"; 
  echo "<th>Ονοματεπώνυμο </th>"; 
  echo "<th>Τηλέφωνο</th>"; 
  echo "<th>Ηλεκτρονική διεύθυνση</th>"; 
  echo "</tr>"; 
  echo "<br>"; 
  $pg="prod2pubsale.php"; 
while($row = @mysql_fetch_assoc($result)){ 
  $prodcod= $row['prodcod']; 
  $prodname= $row['prodname']; 
  $catcod= $row['prodcat']; 
  $startprice= $row['startprice']; 
  $prodnum= $row['prodnum']; 
  $prodpic= $row[prodpic];
```
*\$publ\_sale\_date=substr(\$row['publ\_sale\_date'],8,2).substr(\$row['publ\_sale\_date'],4,4).substr(\$row ['publ\_sale\_date'],0,4); \$publ\_sale\_time=\$row['publ\_sale\_time'];* 

*\$date\_part=substr(\$row['date\_part'],8,2).substr(\$row['date\_part'],4,4).substr(\$row['date\_part'],0,4 ); \$time\_part=\$row['time\_part'];* 

```
 $price=$row['price']; 
   $fullname=$row['fullname']; 
   $phone=$row['phone']; 
  $email=$row['email']; 
  echo "<tr>"; 
  echo "<td>$prodcod</td>"; 
  echo "<td>$prodname</td>"; 
  echo "<td>$catcod</td>"; 
  echo "<td>$startprice</td>"; 
  echo "<td>$prodnum</td>"; 
  echo "<td>"; 
  $fil="latest".$prodcod.".img"; 
 $fp = fopen(\$fil,'w'); fwrite($fp, $prodpic); 
  fclose($fp); 
  ?> 
  \langle <img src="\langle?php echo "$fil"; ?>" width=\"200\" height=\"100\">
   <?php 
  echo "</td>"; 
  echo "<td>$publ_sale_date</td>"; 
  echo "<td>$publ_sale_time</td>"; 
  echo "<td>$date_part</td>"; 
  echo "<td>$time_part</td>"; 
  echo "<td>$price</td>"; 
  echo "<td>$fullname</td>"; 
  echo "<td>$phone</td>"; 
  echo "<td>$email</td>"; 
  echo "</tr>"; 
  } 
 echo "</table>"; 
 echo "<br>"; 
?> 
</body> 
</html>
```
### 6.1.12 Δημοπρασίες που Συμμετείχε ο Χρήστης (partpastuser.php)

```
<html> 
<head> 
<meta http-equiv="content-type" content="text/html; charset=iso-8859-7"/> 
<link rel="stylesheet" type="text/css" href="dimopras.css" /> 
<title>ΔΗΜΟΠΡΑΣΙΕΣ ΠΟΥ ΣΥΜΕΤΕΙΧΕ Ο ΧΡΗΣΤΗΣ</title> 
</head> 
<body> 
<?php 
 require("user.php"); 
 require("con_dim.php"); 
$sql="select 
prodcod,prodname,prodcat,startprice,prodnum,prodpic,publ_sale_date,publ_sale_time,"; 
$sql=$sql."part1.date_part as katox_date,part1.time_part as katox_time,part1.price as 
katox_price,fullname,"; 
$sql=$sql."part2.date_part as offer_date ,part2.time_part offer_time,part2.price as offer_price "; 
$sql=$sql."from ((participate as part1 inner join participate as part2 on 
part1.code_prod=part2.code_prod) ";
```

```
$sql=$sql."inner join usersdim on part1.code_user=usersdim.code)inner join products on "; 
$sql=$sql."part1.code_prod=products.prodcod where bin(part1.katoxyrosi)=11 and 
part2.code_user='$code'"; 
$sql=$sql." and part2.price in (select max(price) from participate where 
part2.code_prod=code_prod "; 
$sql=$sql."and part2.code_user=code_user)"; 
$result=mysql_query($sql,$conn) or die(mysql_error()); 
 echo "<H3 style={color:white\;}>ΔΗΜΟΠΡΑΣΙΕΣ ΠΟΥ ΣΥΜΕΤΕΙΧΕ Ο ΧΡΗΣΤΗΣ &nbsp &nbsp 
\&nbsp \&nbsp \&nbsp \&nbsp \&nbsp \&nbsp \&nbsp \&nbsp \&nbsp";
 echo "<A 
href=\"http://localhost/dimoprasies/menu.php?a=$code&b=$fullname&c=$address&d=$admin\">
<em>Επιστροφή </em></A>"; 
echo "&nbsp &nbsp &nbsp &nbsp";
 echo " <A 
href=\"http://localhost/dimoprasies/logout.php?a=$code&b=$fullname&d=$admin\">Έξοδος</A>
</h3>"; 
 echo "<table border>"; 
  echo "<tr style={color:blue;}>"; 
  echo "<th colspan=6 allign=center>ΣΤΟΙΧΕΙΑ ΠΡΟΪΟΝΤΟΣ</th>"; 
  echo "<th colspan=2 allign=center>ΔΗΜΟΠΡΑΣΙΑ</th>"; 
   echo "<th colspan=4 allign=center>ΚΑΤΩΧΥΡΩΜΕΝΗ ΠΡΟΣΦΟΡΑ</th>"; 
echo "<th colspan=3 allign=center>ΠΡΟΣΦΟΡΑ ΧΡΗΣΤΗ</th>"; 
   echo "</tr>"; 
  echo "<tr style={color:blue;}>"; 
  echo "<th>Κωδικός</th>"; 
  echo "<th>Ονομα</th>"; 
  echo "<th>Κατηγορία</th>"; 
  echo "<th>Αρχική Τιμή</th>"; 
  echo "<th>Τεμάχια</th>"; 
  echo "<th>Εικόνα</th>"; 
  echo "<th>Ημερομηνία</th>"; 
  echo "<th>Ώρα </th>"; 
  echo "<th>Ημερομηνία</th>"; 
  echo "<th>Ώρα </th>"; 
  echo "<th>Τιμή</th>"; 
  echo "<th>Ονοματεπώνυμο </th>"; 
  echo "<th>Ημερομηνία</th>"; 
   echo "<th>Ώρα </th>"; 
   echo "<th>Τιμή</th>"; 
  echo "</tr>"; 
  echo "<br>"; 
   $pg="prod2pubsale.php"; 
while($row = @mysql_fetch_assoc($result)){ 
   $prodcod= $row['prodcod']; 
   $prodname= $row['prodname']; 
   $catcod= $row['prodcat']; 
   $startprice= $row['startprice']; 
   $prodnum= $row['prodnum']; 
   $prodpic= $row[prodpic];
```

```
$publ_sale_date=substr($row['publ_sale_date'],8,2).substr($row['publ_sale_date'],4,4).substr($row
['publ_sale_date'],0,4); 
  $publ_sale_time=$row['publ_sale_time'];
```

```
$date_part=substr($row['katox_date'],8,2).substr($row['katox_date'],4,4).substr($row['katox_date']
,0,4); 
   $time_part=$row['katox_time']; 
   $price=$row['katox_price']; 
  $fullname=$row['fullname']; 
$date_prosf=substr($row['offer_date'],8,2).substr($row['offer_date'],4,4).substr($row['offer_date'],
0,4); 
   $time_prosf=$row['offer_time']; 
   $price_prosf=$row['offer_price']; 
  echo "<tr>"; 
  echo "<td>$prodcod</td>"; 
  echo "<td>$prodname</td>"; 
  echo "<td>$catcod</td>"; 
  echo "<td>$startprice</td>"; 
  echo "<td>$prodnum</td>"; 
  echo "<td>"; 
   $fil="latest".$prodcod.".img"; 
  $fp = fopen($fil,'w'); 
  fwrite($fp, $prodpic); 
  fclose($fp); 
  ?> 
   <img src="<?php echo "$fil"; ?>" width=\"200\" height=\"100\"> 
   <?php 
  echo "</td>"; 
  echo "<td>$publ_sale_date</td>"; 
  echo "<td>$publ_sale_time</td>"; 
  echo "<td>$date_part</td>"; 
  echo "<td>$time_part</td>"; 
  echo "<td>$price</td>"; 
  echo "<td>$fullname</td>"; 
  echo "<td>$date_prosf</td>"; 
  echo "<td>$time_prosf</td>"; 
  echo "<td>$price_prosf</td>"; 
  echo "</tr>"; 
  } 
 echo "</table>"; 
 echo "<br>"; 
?> 
</body> 
</html>
```
#### 6.1.13 Εξοδος (logout.php)

```
<?php 
$code=$_GET['a']; 
$conn=mysql_connect("127.0.0.1","dimp","dimp") or die(mysql_error()); 
mysql_select_db("dimopras",$conn) or die(mysql_error()); 
$sql="update usersdim set user_status=0 where code='$code'"; 
$result=mysql_query($sql,$conn) or die(mysql_error()); 
mysql_close("127.0.0.1"); 
header("location:dimoprasia.html"); 
?>
```
## 6.1.14 Διαφορα βοηθητικά προγράμματα‐συναρτήσεις

#### **6.1.14.1 Ελεγχος αν ο χρήστης έχει συνδεθεί(con\_dim.php)**

#### *<?php*

```
$conn=mysql_connect("127.0.0.1","dimp","dimp") or die(mysql_error()); 
 mysql_select_db("dimopras",$conn) or die(mysql_error()); 
 mysql_query("SET NAMES 'utf8'", $conn); //για να εμφανιστούν οι ελληνικοί χαρακτήρες που
διαβάζονται από την βάση
  $sql="select * from usersdim where code='$code' and user_status=1"; 
  $result=mysql_query($sql,$conn) or die(mysql_error()); 
 if(mysql_num_rows($result)==0) 
  {header("Location:dimoprasia.html");} 
   $sql="update tmp set a1=a1+1"; 
   $result=mysql_query($sql,$conn) or die(mysql_error()); 
?>
```
#### **6.1.14.2 Εμφάνιση Επικεφαλίδας σε κάθε σελίδα (user.php)**

```
<?php 
  $code=$_GET['a']; 
  $fullname=$_GET['b']; 
  $address=$_GET['c']; 
  $admin=$_GET['d']; 
echo "<div id=\"top\">";
 echo "<h3>ΔΗΜΟΠΡΑΣIΕΣ ΠΡΟΪΟΝΤΩΝ &nbsp &nbsp &nbsp &nbsp &nbsp"; 
 echo "Πτυχιακή Εργασία&nbsp &nbsp &nbsp &nbsp &nbsp Σπουδάστρια :<em>Χατζάκη
Αικατερίνη</em>"; 
 echo "&nbsp &nbsp ΑΜ <em>2275</em>&nbsp &nbsp &nbsp Εισηγητής <em>Δρ.Παπαδάκης
Νικόλαος</em></h3></p></div>"; 
 ?>
```
#### **6.1.14.3 Μεγέθυνση Εικόνας Προϊόντος (lrg\_sz.pic.php)**

```
<html> 
<head> 
<meta http-equiv="content-type" content="text/html; charset=iso-8859-7"/> 
<link rel="stylesheet" type="text/css" href="dimopras.css" /> 
<title>ΔΙΑΧΕΙΡΗΣΗ ΠΡΟΪΟΝΤΩΝ ΧΡΗΣΤΗ</title> 
</head> 
<body> 
<?php 
 //session_start(); 
 require("user.php"); 
 $prodcod=$_GET['cc']; 
 $pg=$_GET['nm']; 
echo"<h3>"; 
 echo "<A 
href=\"http://localhost/dimoprasies/$pg?a=$code&b=$fullname&c=$address&d=$admin\"><em>
Επιστροφή </em></A>"; 
$fil="latest".$prodcod.".img"; 
echo "\&nbsp \&nbsp \&nbsp \&nbsp";
echo " <A 
href=\"http://localhost/dimoprasies/logout.php?a=$code&b=$fullname&d=$admin\">Έξοδος</A>
</h3>"; 
 $conn=mysql_connect("127.0.0.1","dimp","dimp") or die(mysql_error()); 
 mysql_select_db("dimopras",$conn) or die(mysql_error());
```

```
 $sql="select prodpic from products where prodcod='$prodcod'"; 
 $result=mysql_query($sql,$conn) or die(mysql_error()); 
 echo "<table border>"; 
while($row = @mysql_fetch_assoc($result)){ 
  $prodpic= $row[prodpic]; 
  echo "<tr>"; 
  echo "<td>"; 
  $fil="latest".$prodcod.".img"; 
 $fp = fopen(\$fil,'w'); fwrite($fp, $prodpic); 
  fclose($fp); 
 ?> 
  \langle <img src="\langle?php echo "$fil"; ?>" width=\"800\" height=\"400\">
  <?php 
  echo "</td>"; 
  echo "</tr>"; 
  } 
 echo "</table>"; 
 echo "<br>"; 
?> 
</body> 
<html>
```
#### **6.1.14.4 Συναρτηση σύγκρισης χρόνου με τον τρέχοντα χρόνο(comp\_date.php)**

```
<?php 
  function cmp_date($cmp_date,$cmp_time) 
  { 
  $cmp_hour=(integer)substr($cmp_time,0,2); 
  $cmp_min=(integer)substr($cmp_time,3,2); 
  $current_date=getdate(); 
  //$month=(integer)$current_date["month"]; //epistrefei to onoma toy mina 
  $cur_year=(integer)$current_date["year"]; 
  $cur_day=(integer)$current_date["mday"]; 
  $cur_hour=(integer)$current_date["hours"]; 
  $cur_min=(integer)$current_date["minutes"]; 
  $cmp_year=(integer)substr($cmp_date,0,4); 
  $cmp_month=(integer)substr($cmp_date,5,2); 
  $cmp_day=(integer)substr($cmp_date,8,2); 
  $cur_date=date("d.m.y"); //doyleyei sosta kai se internasiol date 
  //$cur2_date=date("y.m.d"); 
  //$cur_year=(integer)"20".substr($cur_date,6,2); 
  $cur_month=(integer)substr($cur_date,3,2); 
  //$cur_day=(integer)substr($cur_date,0,2); 
  if($cur_year>$cmp_year) 
   {return -1;} 
  if($cur_year<$cmp_year) 
    {return 1;} 
  if($cur_month>$cmp_month) 
    {return -1;} 
  if($cur_month<$cmp_month) 
    {return 1;} 
  if($cur_day>$cmp_day) 
    {return -1;} 
   if($cur_day<$cmp_day)
```

```
 {return 1;} 
   if($cur_hour>$cmp_hour) 
     {return -1;} 
   if($cur_hour<$cmp_hour) 
     {return 1;} 
   if($cur_min >$cmp_min) 
     {return -1;} 
   if($cur_min<$cmp_min) 
     {return 1;} 
   return 0; 
} 
\hat{P}
```
## 6.1.15 Αρχείο Μορφοποίησης (dimopras.css)

```
#top 
{ 
padding: .001em; 
background-color: #DDE5F9; 
} 
table 
{text-align:left;}
```
# 6.2 Παρουσίαση

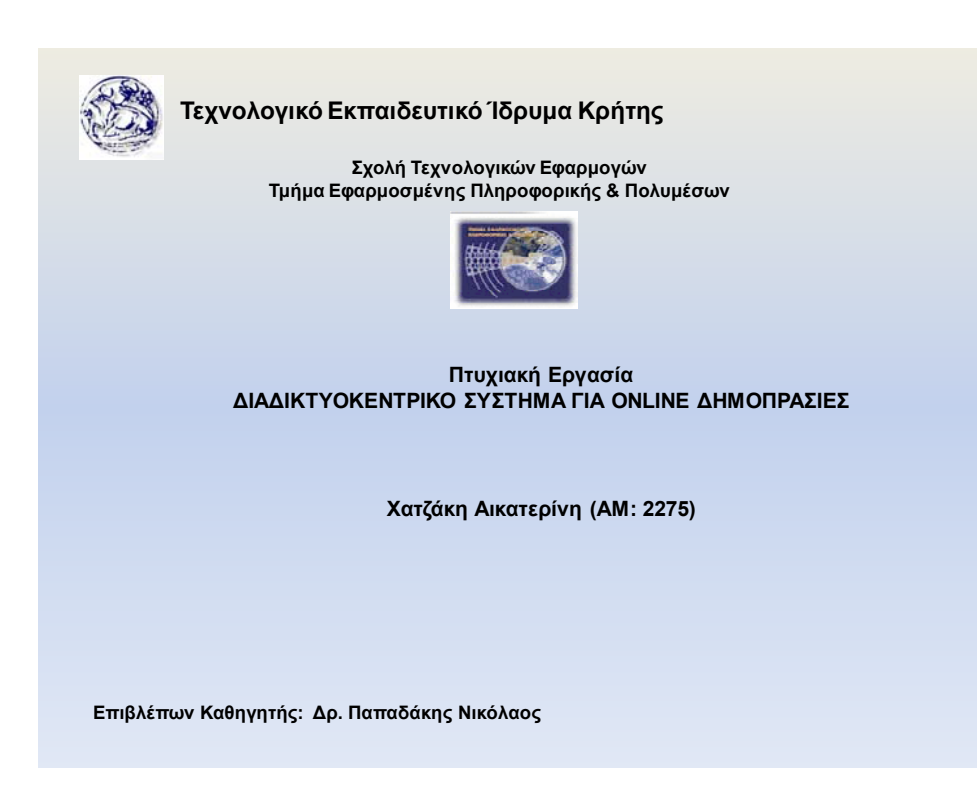

# Εισαγωγή

- Σκοπός *Η σχεδίαση και η ανάπτυξη ιστοσελίδας για την διεξαγωγή δημοπρασιών στο διαδίκτυο*
- Εργαλεία Ανάπτυξης και Υλοποίησης *Ο web server που φιλοξενείται η εφαρμογή είναι ο Apache 2.2 Το Σύστημα Διαχείρισης της βάσης είναι η mysql 5.1. Η ανάπτυξη ιστοσελίδων έγινε σε PHP.*
- Αποτελέσματα

*Δημιουργία ιστοσελίδας για online δημοπρασίες. Παρουσίαση του Λογισμικού που χρησιμοποιήθηκε. Μελέτη και παρουσίαση όλων των φάσεων από την ανάλυση μέχρι και την υλοποίηση του εν λόγω Λογισμικού.*

# Apache‐PHP‐Mysql

- *Τρία προϊόντα που συνεργάζονται με απόλυτη επιτυχία*
- *θεωρούνται τα πλέον κατάλληλα εργαλεία για την ανάπτυξη διαδικτυακών εφαρμογών με υψηλά κριτήρια αξιοπιστίας και απόδοσης.*
- *Λογισμικά Ανοικτού κώδικα*
- *Υποστηρίζονται από τα περισσότερα Λειτουργικά συστήματα*
- *Είναι Δημοφιλή*

# Συνεργασία Mysql, PHP και Apache

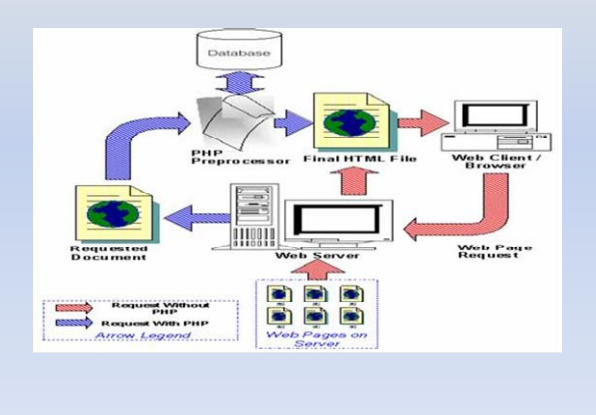

# Απαιτήσεις

- Διαβαθμισμένη χρήση λογισμικού *Απλοί και Διαβαθμισμένοι χρήστες*
- Τα προϊόντα κατατάσσονται σε κατηγορίες *Η διαχείριση* γ*ίνεται μόνο από διαβαθμισμένο χρήστη*
- Προσφορές &διαχείριση Προϊόντων για Δημοπρασία *Ο κάθε χρήστης διαχειρίζεται μόνο τα προϊόντα που έχει προσφέρει. Εφόσον ξεκινήσει η διαδικασία της δημοπράτησης δεν γίνονται αλλαγές*
- Διαχείριση δημοπρασιών *Γίνεται μόνο από διαβαθμισμένο χρήστη*
- Συμμετοχή σε δημοπρασία
- Εμφάνιση αποτελεσμάτων Δημοπρασίας

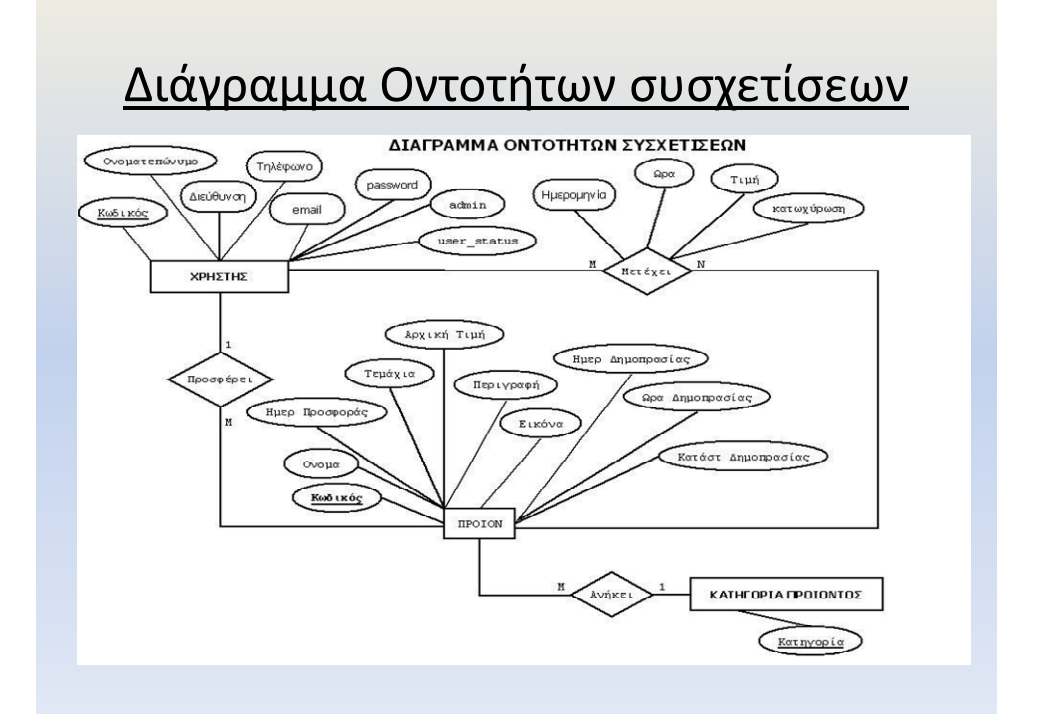

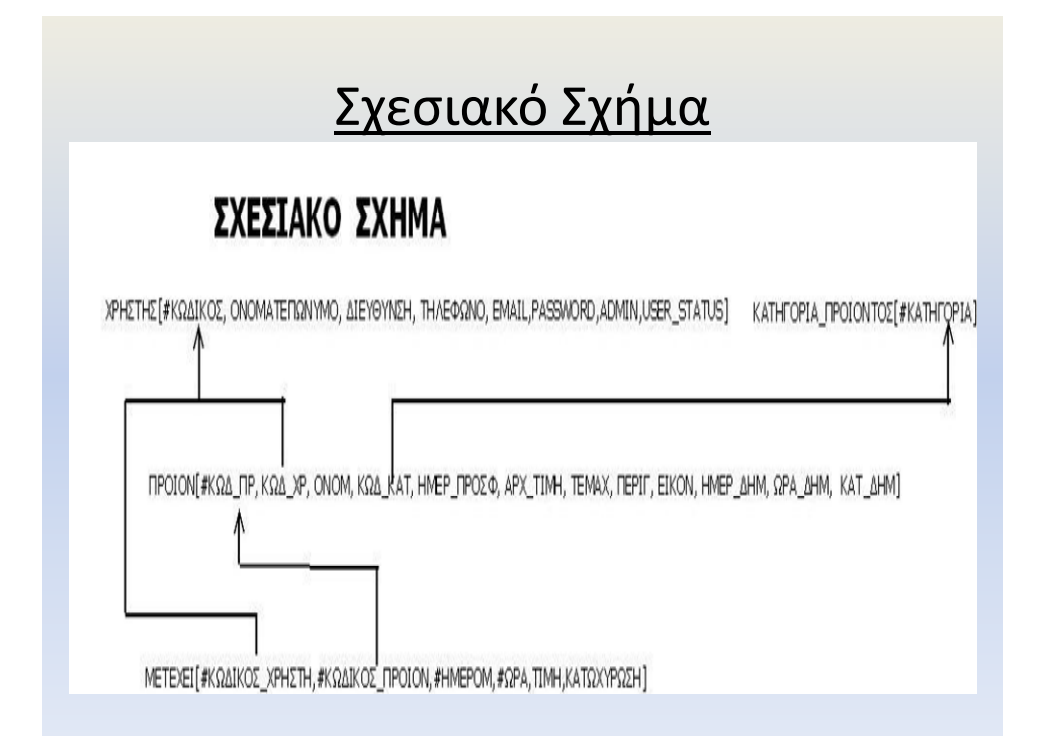

# Οθόνη Κεντρικού Μενού

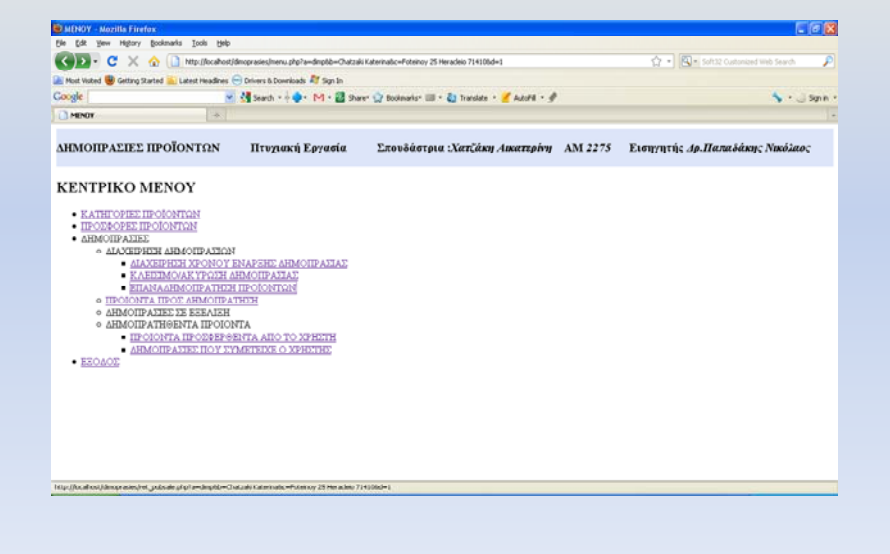

# Οθόνη Σύνδεσης

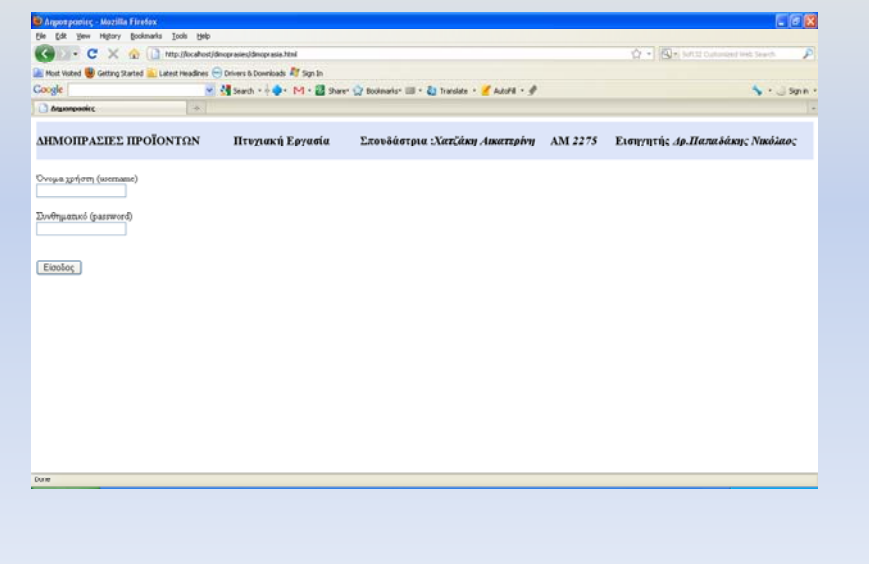

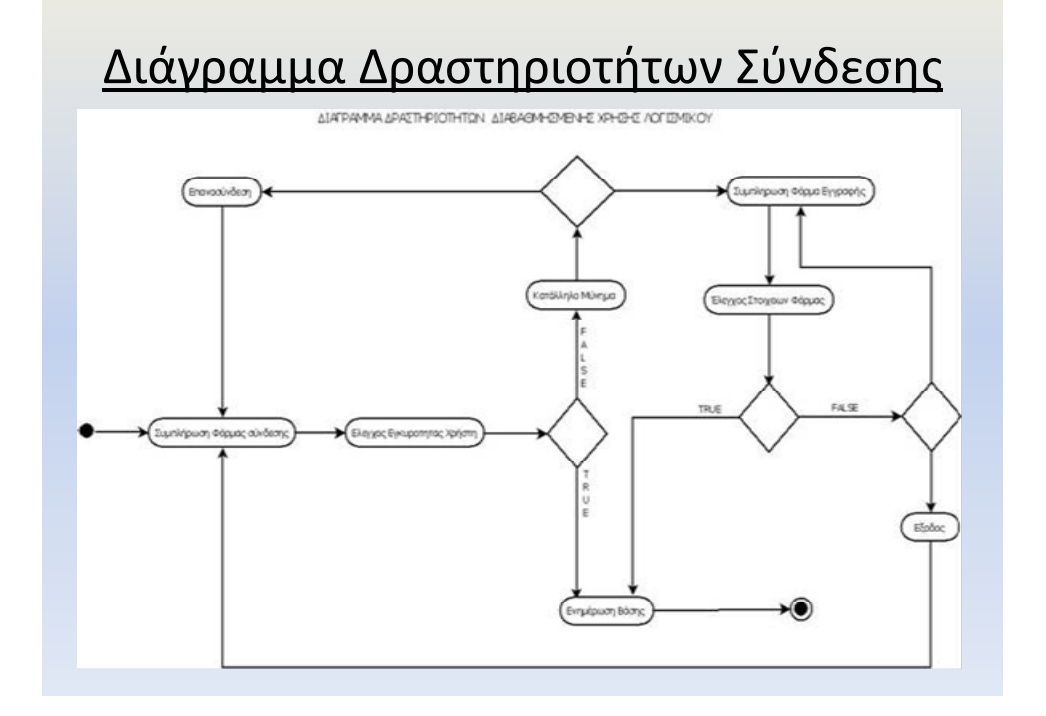

# Οθόνη Διαχείρισης Κατηγοριών

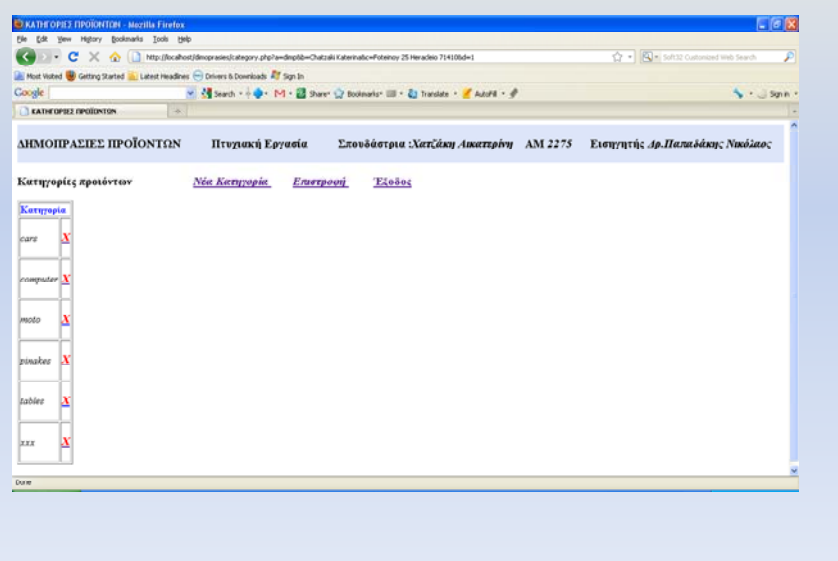

# Διάγραμμα Δραστηριοτήτων Διαχείρισης Κατηγοριών

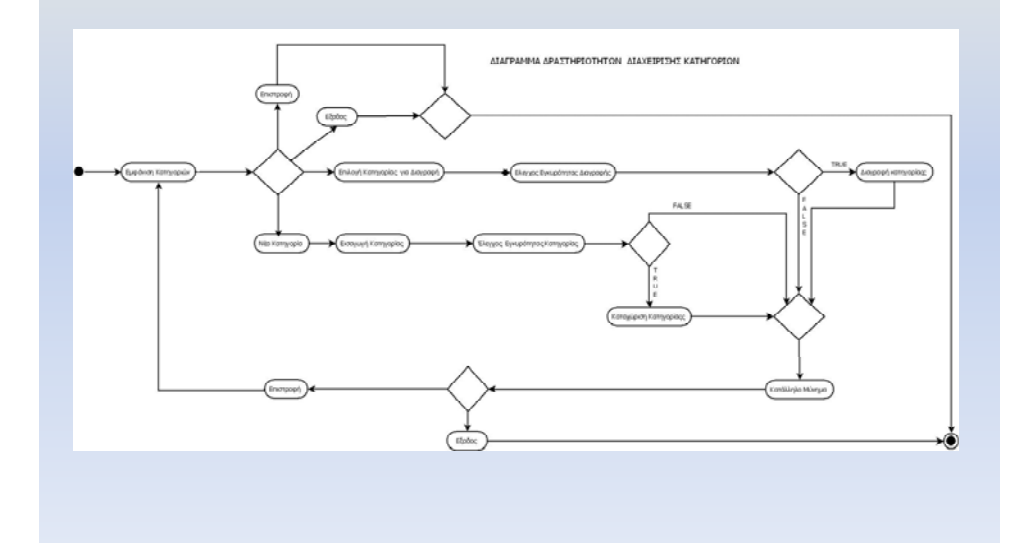

# Οθόνη Διαχείρισης Προϊόντων

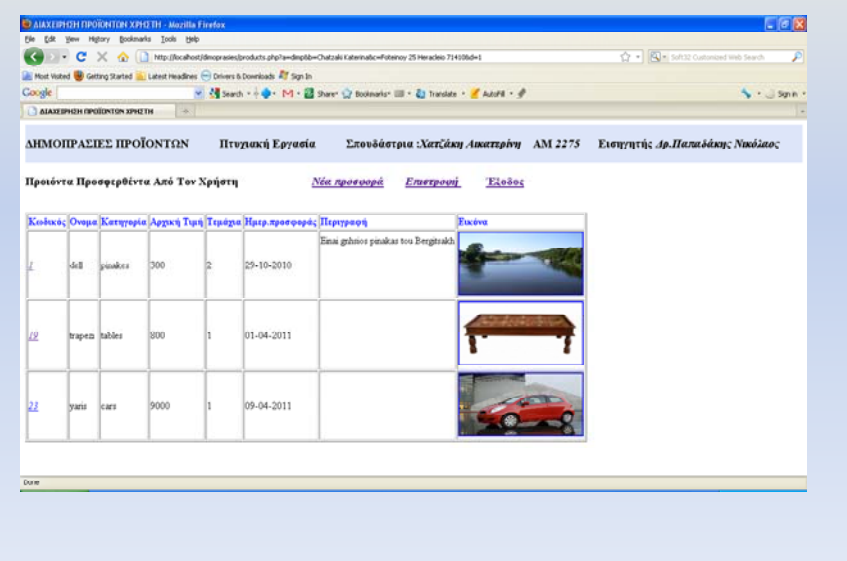
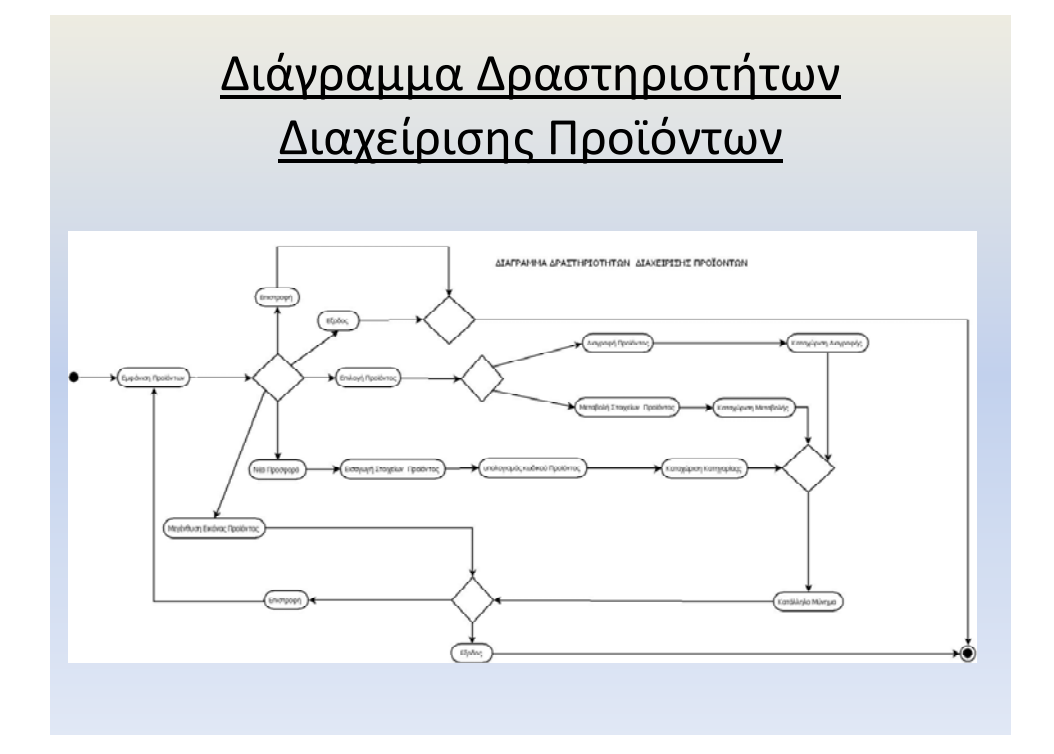

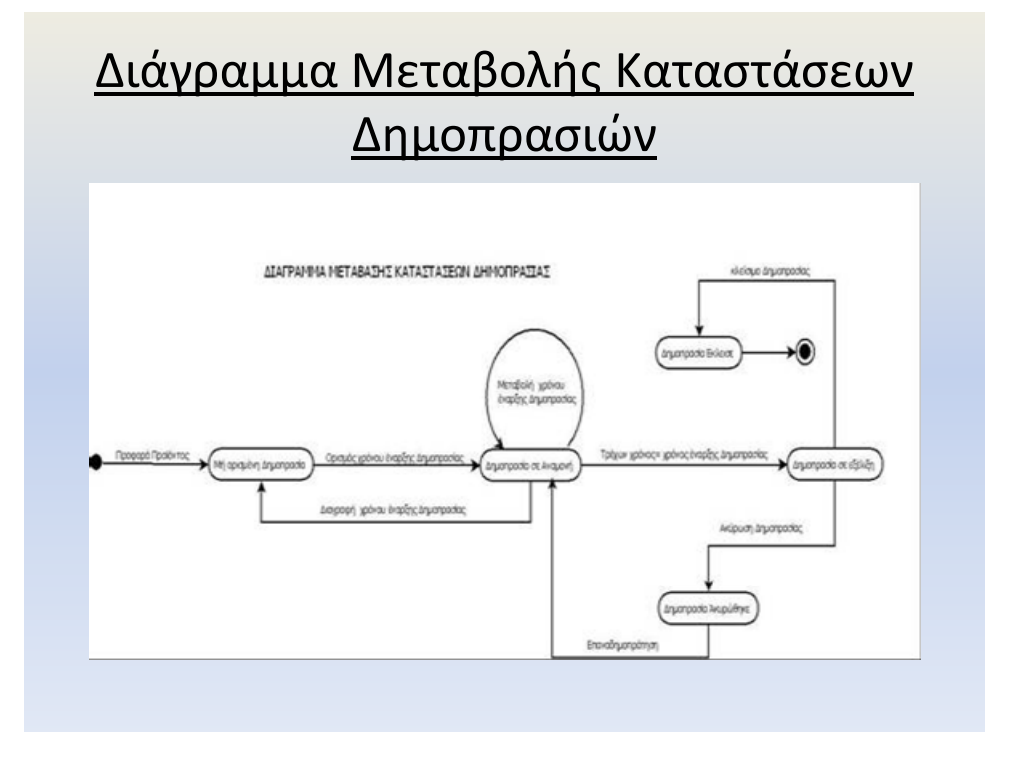

### O βοηθητικός πίνακας tmp

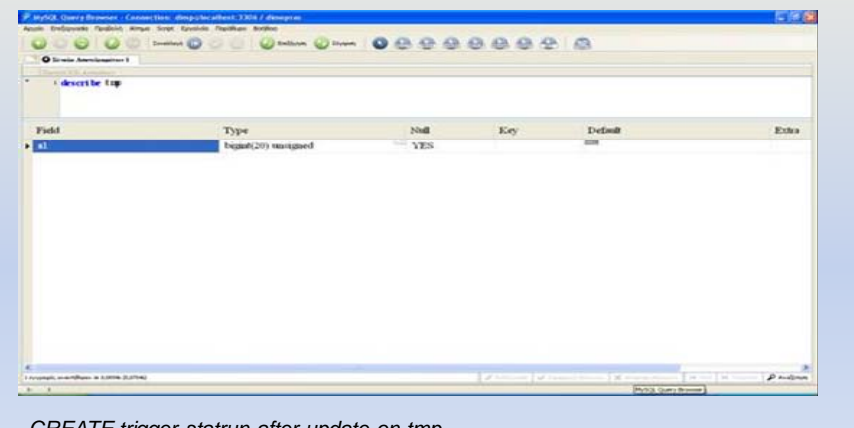

*CREATE trigger statrun after update on tmp for each row update products set status='running' where publ\_sale\_date+interval hour(publ\_sale\_time) hour+interval minute(publ\_sale\_time) minute<=now() and status='waiting'*

# Οθόνη Δημοπρασιών σε Εξέλιξη

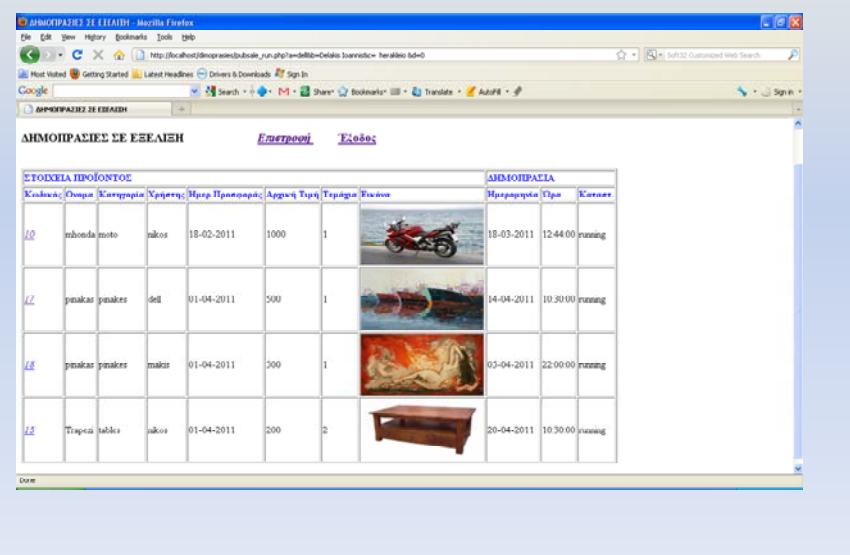

# Οθόνη Προσφοράς σε Δημοπρασία

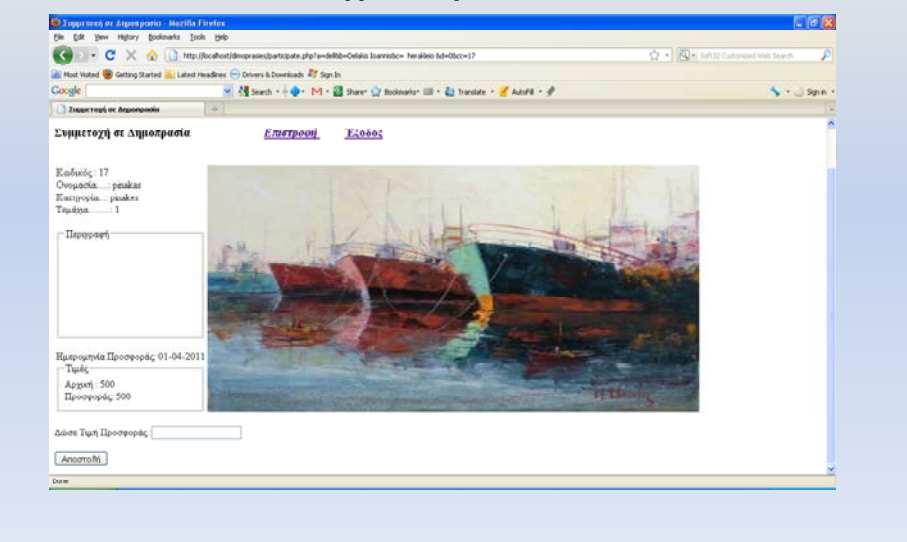

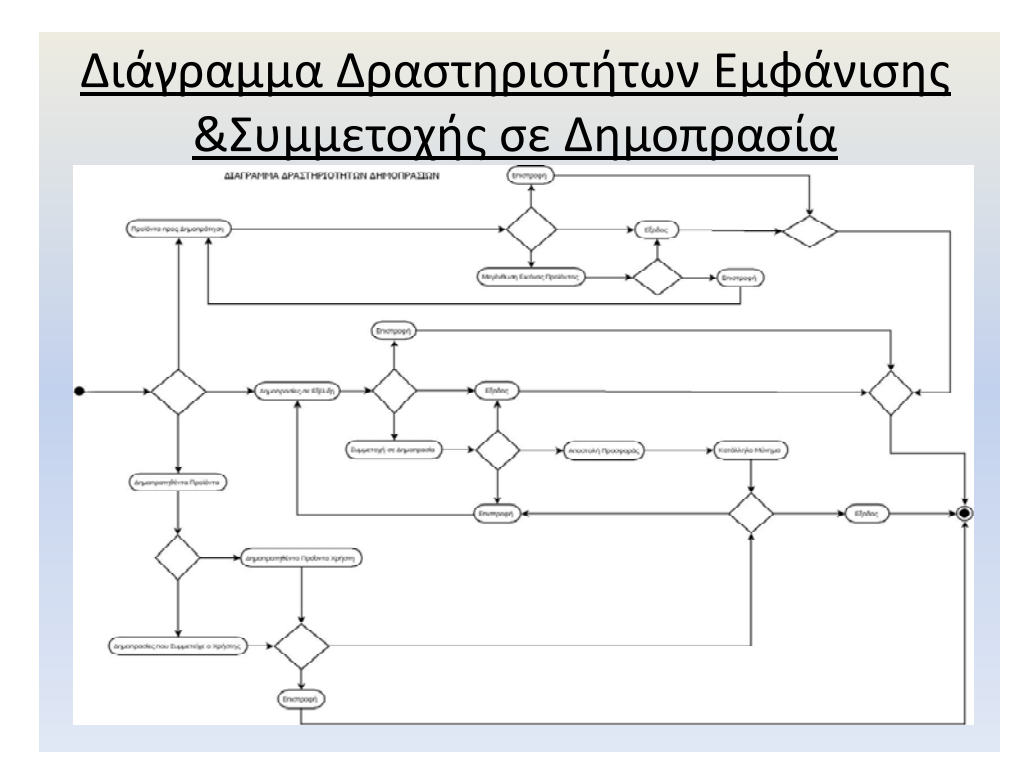

#### Επεκτάσεις

- *Επικοινωνία Διαχειριστή –χρηστών.*
- *Υποβολή διευκρινιστικών ερωτήσεων από τον ενδιαφερόμενο για κάποιο προϊόν προς στον προσφέροντα το προϊόν.*
- *Επικοινωνία μεταξύ του προσφέροντος το προϊόν και εκείνου στον οποίο κατοχυρώθηκε η δημοπρασία*
- *Ασφάλεια δεδομένων ‐Xρήση πρωτοκόλλου SSL*

#### Αποτελέσματα

- *Δημιουργία ιστοσελίδας για την διενέργεια δημοπρασιών στο διαδίκτυο.*
- Το σύγγραμμα της πτυχιακής *αποτελεί ένα εκπαιδευτικό βοήθημα για τον αναγνώστη, διότι αναπτύσσονται όλα τα θεωρητικά θέματα και τα εργαλεία που χρησιμοποιήθηκαν και άπτονται του αντικειμένου της πτυχιακής, καθώς επίσης και όλες οι φάσεις που ακολουθήθηκαν από την ανάλυση μέχρι την υλοποίηση της ιστοσελίδας.*
- *Η ανάπτυξη της εν λόγω πτυχιακής, μου έδωσε την ευκαιρία να ασχοληθώ με την ανάλυση και σχεδίαση εφαρμογών και βάσεων δεδομένων με αποτέλεσμα, να αποκτήσω εμπειρία , χρήσιμη και απαραίτητη για την μετέπειτα σταδιοδρομία μου.*